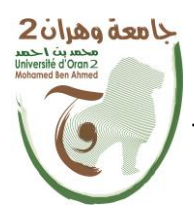

**الجمهــــوريــــــة الجزائــــريــــــة الديمقــــراطيــــــة الشــعبيـــــة République Algérienne Démocratique et Populaire وزارة التــــــعلـــــيـــــــــــم العــــــــــــالــــــــــــي والبــــحــــــــــــث العـــلمـــــــــي**

**Ministère de l'Enseignement Supérieure et de la Recherche Scientifique**

**جامعة وهران 2 محمد بن أ حمد Université d'Oran 2 Mohamed Ben Ahmed ------------------------**

**معهد الصيانة و األمن الصناعي Institut de Maintenance et de Sécurité Industrielle**

#### **Département de Maintenance en Instrumentation**

### **MÉMOIRE**

Pour l'obtention du diplôme de Master

**Filière :** Génie Industriel **Spécialité :** Maintenance des Automatismes et de l'Instrumentation Industriels

### **Thème**

## **Un mini SCADA pour la surveillance des cellules dans la boucle de tension MT (30KV) au profit de la société KNAUF**

Présenté et soutenu publiquement par :

Demmouche Lounis et Benzai Hakim

Devant le jury composé de :

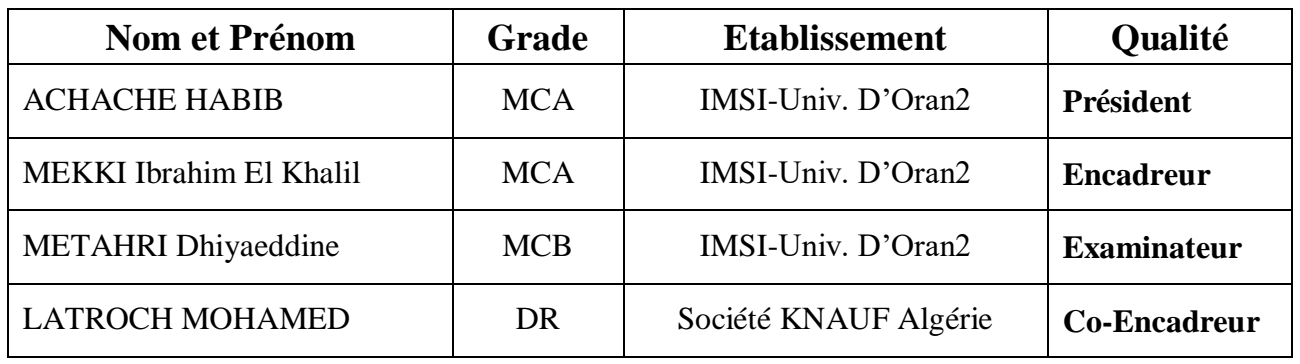

# **Remerciements**

On remercie Allah, le tout puissant, le miséricordieux, de nous avoir appris ce qu'on ignorait, de nous avoir donné la santé et tout dont on nécessitait pour l'accomplissement de cette thèse.

Nos gratitudes s'adressent à nos encadreurs Mr LATROCH Mohammed et Mr MEKKI Ibrahim qui nous ont tant aidés à réaliser ce projet, aussi à tous les personnels du département maintenance de KNAUF d'Algérie pour leurs aides et encouragements.

Nos remerciements vont également aux membres du jury qui nous ferons l'honneur de juger notre travail.

Nos profonds respects et chaleureux remerciements à nos très chères familles.

## **Dédicaces**

**Je dédie ce travail :**

- **A mes parents pour leurs sacrifices pour m'élever et me voir arrivé à ce stade,**
- **A mon frère Karim,**
- **A la mémoire de mes grands-parents paternels et maternels, que dieu les accueils dans son vaste paradis,**
- **A ma grande mère paternelle,**
- **A mes oncles et tantes,**
- **A mes cousins,**
- **A mes amis de Hassi Bahbah,**
- **A tous mes camarades d'études depuis le primaire,**
- **Et surtout à mon binôme, avec qui j'ai partagé ce travail.**

 **Hakim.**

# **Dédicaces**

**Je dédie ce travail :**

- **A mon très cher père. Tu as toujours été pour moi un exemple du père respectueux, honnête, de la personne méticuleuse, je tiens à honorer l'homme que tu es.**
- **A ma seule et unique source de lumière lorsque tout est sombre, ma très chère mère, c'est grâce à toi et rien que toi que tout est ainsi.**
- **A mes frères.**
- **A mes sœurs.**
- **A mes amis du cœur.**
- **A mes enseignants qui ont contribués à ma formation depuis mon jeune âge.**
- **A mon très cher binôme***.*

**Lounis.**

## **Table des matières**

#### **INTRODUCTION GENERALE :**

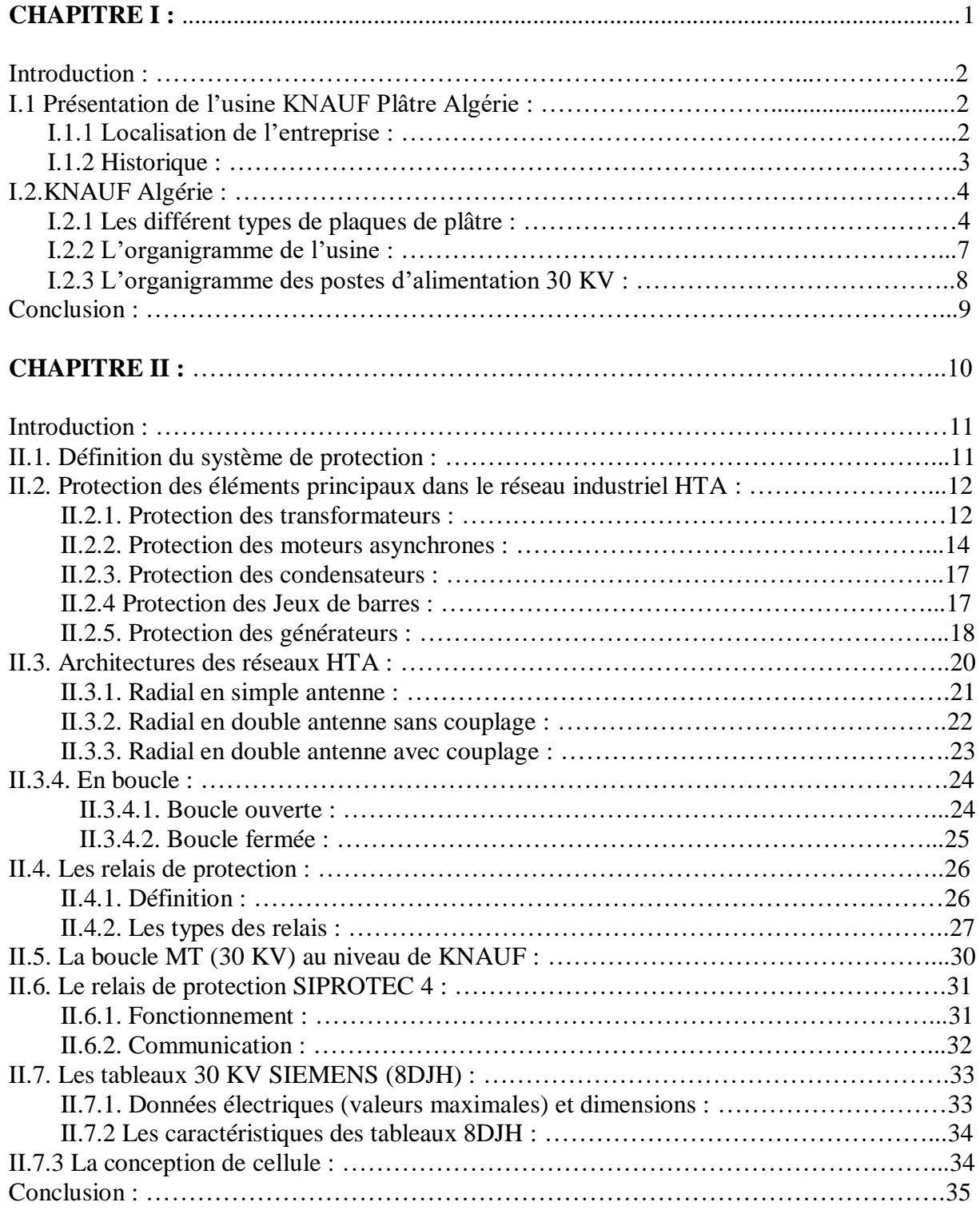

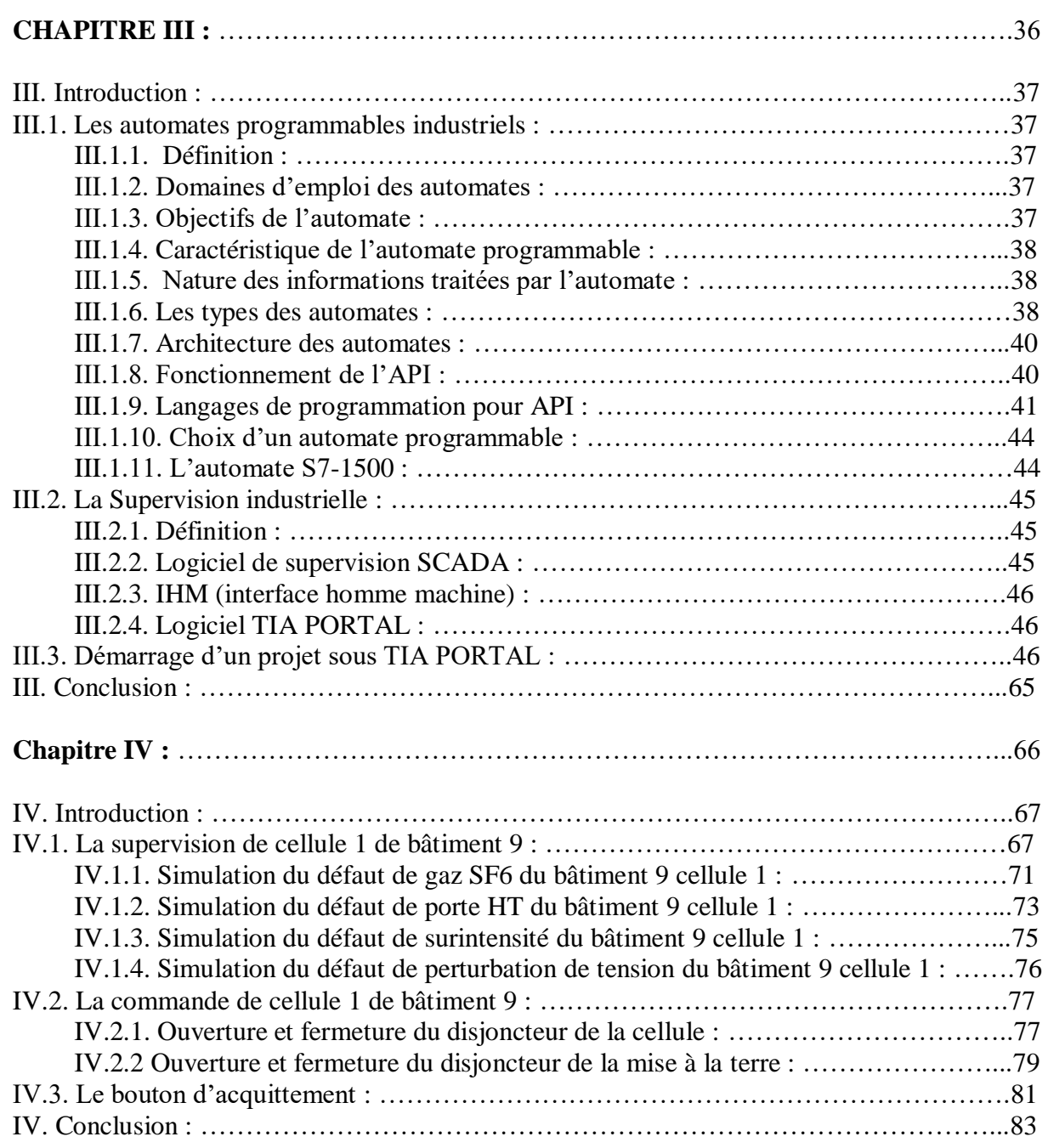

#### **CONCLUSION GENERALE :**

#### **Introduction générale**

 $A$ u niveau de développement actuel, l'automatisation des processus est l'une des approches de la gestion des processus basée sur l'utilisation des technologies de l'information. Cette approche permet la gestion des opérations, des données, des informations et des ressources grâce à l'utilisation d'ordinateurs et de logiciels qui réduisent ou éliminent l'implication humaine dans le processus.

L'objectif principal de l'automatisation est d'améliorer la qualité de l'exécution des processus. Un processus automatisé est plus stable qu'un processus manuel. Dans de nombreux cas, l'automatisation des processus peut augmenter la productivité, réduire le temps de traitement, réduire les coûts, augmenter la précision et améliorer la cohérence des opérations.

L'évolution des systèmes de supervision a continue avec l'apparition des API et les systèmes SCADA (Supervisory control and data acquisition), qui a rendu l'automatisation des industries plus accessible et sécurisé.

Au niveau du complexe KNAUF Plâtre Algérie, les unités de production sont alimentées via une boucle HTA (30KV), des cellules munies d'un relais de protection type SIPROTEC 4 sont installées tout le long de la boucle HTA au niveau des Salles fermées. Ces dernières années, le complexe a enregistré plusieurs problèmes au niveau des salles, citons des incendies sur les cellules (**Figure 0.1)**, tout ça car le complexe ne possède pas un moyen pour vérifier les l'état des cellules à distance.

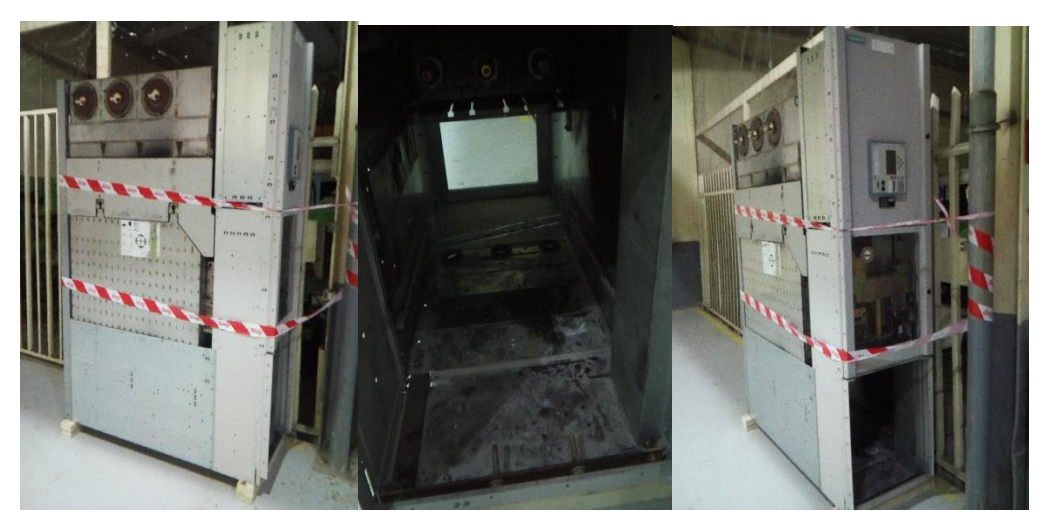

**Figure 0.1:**Photos pour une cellule HTA brulée au niveau de KNAUF

Dans ce cadre nous allons présenter les étapes de développement d'unsystème mini SCADA pour la surveillance et la commande des cellules MT (30 KV) au niveau de la société de production des plaques de plâtre « KNAUF».

Nous exposons dans le présent rapport quatre grands chapitres décrivant les volets principaux de notre projet de fin d'études :

Dans le premier chapitre ; le complexe KNAUF Plâtre Algérie sera présenté, ainsi, son historique, les différents produits, son organigramme et l'emplacement des postes de HTAsur lesquels nous allons appliquer notre système mini SCADA.

Pour le deuxième chapitre ; nous allons parler de la protection électrique des boucles MT (ou HTA), où on va parler de la protection électrique en générale, sur les relais utilisé souvent et sur le relais SIPROTEC 4 particulièrement, sur les types des boucles MT et les méthodes utilisées pour assurer la protection de ces boucles et aussi sur les cellules de SIEMENS 30 KV.

Dans le troisième chapitre ; on va parler d'une manière générale sur les automates, le progiciel TIA PORTAL, le système SCADA et l'HMI puis nous allons présenter les étapes de la création de notre projet sur TIA PORTAL ainsi la configuration réseau et matériel des composants du projet et comment le FirmWare du relais SIPROTEC4 (GSD) peut être ajouté.

Le dernier chapitre sera consacré à la présentation des résultats de la simulation de notre système mini SCADA avec des captures d'écran. Les résultats de cette simulation seront obtenus en provoquant des défauts sur les cellules.

Notre système va permettre aussi de commander la cellule à distance, où l'opérateur peut faire ouvrir/fermer la cellule juste en cliquant sur un bouton dans l'écran IHM.

Nous allons finir notre mémoire par une conclusion générale.

## **Chapitre I** *Présentation de l'entreprise KNAUF Plâtre Algérie*

#### **Introduction:**

Notre projet de fin d'études consiste à développer un système mini SCADA pour la surveillance des cellules de la boucle de tension HTA (30KV) au profit de la société KNAUF plâtre Algérie.

Dans ce chapitre, nous allons présenter un aperçu général sur la société et on va parler de sa localisation, ses débuts, son évolution, son implantation en Algérie, ainsi que ses produits, ses services et les solutions qu'elle met à la disposition de ses clients qui font d'elle un leader dans l'industrie du plâtre et ses dérivés.

#### **I.1. Présentation de l'usine KNAUF plâtre Algérie :**

C'est un complexe plâtrier spécialisé dans la production du plâtre et ses dérivés.Il est constitué de quatre unités principales :

- Unité carrière : spécialisée dans l'extraction et la préparation du gypse avant l'envoi vers l'unité poudre.
- Unité poudre : spécialisée dans la production des différents types de plâtres, enduits et colle à plâtre.
- Unité plaque de plâtre : spécialisée dans la production des plaques de plâtres.
- Unité profileuse : spécialisée dans la production des profilés métalliques et des différents accessoires utilisés dans la pose des plaques de plâtre.

#### **I.1.1. Localisation de l'entreprise :**

L'entreprise est située dans le lieu dite Sidi Boutbal, commune Benfreha, wilaya d'Oran. Elle occupe une superficie totale de 7 hectares l'accès à cette entreprise :

- Le chemin wilaya n°46 reliant Boufatis et Benfriha et douar Menastia
- La route nationale n°13 reliant Arzew à oued Tlélat et à l'autoroute est ouest

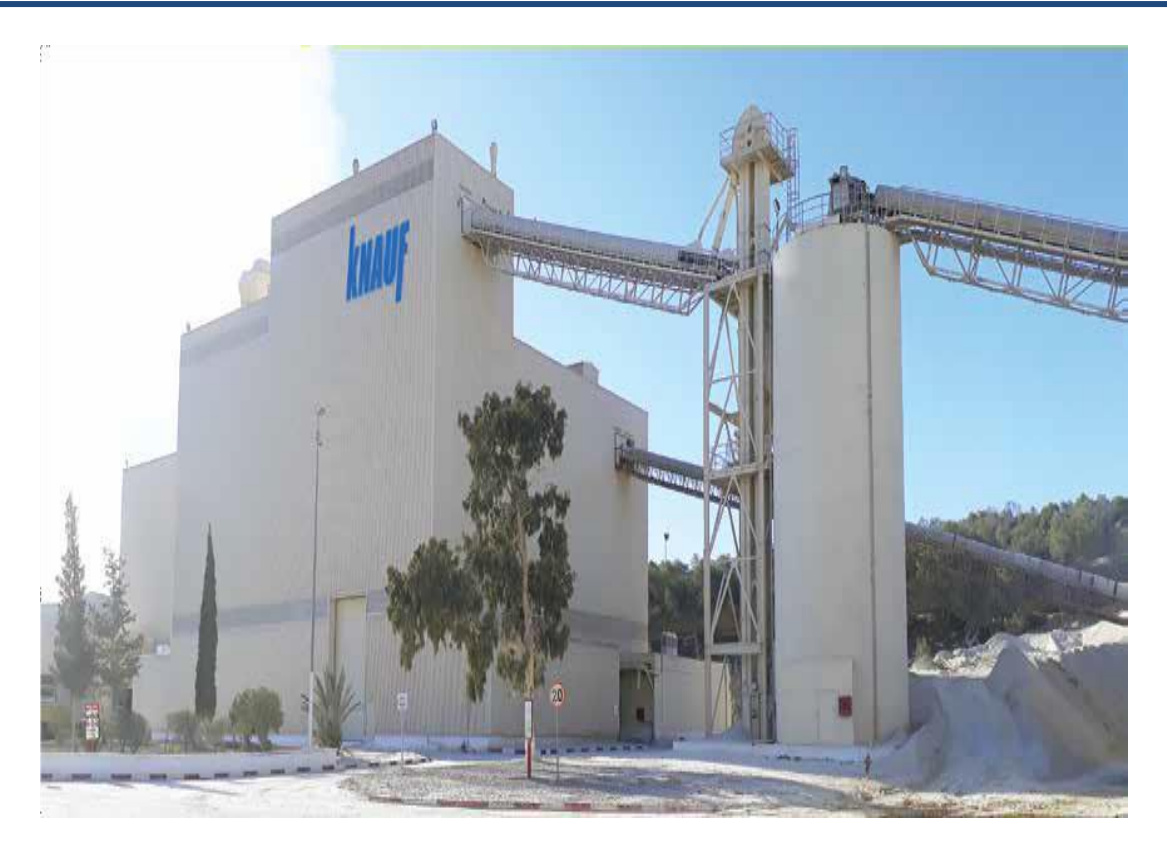

**Figure I.1:** L'usine KNAUF (coté usine poudre) Algérie Oran

#### **I.1.2. Historique :**

-

L'histoire du Groupe KNAUF commence en 1932 lorsque deux jeunes ingénieurs diplômés de l'Ecole des mines, Alfons et Karl KNAUF, fondent la Gebrüder KNAUF, une petite entreprise d'extraction et de transformation du gypse. L'entreprise familiale s'emploie rapidement à la fabrication des premiers matériaux de construction à base de plâtre. En 1958, La société se lance dans la production industrielle de plaques de plâtre et se fait connaître par ses nouveaux produits et procédés qui offrent au secteur du bâtiment des solutions innovantes, simples à appliquer, performantes et économiques. Elle déborde même du cadre de son métier d'origine en innovant dans les métiers de l'emballage et de l'isolation, toujours avec le même succès.

Depuis, le Groupe KNAUF a su se forger une réputation d'excellence dans le monde entier. Sa réussite industrielle exceptionnelle est consolidée par les principes humains et sociaux d'une entreprise qui a toujours tiré sa force de ses valeurs familiales. Il veille à ce que le nom de KNAUF soit toujours synonyme de qualité exemplaire et de service soigné **[1].**

KNAUF est l'un des principaux fabricants de matériaux et de systèmes de construction en Europe et bien au-delà. KNAUF est aujourd'hui présent avec des installations de production et des organisations de vente sur les cinq continents, soit dans plus de 90 pays et sur plus de 250 sites de production.

En 2019, le groupe KNAUF représente à travers le monde quelque 35 000 personnes et unchiffre d'affaires de plus de 10 milliards d'euros **[1].**

#### **I.2. KNAUF Algérie :**

Le complexe KNAUF Plâtre a été réalisé dans le cadre des programmes d'industrialisation dès l'année 2006, 50% de son capital racheté par le groupe allemand, sellant ainsi un premier partenariat la réhabilitation et la modernisation du site de production pour accroître la capacité de 230 000 t à 350 000 t/an [2].

Aujourd'hui KNAUF détient toutes les actions de l'entreprise sous le nom de KNAUF PLATRE

#### **I.2.1. Les différents types de plaques de plâtre [3] :**

Il existe quatre types des plaques de plâtre :

#### **a) Plaque KNAUF standard (KS) :**

C'est une plaque permettant la réalisation de systèmes constructifs couvrant la plupart des applications traditionnelles. La couleur de ce type est grise (figure I.2).

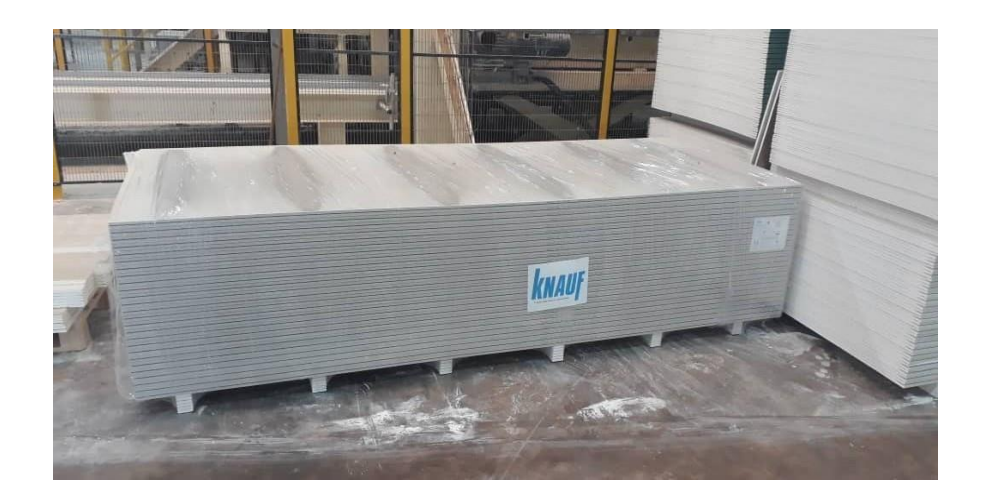

**Figure I.2:** Plaque de plâtre standard (KS)

#### **b) Plaque KNAUF hydrofuge (KH) :**

Plaque de plâtre de couleur verte (figure I.3) à bord amincis dont l'âme est hydrofuge de type H1 (reprise d'eau inférieure à 5% en poids après 2 heures), entraxe des ossatures 60 cm, pose en cloison ou plafond, conforme à la norme NF EN 520, certification NF plaque de plâtre.

Ce type installer dans les pièces humides ou non chauffées, comme la salle de bain, il est obligatoire pour tout type de chantier d'opter pour une solution hydrofuge. La plaque de plâtre assure une résistance à l'humidité 6 fois plus élevée qu'une plaque BA13 standard.

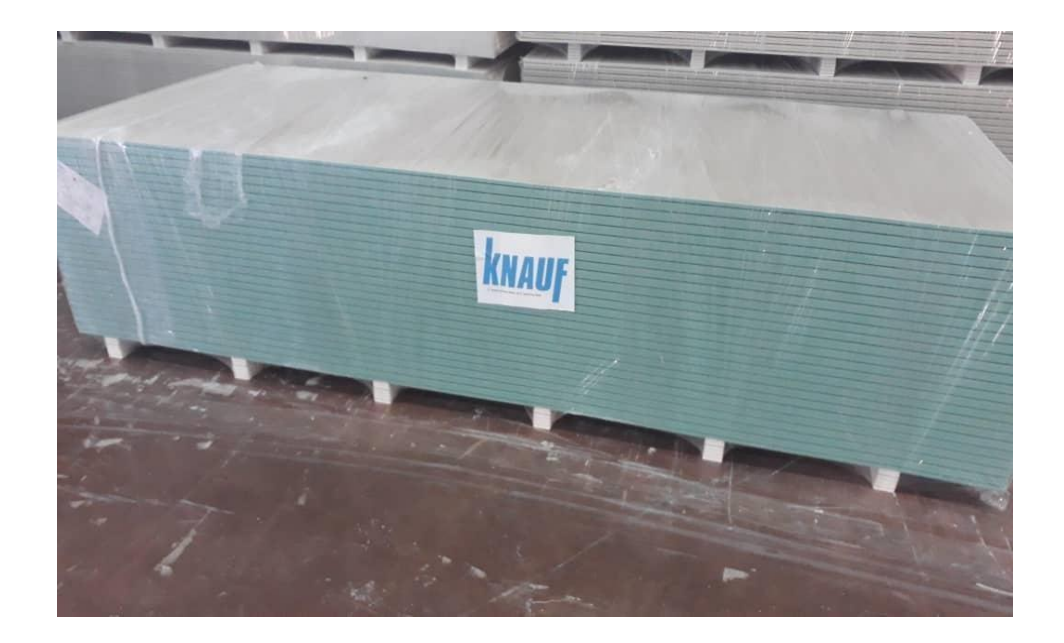

**Figure I.3:** Plaque de plâtre Hydrofuge (KH)

#### **c) Plaque KNAUF ignifugée (KF):**

Plaque de plâtre à haute résistance au feu de couleur rose (figure I.4). Particulièrement destinée à la réalisation d'ouvrage nécessitant des degrés coupe-feu élevés. La cuisine est le lieu privilégié des départs de feu puisque 25% d'entre eux ont lieu dans le ''cœur de la maison''. Pour éviter la propagation du feu et préserver le reste de la maison, (KF) a mis au point des solutions innovantes telles que (plaque flamme) qui offre une résistance au feu jusqu'à 2 heures.

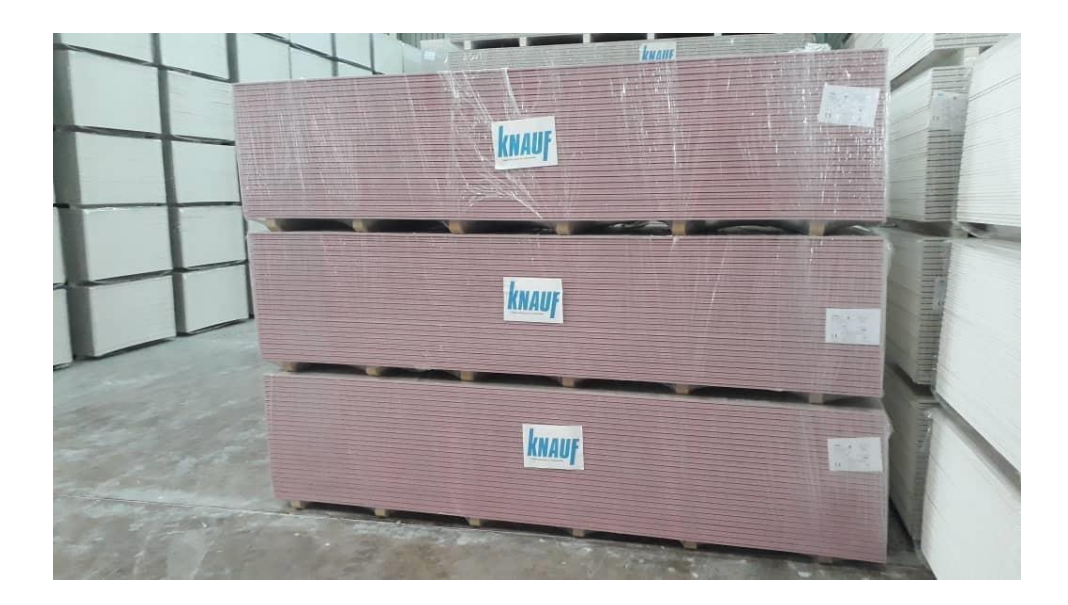

**Figure I.4:** Plaque de plâtre Ignifugée (KF)

#### **d) Plaque KNAUF haute dureté (KHD) :**

La couleur de ce type est jaune (voir figure I.5), c'est une plaque de plâtre utilisée dans le cas d'une cloison distributive, en particulier dans les milieux exigeants et en résistance aux chocs de corps durs(hôpitaux, établissements scolaires...).

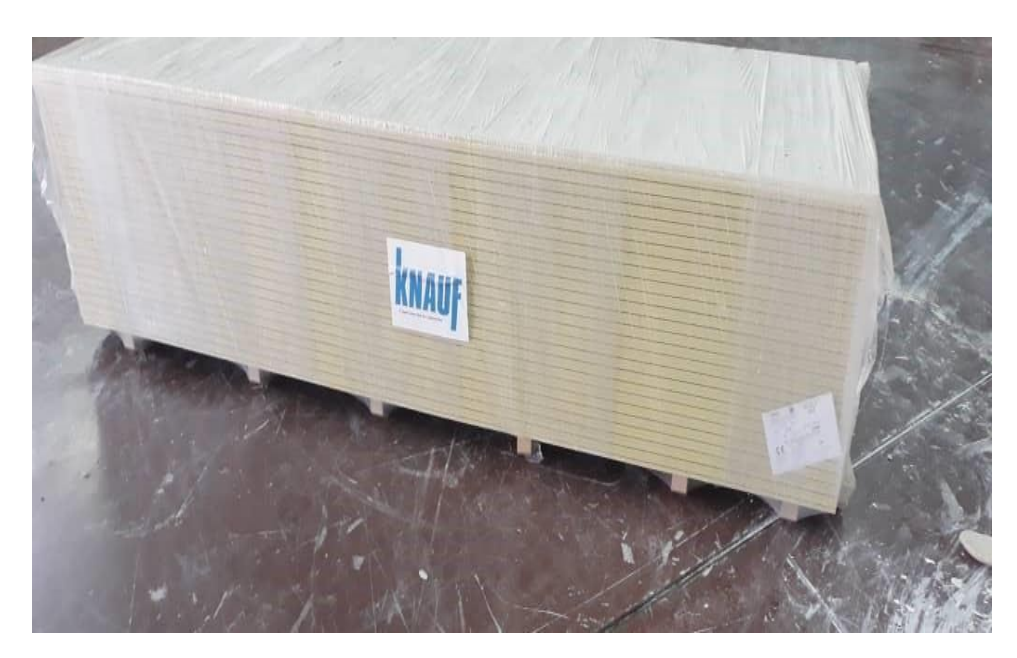

 **Figure I.5:** Plaque de plâtre haute dureté (KHD)

#### **I.2.2. L'organigramme de l'usine :**

La figure ci-dessous présente l'organigramme du KNAUF plâtre Algérie

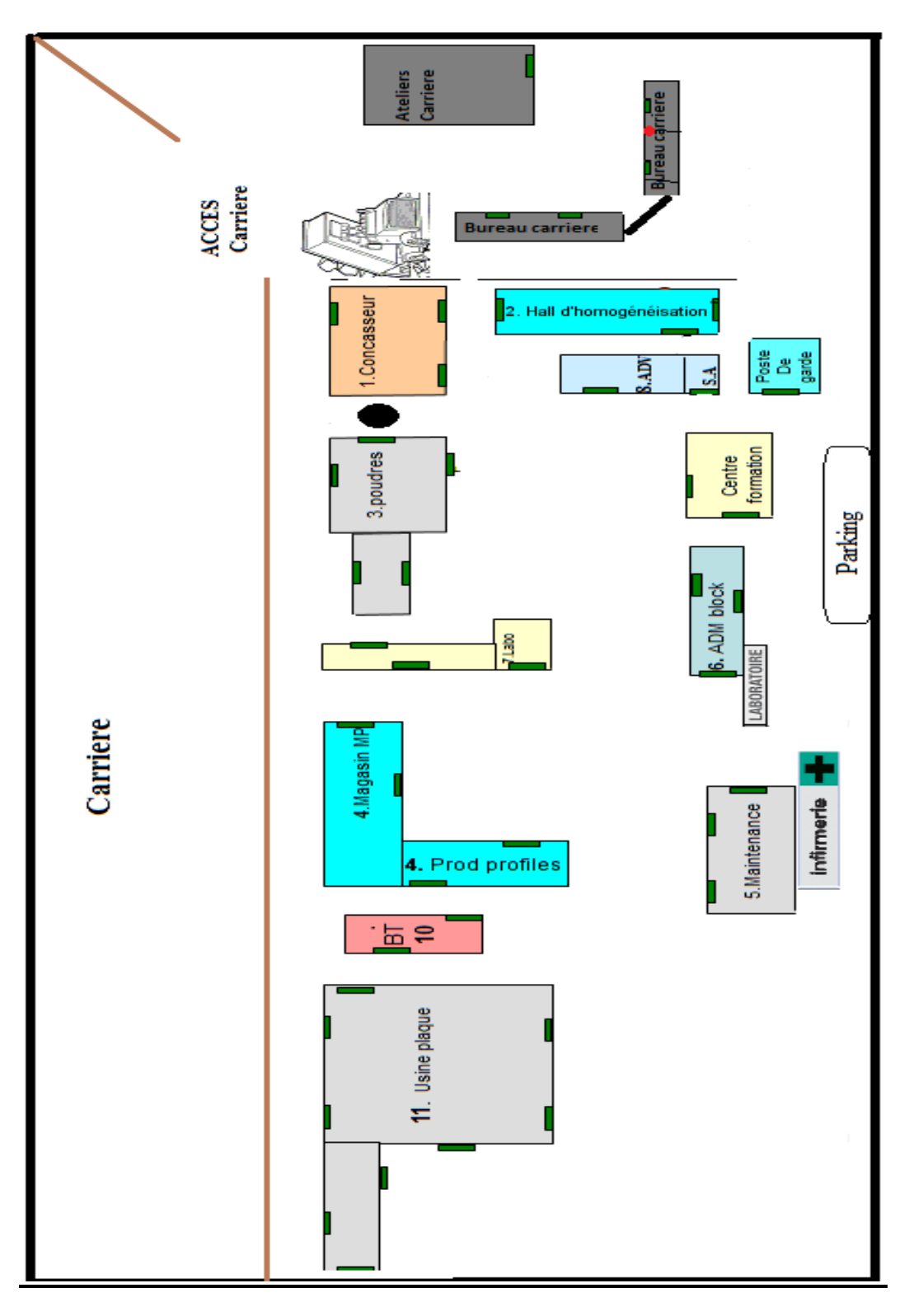

**Figure I.6:** Organigramme de l'usine N° 01

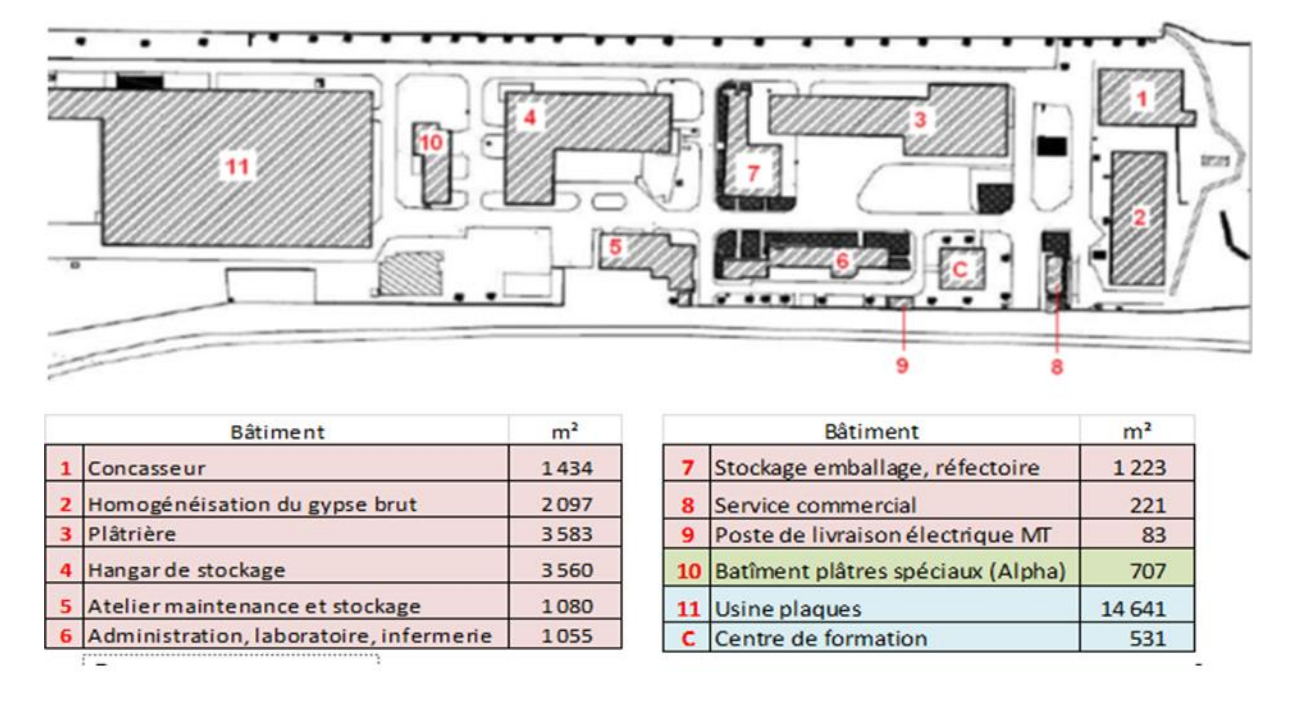

**Figure I.7:** Organigramme de l'usine N° 02

#### **I.2.3. Organigramme des postes d'alimentation 30KV :**

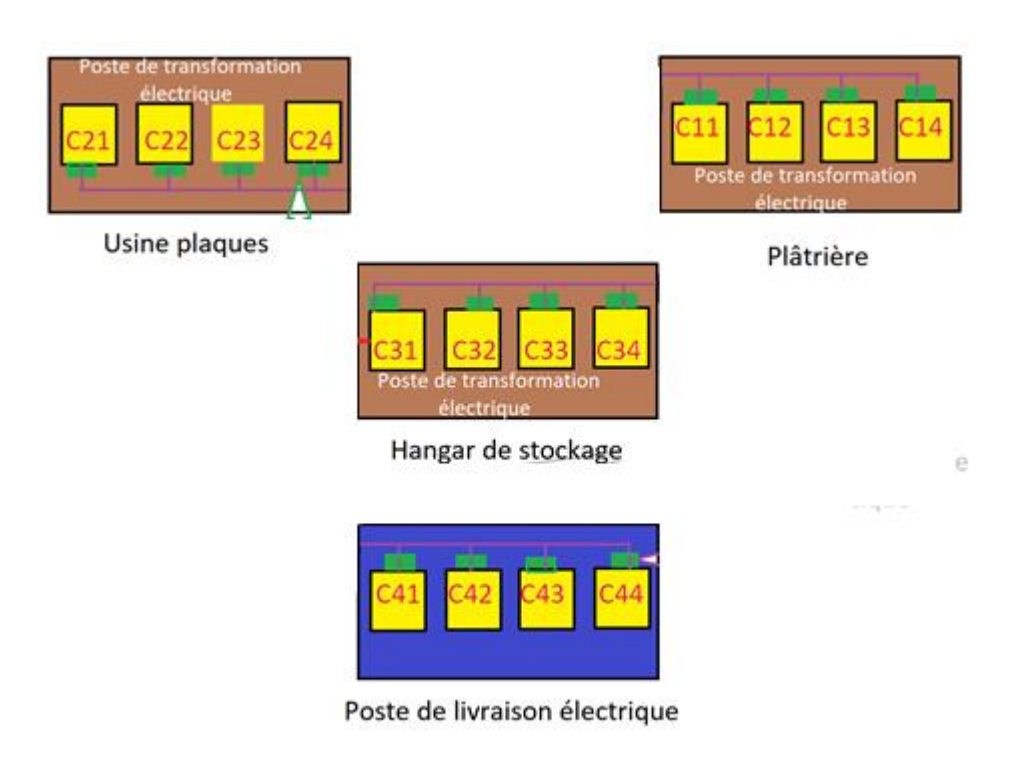

**Figure I .8 :** Organigramme des postes d'alimentation

Les unités du KNAUF algéries sont alimentées via 4 postes 30KV reliés entre eux par une boucle ouverte. Chacun des postes possède 4 Cellules (Figure I.8), le but dans ce projet est le développement d'un système mini SCADA qui surveille l'état des cellules qui se trouvent dans les postes électriques (dans l'usine de plaques, la platriere et le hangar de stockage et le poste de livraison électrique).

Donc s'il y aura des anomalies, et en consultant de l'IHM du système mini SCADA on peut avoir une image ce qu'il se passe sur chacun des 4 postes ainsi l'état des cellules HTA. Et dans le même sens de protection, on garantira aussi la protecion des travailleurs par leurs contrôle à distance de ces cellules sans y avoir un contact direct.

#### **Conclusion:**

Knauf algérie C'est un complexe plâtrier spécialisé dans la production du plâtre et ses dérivés. L'entreprise est située dans le lieu dite Sidi Boutbal, commune Benfreha, wilaya d'Oran. Les unités du KNAUF algéries sont alimentées via 4 postes 30KV reliés entre eux par une boucle ouverte.

Dans ce chapitre, Knauf algérie ainsi ses produit ont été présentés, l'organigrame de l'entreprise ansi la Boucle HTA qui assure l'alimentation des ses unités ont été également présentés.

Enfin, le but de ce projet a été discuté

## **Chapitre II Protection électrique Utilités & Moyens**

#### **Introduction :**

La protection des réseaux électriques est un ensemble de dispositifs de surveillance et de protection qui équilibrent un réseau électrique. La fonction principale du système de protection est de désactiver rapidement la partie du réseau qui a commencé à fonctionner anormalement pour éviter des dommages soit pour les installations, les récepteurs et les personnes.

Les buts visés par les dispositifs de protection sont multiples :

- Participer à la protection des personnes contre les dangers électriques, éviter les détériorations de matériel (un court-circuit triphasé sur un jeu de barres moyenne tension peut faire fondre jusqu'à 50 kg de cuivre en 1 seconde ; la température de l'arc peut dépasser en son centre 10000 °C).
- Limiter les contraintes thermiques, diélectriques et mécaniques auxquelles sont soumis ces matériels.
- Préserver la stabilité et la continuité de service du réseau.
- $\triangleright$  Protéger les installations voisines (par exemple, réduire les tensions induites dans les circuits proches).

Pour atteindre ces objectifs, un système de protection doit avoir des qualités de rapidité, sélectivité et fiabilité. Cependant, il faut être conscient des limites de la protection : les défauts doivent tout d'abord se produire pour qu'elle agisse. La protection ne peut donc empêcher les perturbations ; elle ne peut que limiter leurs effets et leur durée. De plus, le choix d'une protection est souvent un compromis technico-économique entre la sécurité et la disponibilité de l'alimentation en énergie électrique **[6]**.

#### **II.1. Définition du système de protection :**

C'est le choix des éléments de protection et de la structure globale de l'ensemble, de façon cohérente et adaptée au réseau. Le système de protection se compose d'une chaîne constituée des éléments suivants (figure II.1) :

 Capteurs de mesure – courant et tension – fournissant les informations de mesure nécessaires à la détection des défauts.

- Relais de protection, chargés de la surveillance permanente de l'état électrique du réseau, jusqu'à l'élaboration des ordres d'élimination des parties défectueuses, et leur commande par le circuit de déclenchement.
- Organes de coupure dans leur fonction d'élimination de défaut : disjoncteurs, interrupteurs-fusibles, contacteurs-fusibles

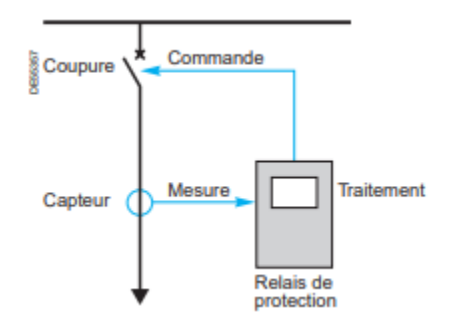

**Figure II.1 :** chaîne de protection **[6]**

#### **II.2. Protection des éléments principaux dans le réseau industriel HTA :**

#### **II.2.1. Protection des transformateurs :**

#### **a) Relais ampère métrique de phase max I (50/51) :**

Les transformateurs doivent être protégés contre les contraintes d'origine externe d'une part, et séparés du réseau en cas de défaillance interne d'autre part.

Les réglages doivent couvrir les critères suivants :

- La tension de service du transformateur.
- Les courants d'enclenchement.
- La possibilité généralement admise de surcharger temporairement un transformateur.
- La nécessité qu'un défaut basse tension proche (en amont des dispositifs de protection BT) soit éliminée en un temps suffisamment court.
- Le respect de la sélectivité avec la protection BT.

Le courant de réglage du transformateur doit être supérieur au courant d'enclenchement, ce dernier est dû à une saturation très marquée du noyau magnétique. Du fait de cette saturation,

l'inductance apparente de la bobine chute de manière importante, le courant résultant dans l'enroulement peut alors atteindre des valeurs de crête très élevées, jusqu'à une dizaine de fois la crête du courant assigné. Ces phénomènes d'enclenchement s'amortissent avec une constante de temps propre au transformateur, liée à ses caractéristiques magnétiques et de flux de fuite, la constante de temps est de l'ordre de quelques centaines de millisecondes.

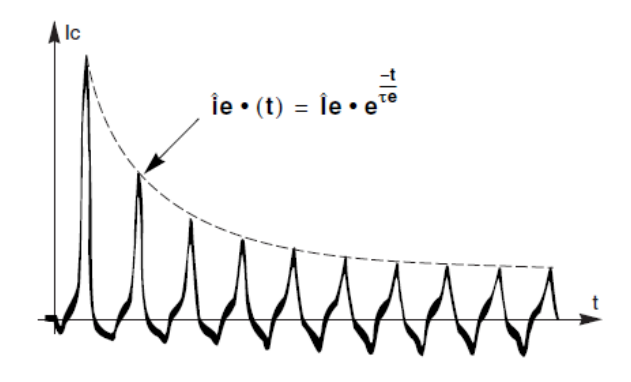

**Figure II.2 :** la courbe d'enclenchement d'un transformateur

La connaissance du courant d'enclenchement est nécessaire pour déterminer le réglage des protections contre les courts-circuits placés au primaire du transformateur [4].

#### **b) Protection contre les défauts internes :**

Défaut entre conducteurs de phases différentes ou entre spires de même enroulements ou défaut sur le circuit magnétique ou bien un mauvais fonctionnement du système de refroidissement. Une protection, réalisée par le relais Buchholz pour les transformateurs respirant ou par un dispositif gaz, pression et température (DGPT2) pour les transformateurs à remplissage intégral, sert essentiellement à la détection du dégagement de gaz ou du déplacement d'huile provoqué par ces défauts internes.

Pour les transformateurs du réseau HTB/HTA, ils sont équipés d'une protection masse cuve. Le principe de cette protection est basé sur l'isolement de la cuve par rapport à la terre et la détection, en cas de court-circuit entre l'enroulement et la cuve ou en cas de contournement de bornes d'une traversée, du courant qui transite sur la seule liaison qui relie la cuve du transformateur à la terre à travers le tore installé sur cette dernière. Quelle que soit la technologie de transformateur utilisée, la mise à la masse de la cuve d'un transformateur par l'intermédiaire d'un relais indirect d'intensité signale tout défaut interne à la masse et permet la mise hors

tension du transformateur. Des précautions particulières doivent être prises pour éviter la mise à la masse intempestive par les galets.

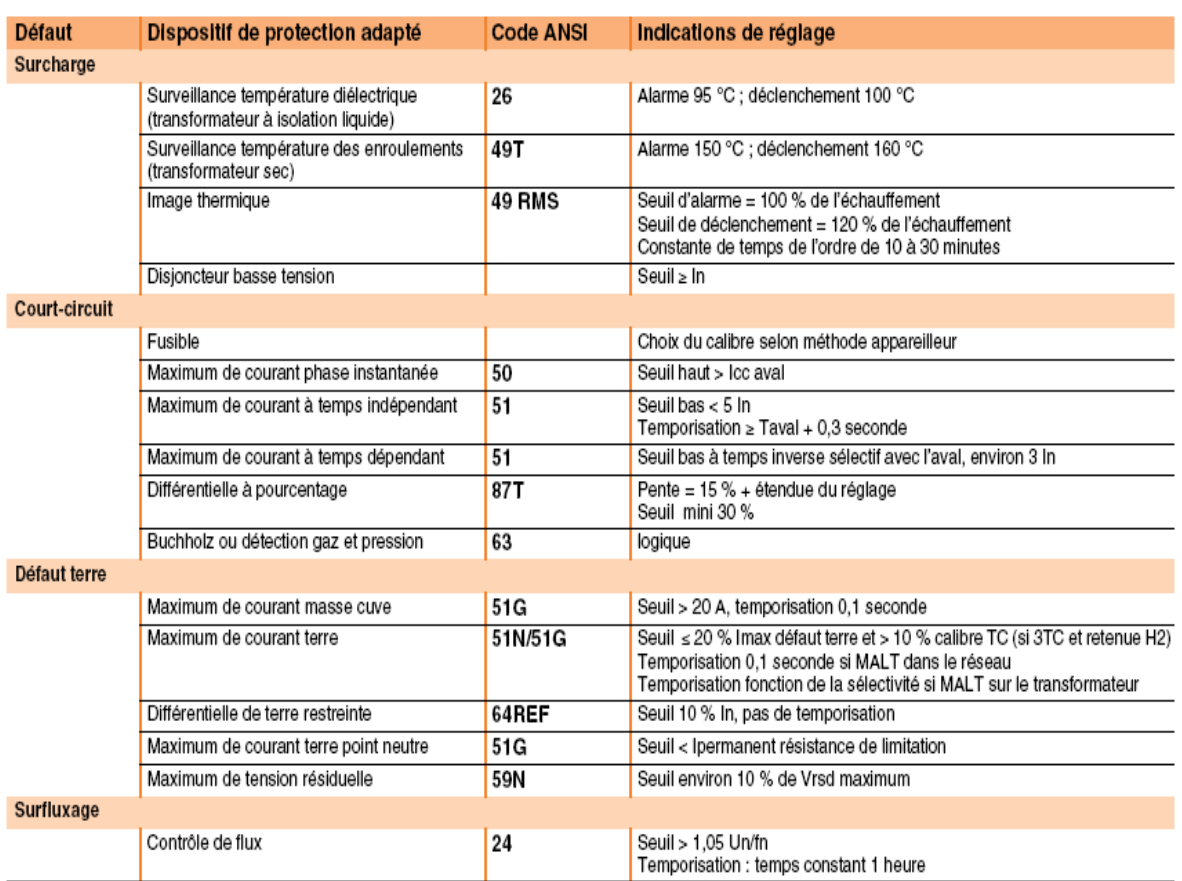

**Tableau II.1 :** Conseils de réglages protection transfo [4]

#### **II.2.2. Protection des moteurs asynchrones :**

#### **a) Relais ampère métrique de phase max I (50/51) :**

La valeur de réglage du courant de relais de phase doit être inférieure à Iccb (courant de court-circuit biphasé apparaissant le plus loin de départ). Elle doit être choisie supérieure au courant de démarrage afin que la protection soit insensible devant ce dernier.

1,2 Idem  $\langle$  Ir  $\langle$  0,8 Iccb avec :

- Ir : Courant de réglage.
- Idem : Courant de démarrage du moteur.
- Iccb : Courant de court-circuit biphasé au point le plus éloigné de réseau.

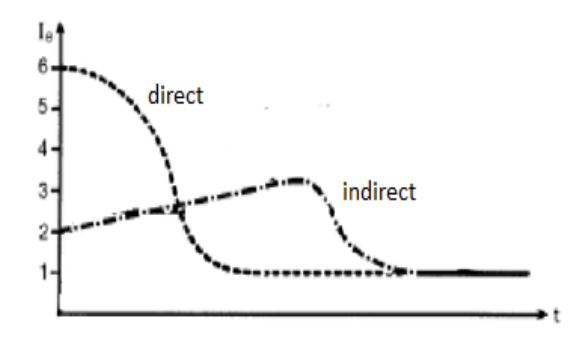

**Figure II.3 :** Courbe de courant en fonction de temps lors d'un démarrage (direct/progressif)

#### **b) Composante inverse ou déséquilibre (46) :**

Le réglage permet une protection temporisée contre des déséquilibres permanents du réseau qui pourraient conduire à des échauffements excessifs, tout en admettant les déséquilibres dus au démarrage. Un déséquilibre lié à la coupure d'une phase ou une inversion de phase sera éliminé rapidement. Le seuil est fixé entre 10 et 25% de Ib (courant de service du moteur). La temporisation autorise 30% de déséquilibre pendant la période de démarrage.

#### **c) Démarrage trop long - blocage rotor (48/51LR) :**

Elle est programmée pour éviter un démarrage à courant trop élevé et trop long. La protection "blocage rotor" sera active avec une temporisation courte après le démarrage.

#### **d) Minimum de courant de phase (37) :**

Cette fonction de protection est utilisée pour détecter la marche à vide des équipements comme les pompes.

#### **e) Minimum de tension (27/27D) :**

Une protection à minimum de tension peut être mise en œuvre pour :

- Eviter le fonctionnement du moteur à tension réduite, ce qui provoquerait un ralentissement et un échauffement anormal du moteur.
- Eviter la réalimentation du moteur après une microcoupure, ce qui conduirait à redémarrer l'ensemble des moteurs, et aussi la possibilité de casse des arbres.

#### **f) Relais homopolaire (50N/51N) :**

Sachant que le régime du neutre recommandé en réseau HTA est la mise à la terre par résistance de limitation, le courant de défaut se trouve limité pour préserver le circuit magnétique des machines. Et selon leur mode de couplage, le courant de défaut peut varier de 0 à 100% de la valeur limite en étoile et de 50 à 100% en couplage triangle.

Le seuil de réglage proposé est 10% de I limite, tout en vérifiant qu'il reste supérieur à la valeur de courant capacitif des câbles pour éviter les déclenchements des départs sains par sympathie.

#### **g) Calcul du courant capacitif :**

Lors d'un défaut phase terre, les tensions simples des phases saines ont pour amplitude la valeur de la tension composée du cas nominal, le relais homopolaire est traversé par :  $Ic = j3CowV$ 

Avec : Co : La capacité homopolaire d'un conducteur du départ par rapport à la terre.

V : La tension simple du réseau Et U =  $\sqrt{3}$  V

D'où  $3Io = \sqrt{3} U Co \omega$ 

| <b>Défauts</b>                               |                                                  | Dispositif de protection adapté                                    | <b>Code ANSI</b> | Indications de réglage                                                                                                    |
|----------------------------------------------|--------------------------------------------------|--------------------------------------------------------------------|------------------|----------------------------------------------------------------------------------------------------|
| Défauts liés à la charge entraînée           |                                                  |                                                                    |                  |                                                                                                    |
| Surcharge                                    | Maximum de courant à temps dépendant             |                                                                    | 50/51            | Réglage permettant le démarrage                                                                                                    |
|                                              | Image thermique                                  |                                                                    | 49RMS            | Selon les caractéristiques de fonctionnement du moteur<br>(constante de temps de l'ordre de 10 à 20 minutes)                                                                                                    |
|                                              | Sonde de température                             |                                                                    | 49T              | Dépend de la classe thermique du moteur                                                                                                    |
| Démarrages                                   | Seuil d'intensité temporisé                      |                                                                    | 48               | Seuil de l'ordre de 2,5 In                                                                                                    |
| trop longs                                   |                                                  |                                                                    |                  | Temporisation : temps de démarrage + quelques secondes                                                                                                    |
| <b>Blocage</b> rotor                         | Seuil d'intensité temporisé                      |                                                                    | 51LR             | Seuil: 2,5 In<br>Temporisation : 0,5 à 1 seconde                                                                                                    |
| <b>Démarrages</b><br>trop fréquents          |                                                  | Comptage du nombre de démarrages                                   | 66               | Selon constructeur du moteur                                                                                                    |
| Perte de charge                              | Minimum de courant phase                         |                                                                    | 37               | Seuil de l'ordre de 70 % courant absorbé<br>Temporisation : 1 seconde                                                                                                    |
| Variation de                                 | Détection mécanique de survitesse,               |                                                                    | 12, 14           | Seuil ± 5 % vitesse nominale                                                                                                    |
| vitesse                                      | sous-vitesse                                     |                                                                    |                  | Temporisation de quelques secondes                                                                                                    |
| Défauts de l'alimentation                    |                                                  |                                                                    |                  |                                                                                                    |
| Perte<br>d'alimentation                      | Directionnelle de puissance active               |                                                                    | 32P              | Seuil 5 % de Sn<br>Temporisation : 1 seconde                                                                                                    |
| <b>Baisse</b> de<br>tension                  | Minimum de tension directe                       |                                                                    | 27D              | Seuil de 0.75 à 0.80 Un<br>Temporisation de l'ordre de 1 seconde                                                                                                    |
| Déséguilibre                                 | Maximum de composante inverse                    |                                                                    | 46               | Temps indépendant<br>Is1 = 20 % In, temporisation = démarrage + quelques secondes<br>$Is2 = 40$ % In, temporisation 0.5 seconde<br>■ Temps dépendant<br>ls = 10 % in, temps de déclenchement à 0,3 in > temps de démarrage |
| Sens de rotation Sens de rotation des phases |                                                  |                                                                    | 47               | Seuil de tension inverse à 40 % de Uni                                                                                                    |
| <b>Réalimentation</b>                        | Minimum de tension rémanente                     |                                                                    | 27R              | Seuil < 20 à 25 % Un<br>Temporisation de l'ordre de 0,1 seconde                                                                                                    |
| Défauts internes au moteur                   |                                                  |                                                                    |                  |                                                                                                    |
| Court-circuit                                | <b>Fusibles</b>                                  |                                                                    |                  | Calibre permettant les démarrages successifs                                                                                                    |
| entre phases                                 | Maximum de courant à temps indépendant           |                                                                    | 50/51            | Seuil > 1,2 Idémarrage, temporisation de l'ordre de 0,1 seconde (DT)                                                                                                    |
|                                              | Protection différentielle                        |                                                                    | 87M              | Pente 50 %, seuil 5 à 15 % In, pas de temporisation                                                                                                    |
| Défaut à la                                  | Si neutre                                        | Maximum de courant terre                                           | 51N/51G          | Seuil 10 % Imaxi défaut terre                                                                                                    |
| masse stator                                 | à la terre                                       |                                                                    |                  | Temporisation de l'ordre de 0,1 seconde (DT)                                                                                                    |
|                                              | Si neutre<br>isolé                               | Réseau peu capacitif<br>Maximum de tension résiduelle              | 59N              | Seuil environ 30 % Vn                                                                                                    |
|                                              |                                                  | Capa citif important<br>Maximum de courant terre<br>directionnelle | 67N              | Seuil minimum en fonction du capteur                                                                                                    |
| Défaut masse<br>rotor                        | Contrôleur permanent d'isolement                 |                                                                    |                  |                                                                                                    |
| Echauffement<br>des paliers                  | Mesure de température                            |                                                                    | 38               | Suivant indications du constructeur                                                                                                    |
|                                              |                                                  | Défauts spécifiques au moteur synchrone                            |                  |                                                                                                    |
| Perte<br>d'excitation                        | Maximum de puissance réactive directionnelle 32Q |                                                                    |                  | Seuil 30 % de Sn<br>Temporisation : 1 seconde                                                                                                    |
|                                              | Minimum d'impédance                              |                                                                    | 40               | Idem générateur                                                                                                    |
| Perte de<br>synchronisme                     | Perte de synchronisme                            |                                                                    | <b>78PS</b>      | Idem générateur                                                                                                    |

**Tableau II.2 : Conseils de réglages protection moteur [4]**

#### **II.2.3. Protection des condensateurs :**

Le réglage doit permettre une protection sensible au courant de court-circuit. La temporisation doit permettre de s'affranchir largement des courants d'enclenchement. Le seuil thermique doit de l'ordre de 1,3 In, compte tenu des surcharges admissibles et des tolérances sur les valeurs des condensateurs.

La protection maximum de tension (AINSI 59) est obligatoire, avec un seuil avoisinant 110% d'Un.

| <b>Défauts</b>                                   | Dispositif de protection adapté     | Code ANSI | Indications de réglage                                                                                                    |
|--------------------------------------------------|-------------------------------------|-----------|----------------------------------------------------------------------------------------------------|
| Surcharge                                        | Maximum de tension                  | 59        | Seuil ≤ 110 % de Un                                                                                                    |
|                                                  | Image thermique                     | 49 RMS    | Seuil ≤ 1.3 In<br>Constante de temps de l'ordre de 10 minutes                                                                                            |
|                                                  | Maximum de courant temporisée       | 51        | Seuil ≤ 1,3 In, courbe IDMT                                                                                                    |
| Court-circuit                                    | Maximum de courant temporisée       | 51        | Seuil de l'ordre de 10 In<br>Temporisation de l'ordre de 0,1 seconde (DT)                                                                                |
| Défaut à la<br>masse                             | Maximum de courant terre temporisée | 51N/51G   | Seuil < 20 % I maximum de défaut terre<br>Seuil ≥ 10 % calibre des TC si alimenté par 3 TC et retenue H2<br>Temporisation de l'ordre de 0,1 seconde (DT) |
| Court-circuit<br>d'un élément de<br>condensateur | Maximum de courant temporisée       | 51        | Seuil de l'ordre de 1 ampère, selon application<br>Temporisation de l'ordre de 1 seconde (DT)                                                            |

**Tableau II.3 :** Conseils de réglages protection condensateur [4]

#### **II.2.4 Protection des Jeux de barres :**

Les jeux de barres sont des nœuds électriques d'aiguillage d'énergie ayant en général plus de deux extrémités. Les protections spécifiques aux jeux de barres sont assurées de multiples façons, à partir des dispositifs de base.

- La protection différentielle basse impédance à pourcentage consiste à élaborer la différence directement dans le relais ; le seuil de réglage est proportionnel au courant traversant ; on peut utiliser des TC de rapports différents, en revanche le dispositif devient complexe lorsque le nombre d'entrées augmente.
- La protection différentielle haute impédance consiste à élaborer la différence au niveau du câblage, une résistance de stabilisation étant insérée dans le circuit différentiel ; le dimensionnement des TC se fait en tenant compte de la saturation, suivant une règle

donnée par le constructeur des relais de protection ; le seuil de réglage est fixé à environ 0,5 In TC ; il est nécessaire d'utiliser des TC de calibres identiques.

La protection différentielle par sélectivité logique peut être une solution intéressante.

#### **II.2.5. Protection des générateurs :**

Les défauts tels que surcharge, déséquilibre, défauts internes entre phases sont de même type pour les générateurs et pour les moteurs. Nous nous intéressons aux types de défauts propres aux générateurs.

Lorsqu'un court-circuit survient sur un réseau proche d'un générateur, sa valeur dépend de la variation de l'impédance interne du générateur, évoluant de l'état subtransitoirex"d, transitoire x'd, au permanent xs. Pendant ce dernier le courant de court-circuit peut être inférieur au courant nominal, malgré que les régulateurs de tension interviennent pour le maintenir au delà d'In pendant quelques secondes. Une protection à maximum de courant à retenue de tension est obligatoire dans ce cas (ANSI 51V).

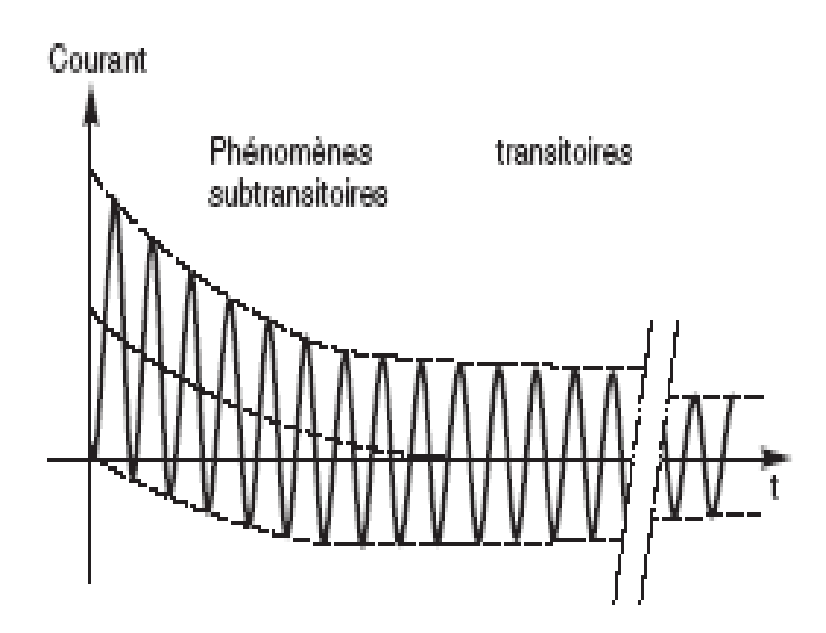

**Figure II.4 :** Courant de court-circuit aux bornes d'un générateur [4]

La perte de synchronisme est assurée par une protection spécifique de perte de synchronisme (ANSI 78PS). Le principe de mesure du glissement est basé soit sur l'estimation de l'instabilité de la machine par la loi des aires, soit sur la détection d'oscillations de puissance active, une protection à maximum de vitesse (ANSI 12) peut servir de secours.

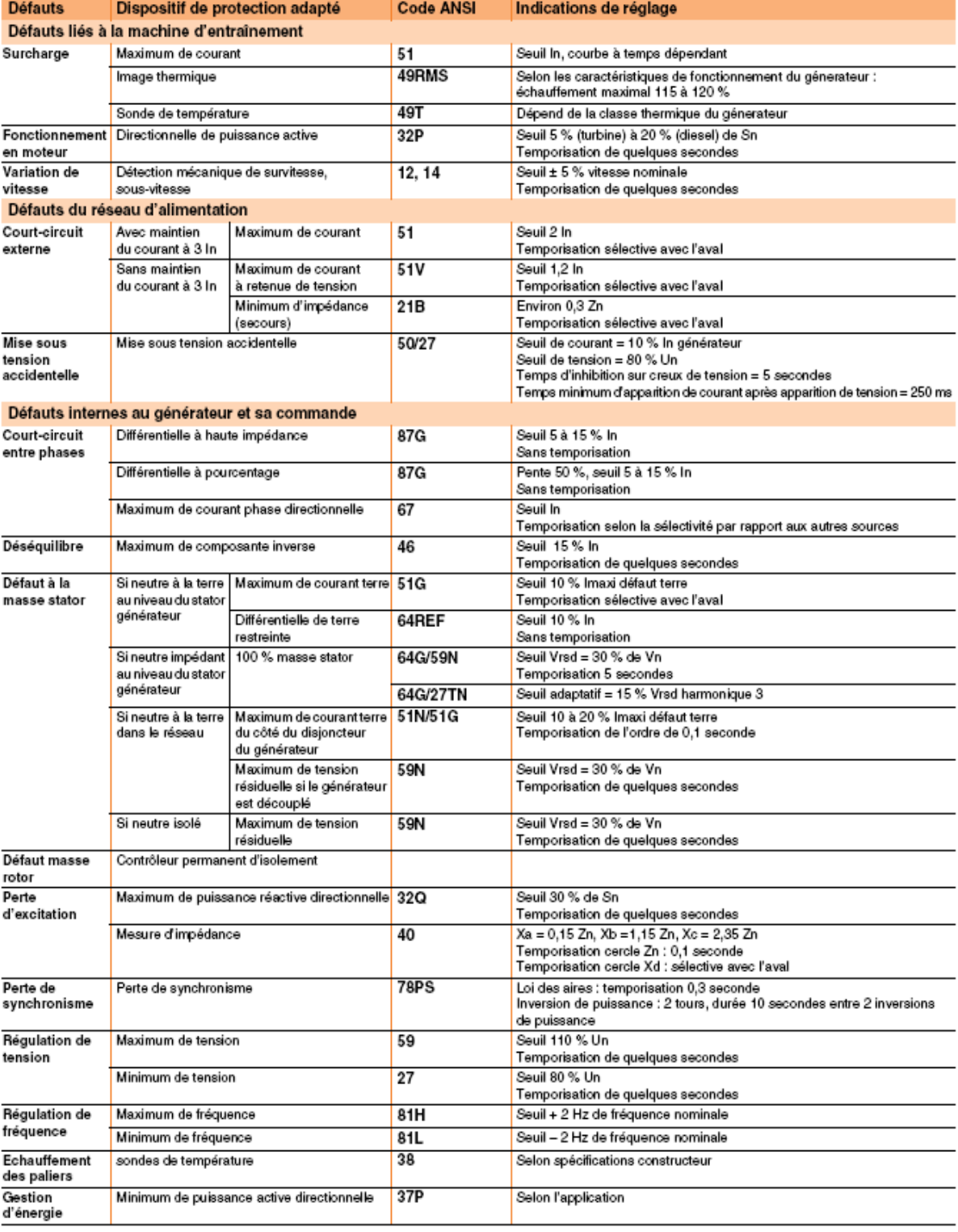

**Tableau II.4 :** Conseils de réglages protection générateur [4]

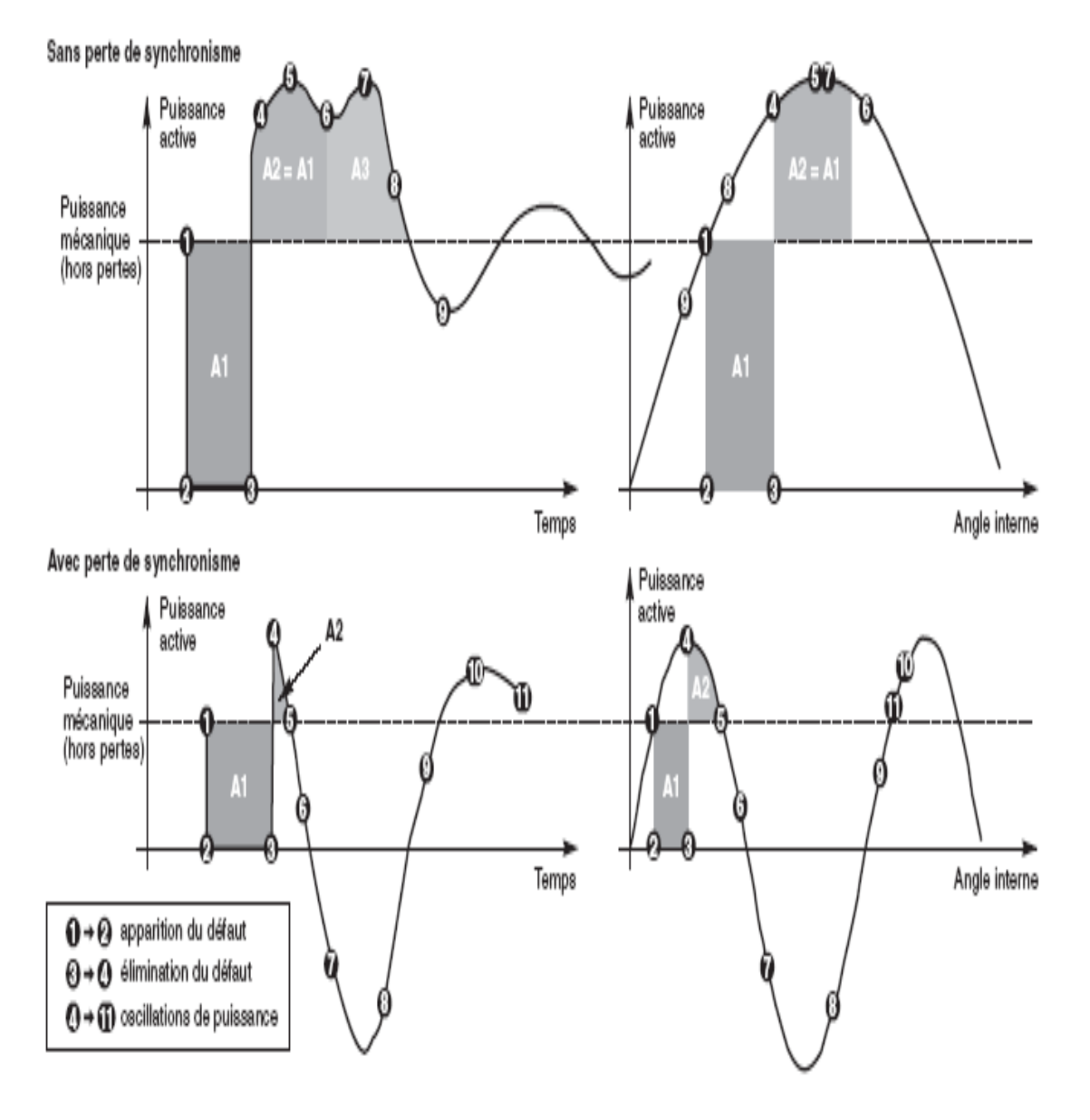

**Figure II.5 :** Transit de puissance active dans un générateur suite à un court-circuit [4]

#### **II.3. Architectures des réseaux HTA [4] :**

Nous allons identifier les principales structures de réseaux HTA permettant d'alimenter les tableauxsecondaires et les transformateurs HTA/BT. La complexité de la structure diffère suivant le niveau desûreté de fonctionnement désiré.

Les schémas électriques des réseaux HTA les plus souvent rencontrés sont les suivants :

#### **II.3.1. Radial en simple antenne :**

#### **a) Architecture :**

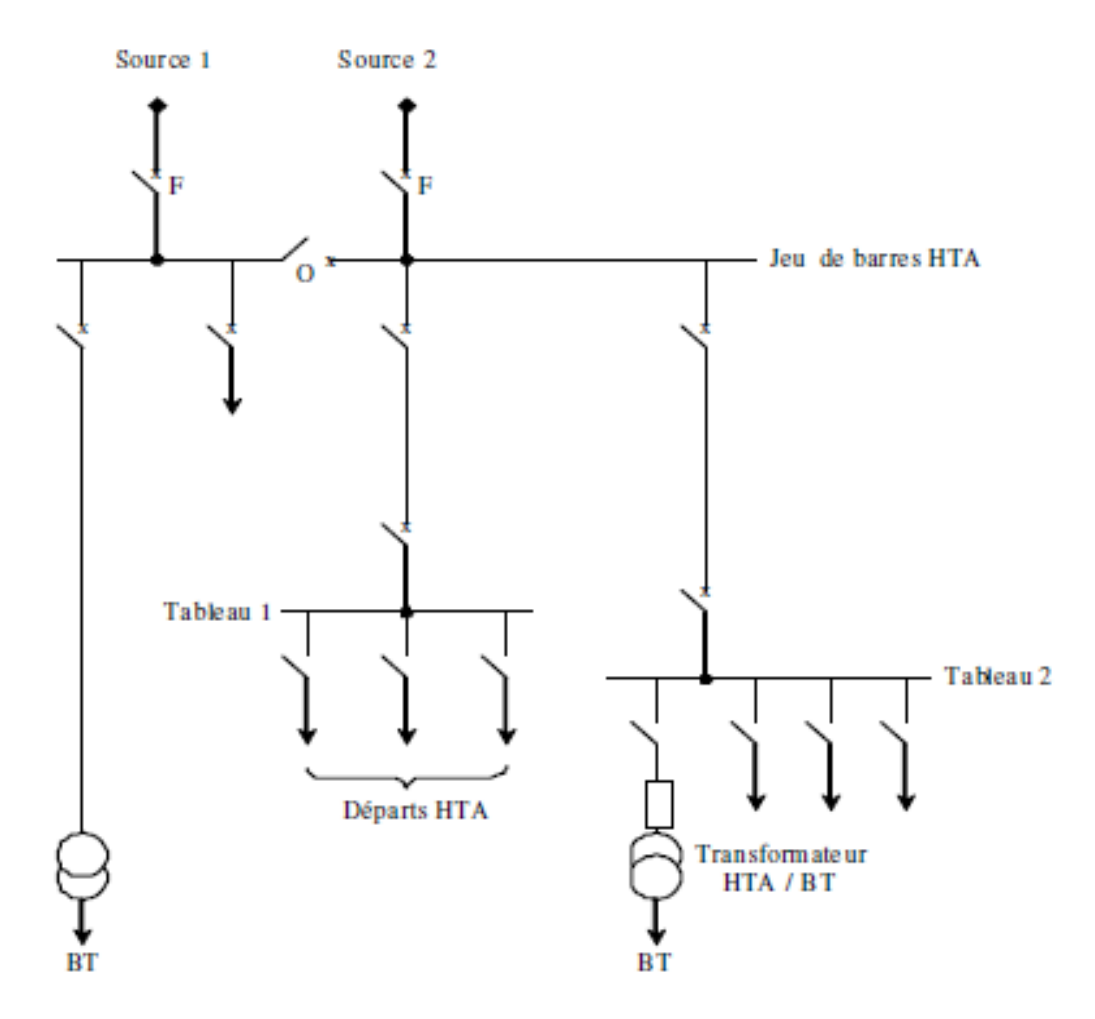

**Figure II.6** : Réseau HTA radial en simple antenne

- Les tableaux 1 et 2 et les transformateurs sont alimentés par une seule source, il n'y a pas de solutionde dépannage,
- Cette structure est préconisée lorsque les exigences de disponibilité sont faibles, elle est souvent retenue pour les réseaux de cimenterie.

#### **II.3.2. Radial en double antenne sans couplage :**

#### **a) Architecture :**

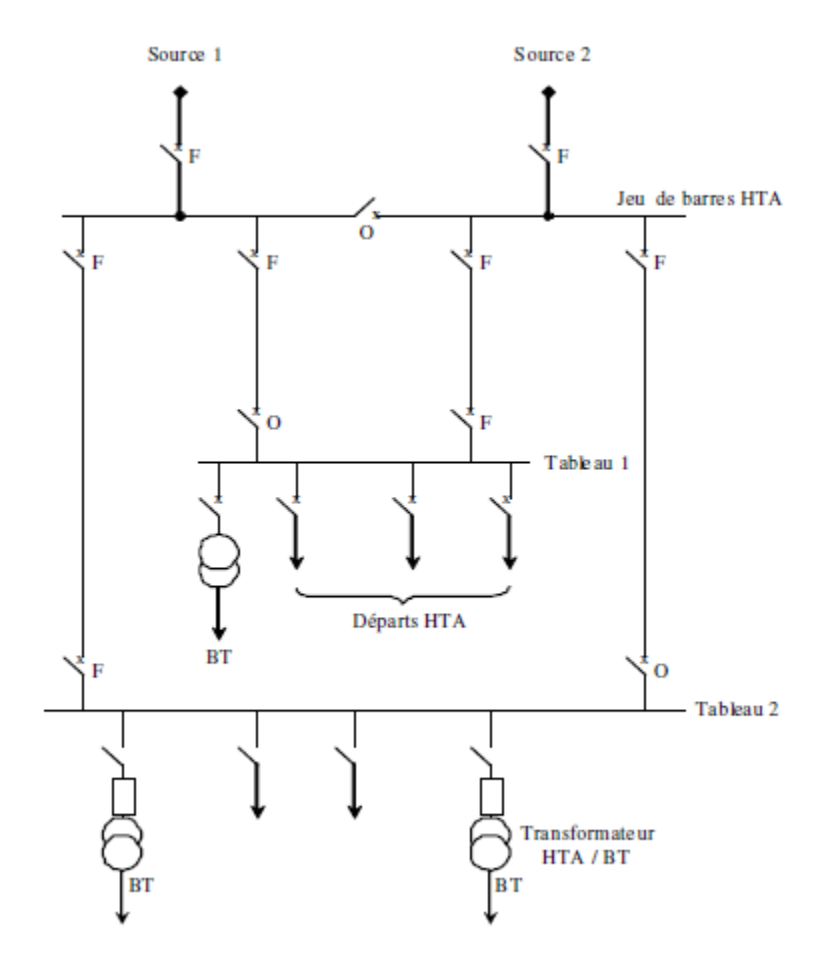

**Figure II.7 :** Réseau HTA radial en double antenne sans couplage

- Lestableaux 1 et 2 sont alimentés par 2 sources sans couplage, l'une en secours de l'autre,
- La disponibilité est bonne,
- L'absence de couplage des sources pour lestableaux 1 et 2 entraîne une exploitation moins souple.

#### **II.3.3. Radial en double antenne avec couplage :**

**a) Architecture :**

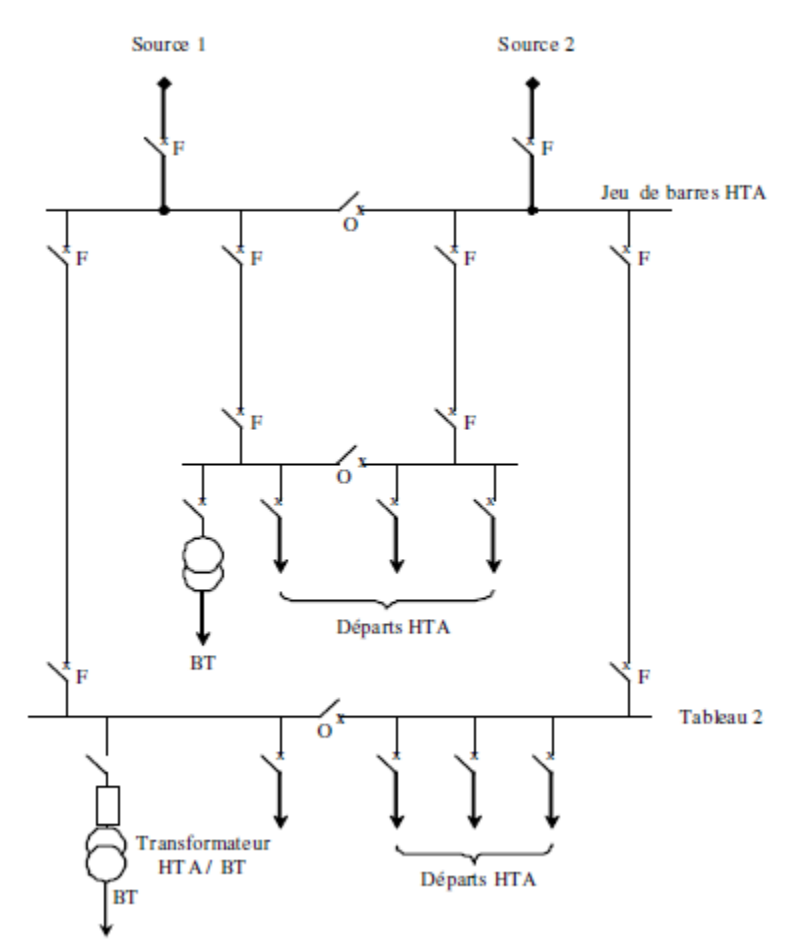

**Figure II.8 :** Réseau HTA radial en double antenne avec couplage

- Les tableaux 1 et 2 sont alimentés par 2 sources avec couplage. En fonctionnement normal, lesdisjoncteurs de couplage sont ouverts,
- Chaque demi-jeu de barres peut être dépanné et être alimenté par l'une ou l'autre des sources,

 Cette structure est préconisée lorsqu'une bonne disponibilité est demandée, elle est souvent retenue dans les domaines de la sidérurgie et de la pétrochimie.

#### **II.3.4. En boucle :**

Cette solution est bien adaptée aux réseaux étendus avec des extensions futures importantes. Il existe deux possibilités suivant que la boucle est ouverte ou fermée en fonctionnement normal :

#### **II.3.4.1. Boucle ouverte :**

**a) Architecture :**

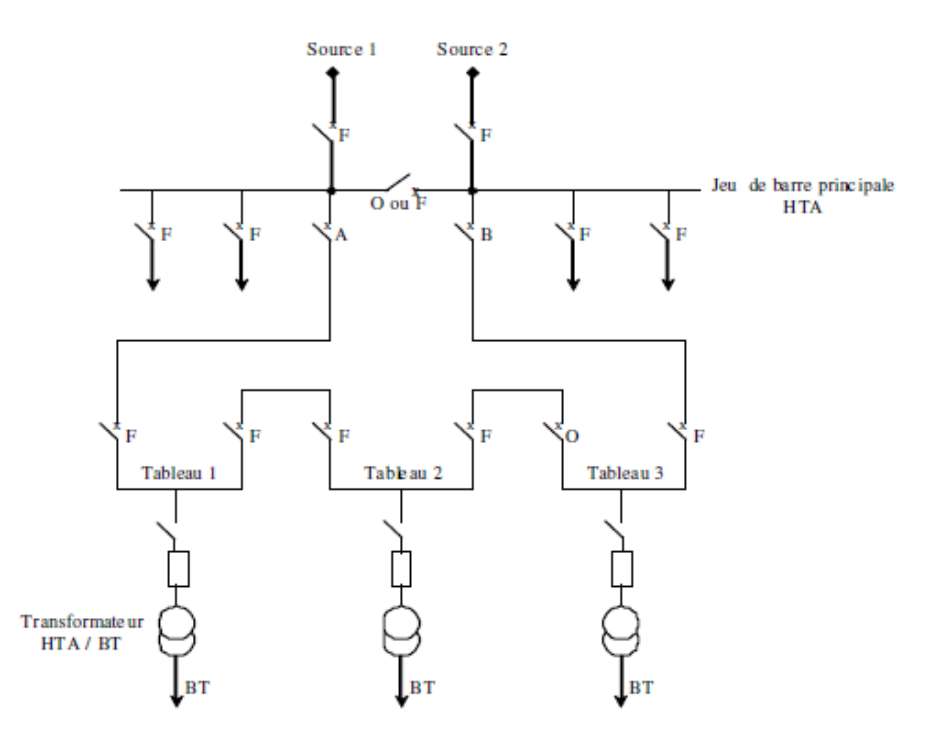

**Figure II.9 : Réseau HTA en boucle ouverte.**

- Lestêtes de boucle en A et B sont équipées de disjoncteurs,
- Les appareils de coupure destableaux 1, 2 et 3 sont des interrupteurs,
- En fonctionnement normal, la boucle est ouverte (elle est ouverte au niveau du tableau 2),
- Lestableaux peuvent être alimentés par l'une ou l'autre des sources,
- Un défaut sur un câble ou la perte d'une source est palier par une reconfiguration de la boucle
- Cette reconfiguration engendre une coupure d'alimentation de quelques secondes si un automatisme de reconfiguration de boucle est installé. La coupure est d'au moins plusieurs minutes oudizaines de minutes si la reconfiguration de boucle est effectuée manuellement par le personnel d'exploitation.

#### **II.3.4.2. Boucle fermée :**

#### **a) Architecture :**

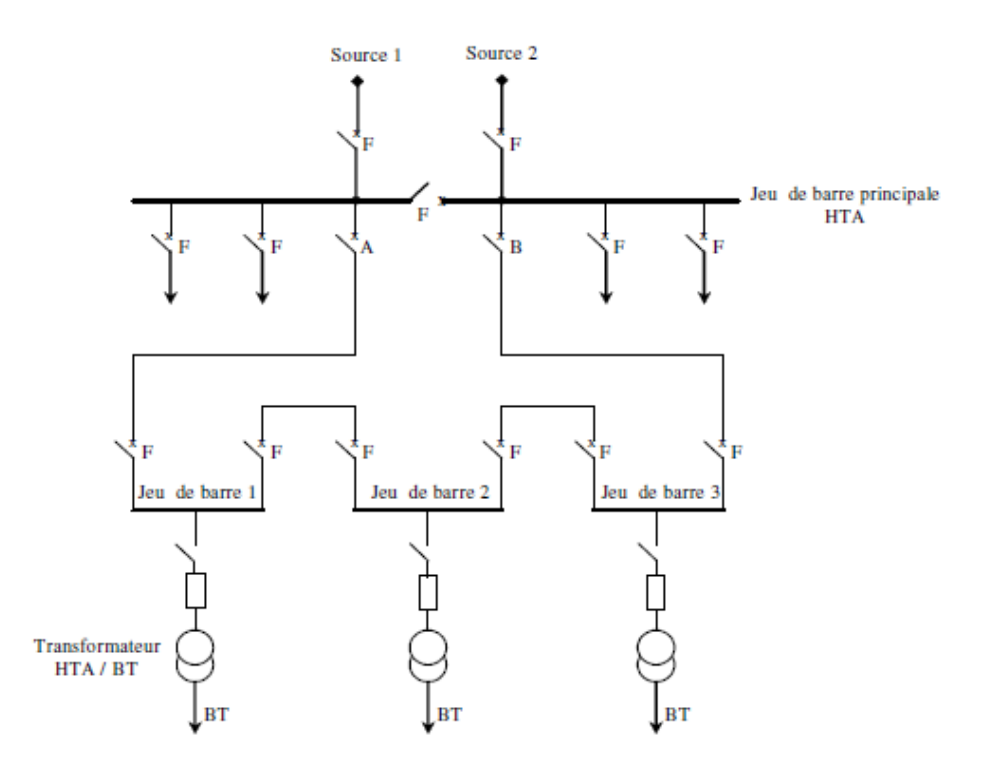

**Figure II.10 :** Réseau HTA en boucle fermée

- Tousles appareils de coupure de la boucle sont des disjoncteurs.
- En fonctionnement normal, la boucle est fermée.
- Le système de protection permet d'éviter les coupures d'alimentation lors d'un défaut.

 Cette solution est plus performante que le cas de la boucle ouverte car elle évite les coupuresd'alimentation.

 $\bullet$ 

Cependant, elle est plus onéreuse car elle nécessite des disjoncteurs dans chaque tableau et unsystème de protection plus élaboré.

#### **II.4. Les relais de protection :**

La Commission Electrotechnique Internationale (C.E.I) définie la protection comme l'ensemble des dispositions destinées à la détection des défauts et des situations anormales des réseaux afin de commander le déclenchement d'un ou de plusieurs disjoncteurs et, si nécessaire d'élaborer d'autres ordres de signalisations.

Les fonctions de protection sont réalisées par des relais ou des appareils multifonctions. A l'origine, les relais de protection étaient de type analogique et effectuaient généralement une seule fonction. Actuellement, la technologie numérique est la plus employée. Elle permet de concevoir desfonctions de plus en plus évoluées et un même appareil réalise généralement plusieurs fonctions. C'estpourquoi, on parle plutôt d'appareils **multifonctions** [5].

#### **II.4.1. Définition :**

Les relais de protection sont des appareils qui reçoivent un ou plusieurs informations (signaux) à caractère analogique (courant, tension, puissance, fréquence, température, …etc.) et le transmettent à un ordre binaire (fermeture ou ouverture d'un circuit de commande) lorsque ces informations reçues atteignent les valeurs supérieures ou inférieures à certaines limites qui sont fixées à l'avance.

Donc le rôle des relais de protection est de détecter tout phénomène anormal pouvant se produire sur un réseau électrique tel que le court-circuit, variation de tension. …etc. Un relais de protection détecte l'existence de conditions anormales par la surveillance continue, détermine quels disjoncteurs ouvrir et alimente les circuits de déclenchement.

#### **II.4.2. Les types des relais :**

Un relais de protection électrique, elle partagé en trois types :

#### **a) Les relais électromécaniques :**

Ce relais est basé sur le principe d'un disque d'induction actionné par des bobines alimentées par des variables électriques du réseau via des transformateurs de courant et de tension. Un ressort de rappel réglable détermine la limite de l'action du disque sur un déclencheur (points de réglage) [7][8].

Les équipements électromécaniques sont des assemblages de fonctions : détection de seuils et temporisation. Ils avaient l'avantage d'être robustes, de fonctionner sans source d'énergie auxiliaire et d'être peu sensibles aux perturbations électromagnétiques. Ces relais se démarquent par leur solidité et leur grande fiabilité, pour cette raison, leur entretien est minime. Ils sont réputés pour leur fiabilité dans les environnements de travail les plus délicats. Il est néanmoins souhaitable de les contrôler régulièrement, et la périodicité d'inspection dépend des conditions d'exploitation (Figure. II.11 & II.12).

Les inconvénients de ces dispositifs, qui demeurent néanmoins largement rencontrés, sont :

- Le risque d'être hors d'état de fonctionner entre deux périodes de maintenance.
- Le manque de précision, le dispositif étant sensible à son environnement et aux phénomènes d'usure.
- Il est aussi difficile d'obtenir des réglages adaptés aux faibles courants de court-circuit.
- Son coût de fabrication est élevé.
- Des performances insuffisantes et n'autorisent l'emploi que de fonctions élémentaires simples en nombre limité et sans redondance.

A cause de ces inconvénients, ce type de protection tend à disparaître à l'heure actuelle.

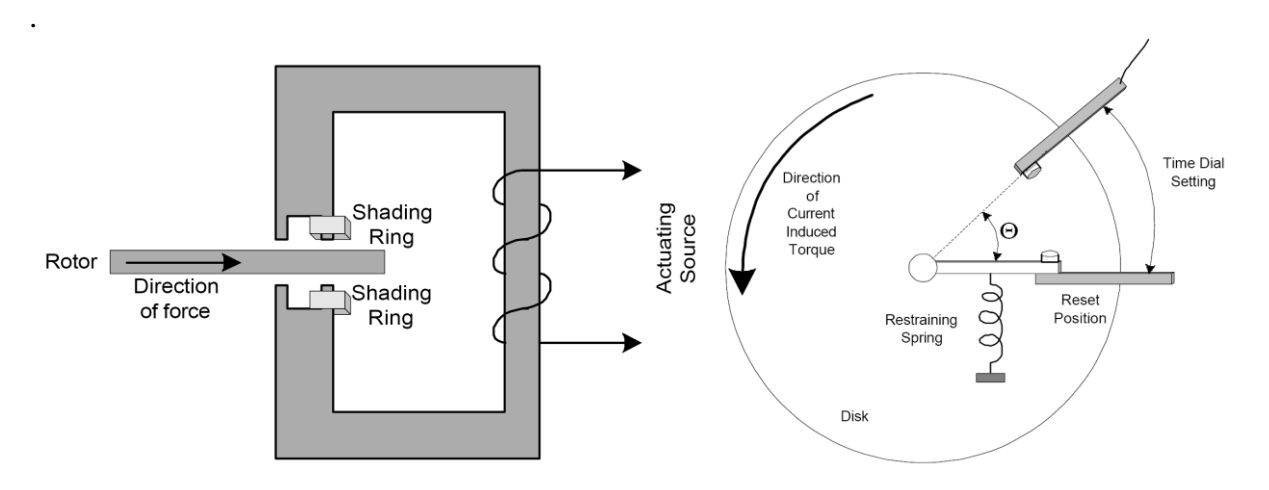

**Figure II.11 :** Relais électromagnétique à induction par disque simple

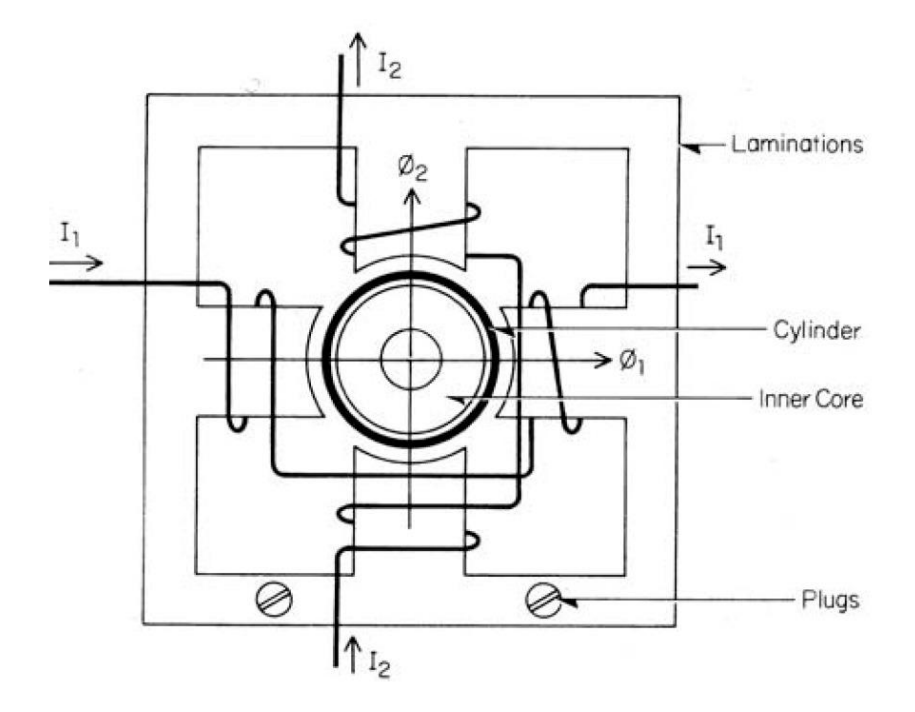

**Figure II.12 :** Relais électromagnétique à induction par disque cylindrique

#### **b) Les Relais statique :**

Le développement de l'électronique a poussé les protections vers l'utilisation des composants électroniques discrets et les relais statiques. Ces protections, apparues sur le marché dans les années 1970, sont basées sur le principe de la transformation de variables électriques du réseau, fournies par des transformateurs de courant et de tension, en signaux électriques de faible voltage qui sont comparés à des valeurs de référence (points de réglage).
Les circuits de comparaison fournissent des signaux temporisations qui actionnent des relais de sortie à déclencheurs. Ces dispositifs nécessitent en général une source d'alimentation auxiliaire continue :

- Ils procurent une bonne précision et permettent la détection des faibles courants de court-circuit.
- Chaque unité opère comme une fonction unitaire et plusieurs fonctions sont nécessaires pour réaliser une fonction de protection complète.

Les inconvénients de ces dispositifs demeurent :

- Le risque d'être hors d'état de fonctionner entre deux périodes de tests.
- La grande puissance consommée en veille.
- La faible sécurité de fonctionnement (pas de fonction d'autocontrôle).

### **c) Les Relais numériques :**

La technologie numérique a fait son apparition au début des années 1980. Avec le développement des microprocesseurs et des mémoires, les puces numériques ont été intégrées aux équipements de protection.

Les protections numériques, sont basées sur le principe de la transformation de variables électriques du réseau, fournies par des transformateurs de mesure, en signaux numériques de faible voltage. L'utilisation de techniques numériques de traitement du signal permet de décomposer le signal en vecteurs, ce qui autorise un traitement de données via des algorithmes de protection en fonction de la protection désirée. En outre, ils sont équipés d'un écran d'affichage à cristaux liquides sur la face avant pour le fonctionnement local.

Ces dispositifs nécessitant une source auxiliaire, offrent un excellent niveau de précision et un haut niveau de sensibilité. Ils procurent de nouvelles possibilités, comme :

- Intégration de plusieurs fonctions pour réaliser une fonction de protection complète dans une même unité.
- Le traitement et le stockage de données.
- L'enregistrement des perturbations du réseau (perturbographe).
- Le diagnostic des dispositifs connectés (disjoncteurs, …etc.).

Ces modèles intègrent des possibilités d'autotest et d'autocontrôle qui augmentent leur continuité de fonctionnement tout en réduisant la durée et la fréquence des opérations de maintenance. En plus des fonctions de protection, ces équipements disposent également de fonctions complémentaires facilitant leur fonctionnement. Les liaisons séries permettent de les paramétrer depuis un micro-ordinateur et de les connecter à un système de contrôle commande au niveau local et central.

Ils permettent aussi de bénéficier des récentes découvertes dans le domaine de l'intelligence artificielle, comme les réseaux neuronaux et la logique floue.

## **II.5. La boucle MT (30 KV) au niveau de KNAUF**

L'ensemble des constituants d'un réseau électrique peut être agencé selon différentes structures, dont la complexité détermine la disponibilité de l'énergie électrique et le coût d'investissement. Le choix de l'architecture sera donc fait pour chaque application sur le critère de l'optimum technico-économique. L'architecture de réseau HTA trouvée au niveau de KNAUF est un réseau en boucle ouverte.

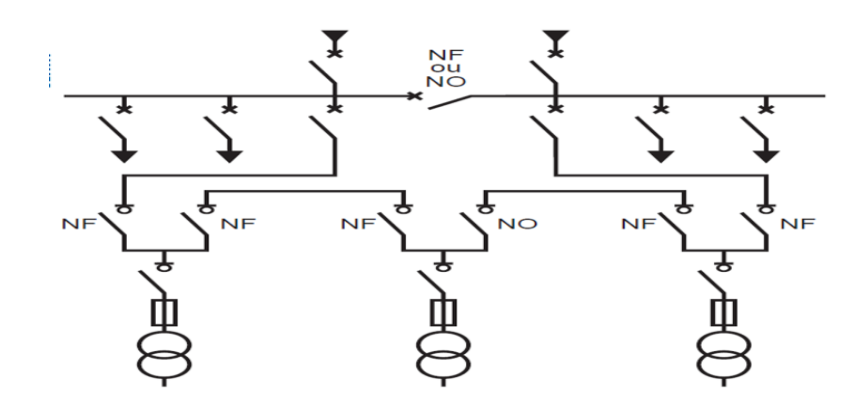

**Figure II.13 :** Réseau HTA en boucle ouverte

## **II.6. Le relais de protection SIPROTEC 4**

La marque SIPROTEC 4 désigne une série innovatrice d'appareils numériques de protection et de contrôle- commande équipés d'interfaces de communication ouvertes pour une commande et un paramétrage à distance, dotés également d'une interface utilisateur ergonomique et d'une grande flexibilité de fonctionnement.

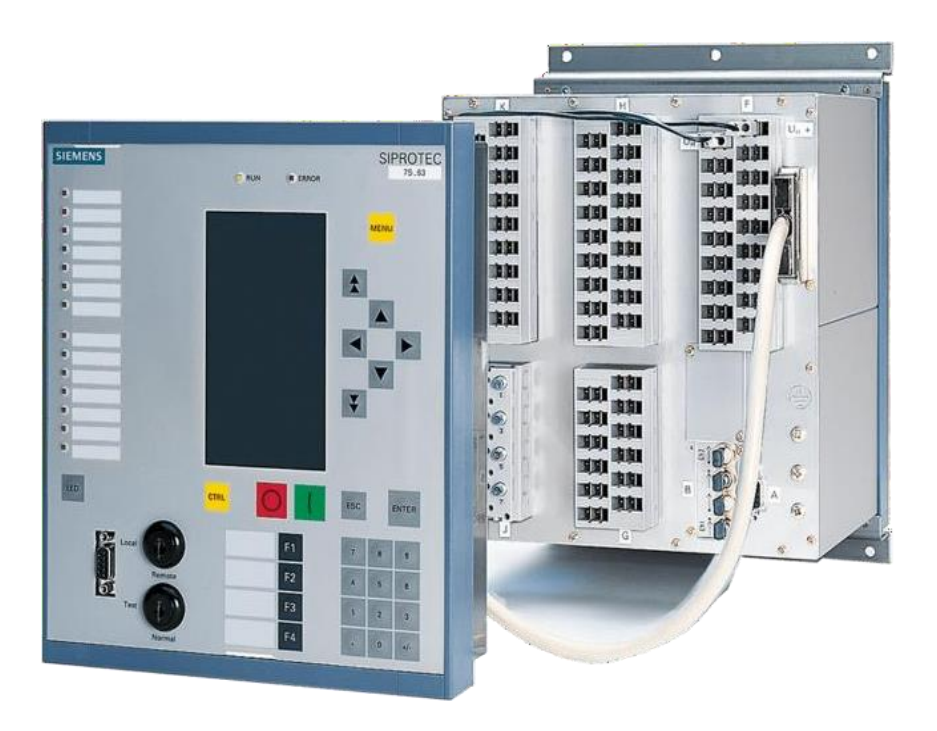

**Figure II.14 :** Relais de protection SIPROTEC 4 de SIEMENS

## **II.6.1. Fonctionnement :**

Les appareils fonctionnent selon des principes de mesure numérique. Le traitement entièrement numérique du signal permet d'obtenir une grande précision et une régularité des mesures, et de maîtriser les harmoniques ainsi que les phénomènes transitoires. Les techniques de filtrage numérique et la stabilisation dynamique des mesures assurent une sécurité optimale lors de la détermination de réactions de protection.

L'autosurveillance intégrée permet de reconnaître et de signaler rapidement les défaillances de l'appareil. Une panne du système de protection en cas de défaut dans le réseau est ainsi pratiquement exclue.

On peut choisir des appareils pourvus de fonctions de protection et de contrôlecommande séparées, ouopter pour une solution qui réunit les deux fonctions au niveau terrain.

Les solutions disponibles sont les suivantes :

- Protection et contrôle-commande dans des appareils séparés,
- Appareils de protection pour lesquels le disjoncteur de la travée peut être actionné par l'interface decommunication,
- Appareils combinés qui permettent une commande sur site de plusieurs organes de manœuvre et offrentdes fonctions étendues de contrôle-commande.

## **II.6.2. Communication :**

Les appareils SIPROTEC 4 répondent parfaitement aux exigences posées par les techniques modernes de communication. Ils sont équipés d'interfaces qui permettent l'intégration dans des postes de contrôle commande en amont, un paramétrage aisé et l'exploitation sur site par PC ou par connexion modem.

Les appareils SIPROTEC 4 supportent les normes de communication ouvertes largement répandues au niveau international :

- PROFIBUS FMS
- PROFIBUS DP
- $\bullet$  ICE 60870-5-103
- $\bullet$  DNP 3.00 Level 2
- MODBUS ASCII/RTU
- Connexion Ethernet conformément à CEI 61850

Dans l'exemple de configuration ci-dessous, les informations transmises des appareils de terrain vers la visualisation peuvent être traitées dans la l'appareil de contrôlecommande SICAM SC, peuvent être affichées sur le poste d'opération de d'observation SICAM WinCC et peuvent être transmis aux postes de contrôle- commande en amont via l'interface de communication à distance.

Dans la direction de commande, un traitement complet similaire est possible, c. à-d. que les actions de commutation peuvent aussi bien être déclenchées du poste de commande réseau que du poste d'opération et d'observation du système contrôlecommande de station.

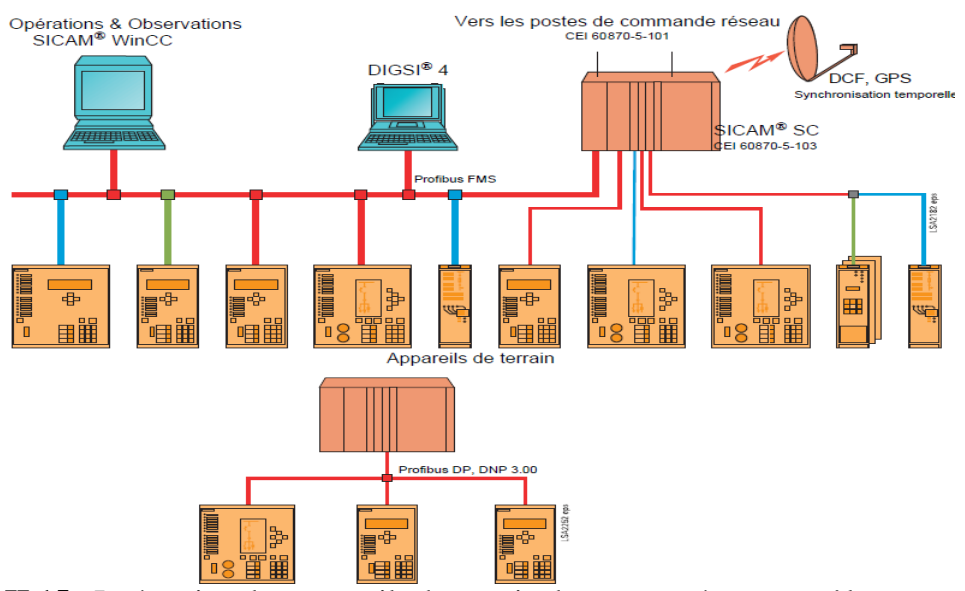

**Figure II.15 :** Intégration des appareils de terrain dans un système contrôle-commande de station, exemples d'application

## **II.7. Les tableaux 30 KV SIEMENS (8DJH) :**

Les tableaux 8DJH sont des tableaux sous enveloppe métallique tripolaire, fabriqués en usine, certifiés par un essai de type, pour une installation intérieure et pour des applications à simple jeu de barres.

Les tableaux 8DJH sont utilisés dans des postes de livraison client avec comptage du distributeur d'énergie sur la haute (comptage HTA) ou la basse tension (comptage BT). Les tableaux sont certifiés par un essai de type selon EDF HN 64-S-52.

**II.7.1. Données électriques (valeurs maximales) et dimensions :**

| <b>Tension assignée</b>                        | kV  | 24                     |
|------------------------------------------------|-----|------------------------|
| Fréquence assignée                             | Hz  | 50                     |
| Tension de tenue assignée de courte durée à    | kV. | 50                     |
| fréquence industrielle                         |     |                        |
| Tension de tenue assignée aux chocs de foudre  | kV  | 125                    |
| Valeur de crête du courant admissible assigné  | kA  | 31,5 kA                |
| Courant assigné de fermeture en court-circuit  | kA. | 31,5 kA                |
| Courant de courte durée admissible assigné,    | kA. | 12.5                   |
| 0.7 <sub>s</sub>                               |     |                        |
| Courant assigné en service continu du jeu de   |     | 400                    |
| <b>barres</b>                                  |     |                        |
| Courant assigné en service continu des départs | A   | $50/400$ <sup>1)</sup> |
| Implantation des cellules (départs)            | mm  | 310/430 1)             |
| Profondeur                                     | mm  | 775                    |
| Hauteur sans compartiment basse tension        | mm  | 1535                   |

**Tableau II.5 :** Les valeurs maximales et les dimensions

## **II.7.2 Les caractéristiques des tableaux 8DJH :**

- Insensibles aux environnements agressifs (air salin, humidité, poussière, condensation, etc.)
- Étanches à la pénétration de corps étrangers (pollution, poussière, petits animaux, etc.)
- Compacité (grâce à l'isolation au gaz SF6, les dimensions sont compactes)
- Conception sans entretien (un caisson d'appareillage conçu comme un système de pression fermé hermétiquement, des appareillages sans entretien et des connecteurs de câble isolés garantissent)
- Innovation (l'utilisation de systèmes secondaires numériques et de dispositifs combinés de protection et de contrôle-commande procure)
- Cycle de vie (dans des conditions de service normales, le cycle de vie attendu du tableau 8DJH isolé au gaz est à l'environ de 35 ans)

**II.7.3 La conception de cellule :** Voici dans la figure ci-dessous l'architecture d'une cellule et ses composants qui la construit**.**

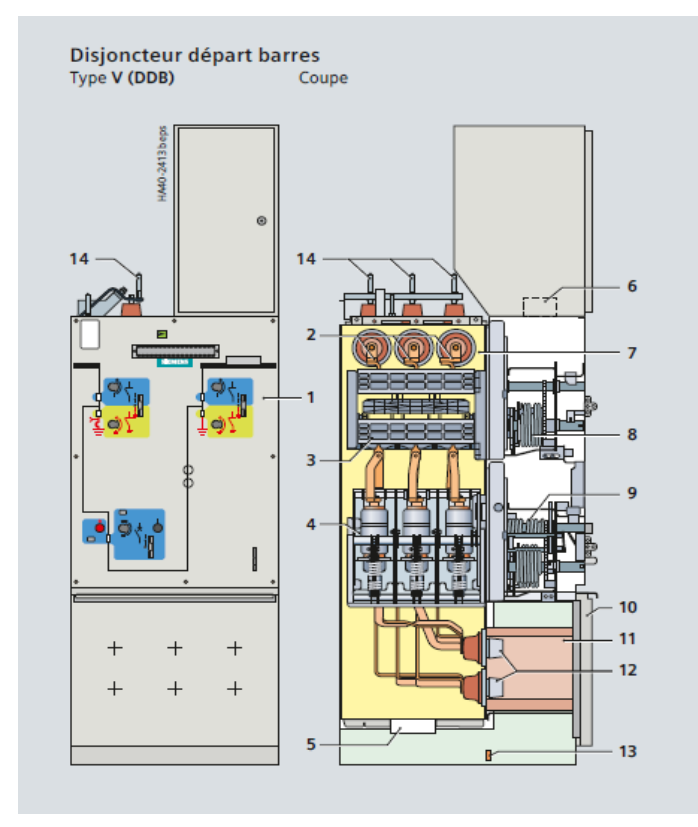

- 1 Tableau de commande
- 2 Disposition du jeu de barres
- 3 Interrupteur-sectionneur à trois positions
- 4 Dispositif d'échappement des gaz en cas de surpression
- 5 Conduit de câbles, démontable pour câbles et liaison inter-cellules
- 6 Caisson d'appareillage, rempli de gaz
- 7 Mécanisme de commande de l'appareillage
- 8 Traversée pour connecteur de câble avec contact embrochable (type B)
- 9 Couvercle du compartiment câbles
- 10 Cloisonnement
- Barre de mise à la terre avec raccordement  $11$ de terre
- 12 Ensemble fusible HPC HT
- 13 Traversée pour connecteur de câble avec contact embrochable (type A)
- 14 Transformateur de tension type 4MU5
- 15 Traversées d'essai de câbles

**Figure II.16 :** La conception de cellule

## **Conclusion :**

La fonction principale du système de protection est de désactiver rapidement la partie du réseau qui a commencé à fonctionner anormalement pour éviter des dommages soit pour les installations, les récepteurs et les personnes

Les fonctions de protection sont réalisées par des relais ou des appareils multifonctions. A l'origine, les relais de protection étaient de type analogique et effectuaient généralement une seule fonction. Actuellement, la technologie numérique est la plus employée. Elle permet de concevoir desfonctions de plus en plus évoluées et un même appareil réalise généralement plusieurs fonctions. C'est pourquoi, on parle plutôt d'appareils multifonctions

La marque SIPROTEC 4 désigne une série innovatrice d'appareils numériques de protection et de contrôle- commande équipés d'interfaces de communication ouvertes pour une commande et un paramétrage à distance, dotés également d'une interface utilisateur ergonomique et d'une grande flexibilité de fonctionnement

Les cellules HTA installées au sur la boucle type ouverte de 30 KV alimentant les unités de l'entreprise KNAUF sont doté de relais de protection type SIPROTEC 4.

Dans ce chapitre les notions de relais de protection, les boucle HTA, les tableaux HTA ont été discutés.

# **Chapitre III**

*Développement d'un système mini SCADA pour la supervision de la boucle HTA (30KV) au niveau de KNAUF Plâtre Algérie*

## **Introduction :**

Après avoir présenté le problème dans les chapitres précédents nous allons passer dans ce chapitre vers la partie pratique de notre projet ou on va résoudre le problème en faisant un système d'acquisition, supervision des données et commande à distance des 16 cellules HTA, mais avant de commencer on va savoir qu'est-ce un automate programmable, TIA PORTAL, système de supervision industrielle et l'IHM en général.

On passera après vers la création de notre projet puis la configuration matérielle ; on va voir comment choisir, ajouter et configurer chaque matériel qu'on va utiliser dans notre projet (automate, relais de protection SIPROTEC 4 et l'IHM).

## **III.1. Les automates programmables industriels :**

#### **III.1.1. Définition :**

Un automate programmable industriel (API) est une machine électronique spécialisée dans la conduite et la surveillance en temps réel la partie opérative de la machine.

Il exécute une suite d'instructions introduites dans ses mémoires sous forme de programme, et s'apparente par conséquent aux machines de traitement d'information.

L'automate programmable et ses périphériques associés sont conçus pour pouvoir facilement s'intégrer à un système d'automatisme industriel et être facilement utilisés dans toutes leurs fonctions prévues.

#### **III.1.2. Domaines d'emploi des automates :**

On utilise les API dans tous les secteurs industriels pour la commande des machines (convoyage, emballage …) ou des chaines de production (Automobile, agroalimentaire …) ou il peut également assurer des fonctions de régulation de processus (métallurgie, chimie …).

Il est de plus en plus utilisé dans le domaine du bâtiment (tertiaire et industriel) pour le contrôle du chauffage, de l'éclairage, de la sécurité ou des alarmes.

#### **III.1.3. Objectifs de l'automate :**

Les objectifs poursuivis par une automatisation peuvent être assez variés. On peut retenir

**37**

quelques-uns :

- La recherche de couts plus bas, par réduction des frais de main-d'œuvre, d'économie de matière, d'économie d'énergie, …
- La suppression des travaux dangereux ou pénibles et l'amélioration des conditions detravail.
- La réalisation d'opérations impossibles à contrôler manuellement.

## **III.1.4. Caractéristique de l'automate programmable :**

Les automates programmables industriel sont caractérisés par trois caractéristiques fondamentales le distinguent des outils informatiques tels que les ordinateurs utilisés dans les entreprises et les tertiaires :

- Il peut être directement connecté aux capteurs et pré-actionneurs grâce à ses entrées/sorties industrielles.
- Il est conçu pour fonctionner dans des ambiances industrielles sévères (température, vibrations, microcoupures de la tentions d'alimentation, parasites, etc.…).
- Enfin, sa programmation à partir des langages spécialement développés pour le traitement des fonctions d'automatismes facilitent son exploitation et sa mise en œuvre.

#### **III.1.5. Nature des informations traitées par l'automate :**

Les informations peuvent être de types :

- Tout ou rien (T.O.R.) : l'information est représentée en format numérique ou elle peut prendre que deux états (vrai/faux, 0 ou 1 …). C'est le type d'information délivrée par un détecteur, un bouton poussoir …
- Analogique : l'information est continue et peut prendre une valeur comprise dans une plage bien déterminée. C'est le type d'information délivrée par un capteur analogique (pression, température …)

#### **III.1.6. Les types des automates :**

Il existe deux types d'automates programmables industriels :

#### **a) Automate compacte :**

Un A.P.I compacte est un A.P.I qui intègre le processeur, l'alimentation, les entrées, les

sorties dans un seul module. Selon les modèles et les fabricants, il pourra aussi réaliser certaines fonctions supplémentaires comme comptage rapide, E/S analogiques et recevoir des extensions en nombre limité. Ces automates de fonctionnement simple, sont généralement destinés à la commande de petites machines, et de petite installation et pour l'automatisme décentralisés sur les annexes de grosses et moyennes machines. On peut citer les modules suivant comme exemple : LOGO de Siemens, ZELIO de Schneider, MILLENIUM de Croutez.

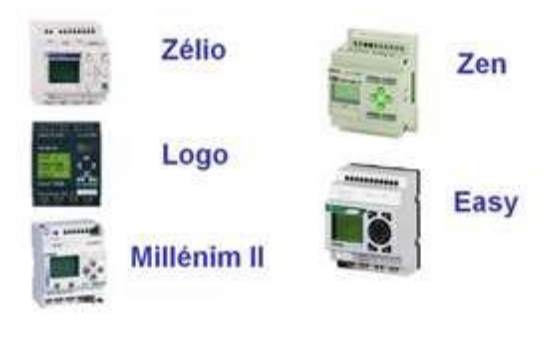

**Figure III.1:** Des automates compactes

## **b) Automate Modulaire :**

Dans ce type d'A.P. I Le processeur, l'alimentation et les interfaces d'entrées/sorties sont repartit dans des unités séparées pour plusieurs raisons dont on peut citer la facilitation des opérations de la maintenance. Ces différents modules sont fixés sur des Racks contenant le fond du panier ; les bus et les connecteurs en occurrence. Les Racks sont des lamelles métalliques qui ont une forme géométrique bien spécifique qui lui permet de recevoir les diffèrent modules des automates. La figure III.2 illustre mieux ce dispositif. Ces automates sont utilisés dans le cas où on a affaire à des structures moyennement et hautement complexes car ces derniers requièrent une puissance et une capacité de traitement assez élevées.

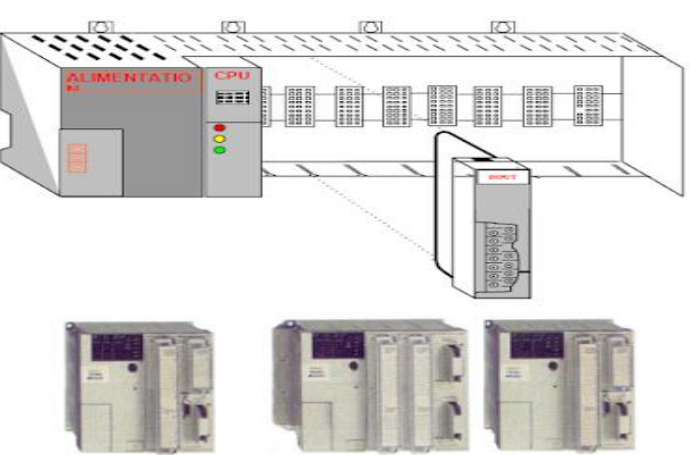

 **Figure III.2:** Automate modulaire

## **III.1.7. Architecture des automates :**

#### **a) Le processeur :**

Le processeur a pour rôle principal le traitement des instructions qui constituent le programme de fonctionnement de l'application. Mais en dehors de cette tache de base, il réalise également d'autres fonctions :

- Gestion des entrées/sorties.
- Surveillance et diagnostic de l'automate par une série de tests lancés à la mise sous tension ou cycliquement en cours de fonctionnement.
- Dialogue avec le terminal de programmation aussi bien pour l'écriture et la mise au point du programme qu'en cours d'exploitation pour des réglages ou des vérifications de données.

## **b) Les mémoires :**

Un système à processeur est toujours accompagné d'un ou de plusieurs types de mémoires. Les automates programmables industriels possèdent pour la plupart les mémoires suivants :

- Mémoire de travail
- Mémoire système
- Mémoire de chargement.

#### **c) Les modules d'entrées/sorties**

Ils traduisent les signaux industriels en information API et réciproquement appelés aussi coupleurs. Beaucoup d'automates assurent cette interface par des modules amovibles qui peuvent être modulaires par cartes ou par rack. D'autres automates ont une structure mono bloque avec des modules intégrés dans un châssis de base, (cas des automates de télémécaniques TSX17 et SIMATIC S7-300). [9] Le nombre total de modules est évidement limité, pour des problèmes physiques tel que:

- Alimentation en électrique.
- Gestion informatique.
- Taille du châssis.

## **III.1.8. Fonctionnement de l'API :**

Le cycle de fonctionnement de l'API est décrit ci-dessous :

**1) Traitement interne :** l'automate effectue des opérations de contrôle et met à jour certains

paramètres systèmes (détection des passages en RUN / STOP, mises à jour des valeurs de l'horodateur, …)

**2) Lecture des entrées :** l'automate lit les entrées (de façon synchrone) et les recopie dans la mémoire image des entrées.

**3) Exécution du programme :** l'automate exécute le programme instruction par instruction et écrit les sorties dans la mémoire image des sorties.

**4) Ecriture des sorties :** l'automate bascule les différentes sorties (de façon synchrone) aux positions définies dans la mémoire image des sorties.

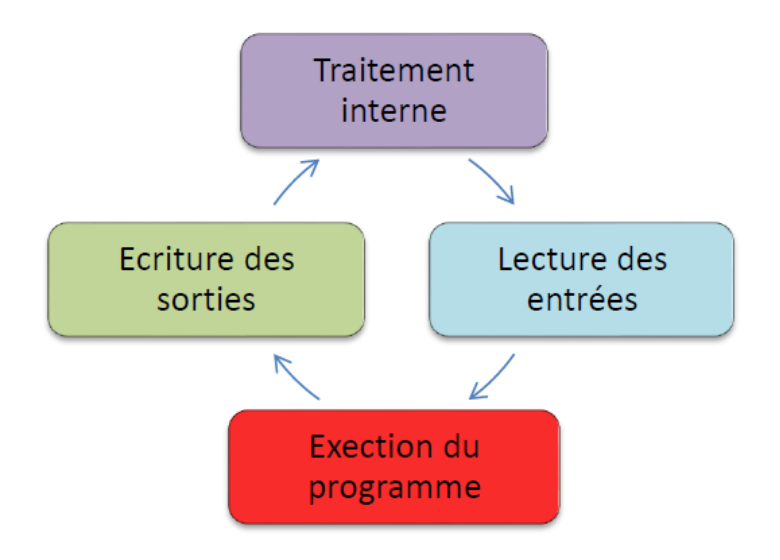

**Figure III.3:** Le cycle du fonctionnement d'un API

## **III.1.9. Langages de programmation pour API :**

Chaque automate possède son propre langage. Mais par contre, les constructeurs proposenttous une interface logicielle répondant à la norme CEI1131-3. Cette norme est définie par quatre langages de programmation utilisables, qui sont :

#### **a) GRAFCET ou SFC :**

Ce langage de programmation de haut niveau permet la programmation aisée de tous les procédés séquentiels.

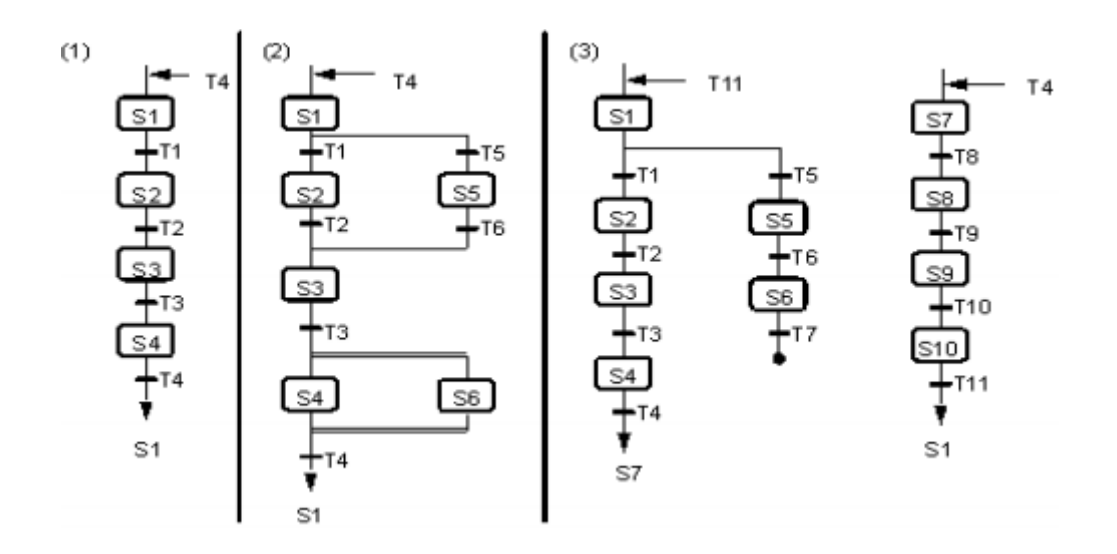

**Figure III.4:** Langage GRAFCET

#### **b) Langage logique FBD :**

Ce langage permet de programmer graphiquement à l'aide de blocs, représentant des véritables, des opérateurs ou des fonctions. Il permet de manipuler tous les types de variables.

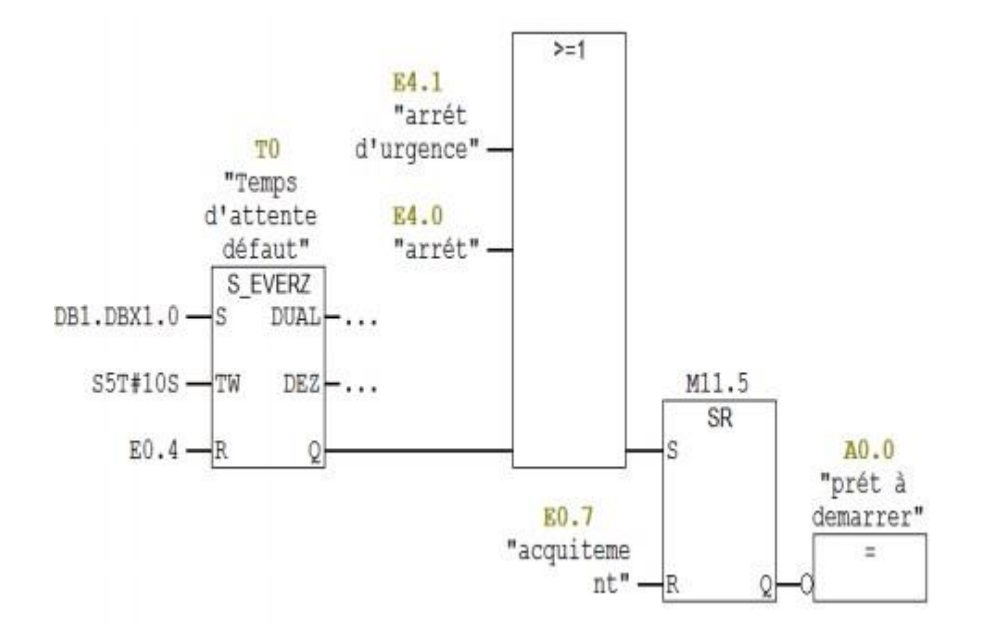

**Figure III.5:** Langage FBD

## **c) Langages contacte LADDER :**

C e langage graphique est essentiellement dédié à laprogrammation d'équations booléennes (True/False).

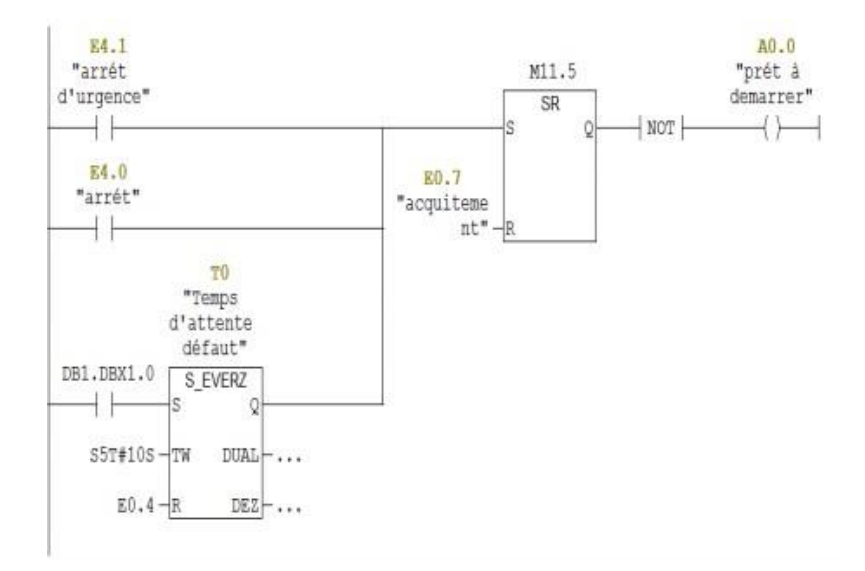

**Figure III.6:** Langage LADDER

#### **d) Langage liste ST :**

Ce langage est un langage textuel de haut niveau. Il permet laprogrammation de tout type d'algorithme plus ou moins complexe.

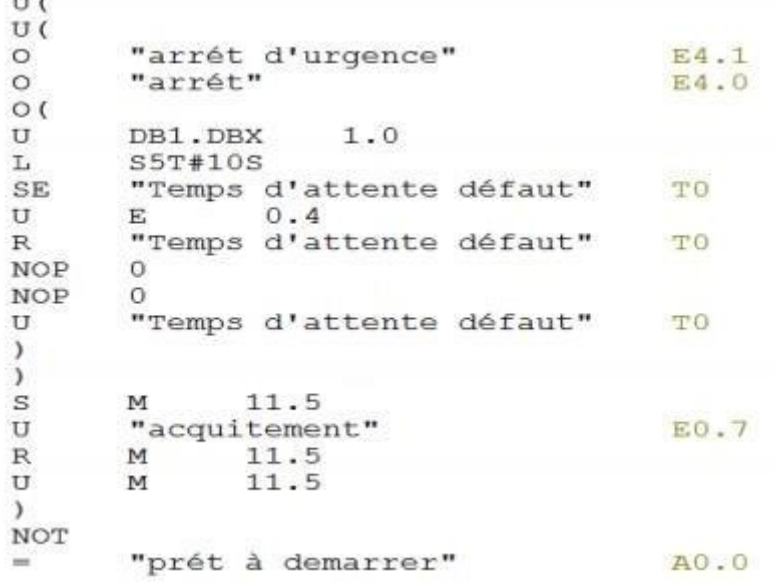

**Figure III.7:** Langage ST

## **III.1.10. Choix d'un automate programmable :**

Il revient à l'utilisateur d'établir le cahier des charges son système et choisi l'automate le mieux adapter aux besoins, en considérant un certain nombre des critères importants :

- Le nombre d'entrées/sorties.
- La nature des entrées/sorties (numérique, analogique, etc.)
- La nature du traitement (temporisation, comptage, etc.)
- Le dialogue (la console détermine le langage de programmation)
- La communication avec les autres systèmes.
- Les moyens de sauvegarde du programme (disquette, carte mémoire, etc.)
- La fiabilité et la robustesse.

## **III.1.11. L'automate S7-1500 :**

En tenant compte des points soulignés précédemment, nous avons choisi comme système de traitement des informations de l'atelier d'ensachage et expédition l'automate SIEMENS, S7-1500.

- La gamme SIMATIC S7-1500 est la nouvelle génération d'automates et constitue une avancée majeure dans la technologie des automatismes industriels. Elle offre des performances et une convivialité maximale pour les applications en milieu et haut de gamme dans le domaine de l'automatisation, des machines et des installations.
- Cette gamme offre à la fois des gains de puissance et d'efficacité. Cette nouvelle génération permet des temps de réaction ultra courts et une qualité de régulation optimale couplés à un design innovant et à un diagnostic système intégré.

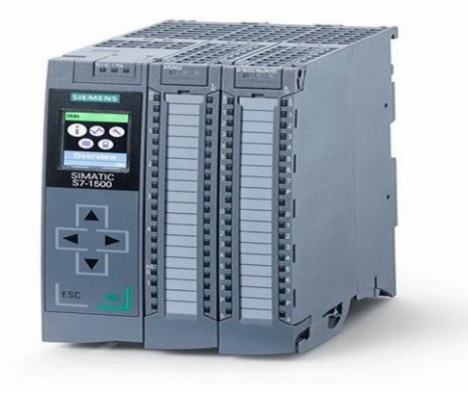

**Figure III.8:** Vue générale d'un automate S7-1500

## **III.2. La Supervision industrielle**

## **III.2.1. Définition :**

La supervision des systèmes industriels est une technique de contrôle de suivi et de pilotage informatique des méthodes et procédés de fabrication automatisés. La supervision concerne l'acquisition et le traitement des données (mesures, dysfonctionnement, alarmes, gestion, voies (moyens), alerte et retour en état de fonctionnement) et des paramètres de commande des processus généralement confiés à des automates programmables.

#### **II.2.2. Logiciel de supervision SCADA « contrôle de surveillance et acquisition de données » :**

SCADA (signifie en anglais Supervisory Control and Data Acquisition) est un système de supervision industrielle qui traite en temps réel un grand nombre de mesure et contrôle à distance les processus (Figure III.9).

Le SCADA est un système informatique interconnecté aux moyens d'un réseau de communication assurant la surveillance et le contrôle de tout un ensemble d'équipements électriques, mécaniques ou électroniques qui sont utilisés dans un procédé industriel (Métro, production de gaz, approvisionnement d'eau, production d'énergie électrique etc.…). Cette supervision centralisée permet aux opérateurs, depuis le centre de contrôle, de commander et de contrôler les équipements dans leur domaine d'exploitation et de traiter, en temps réel, les différents types de données.

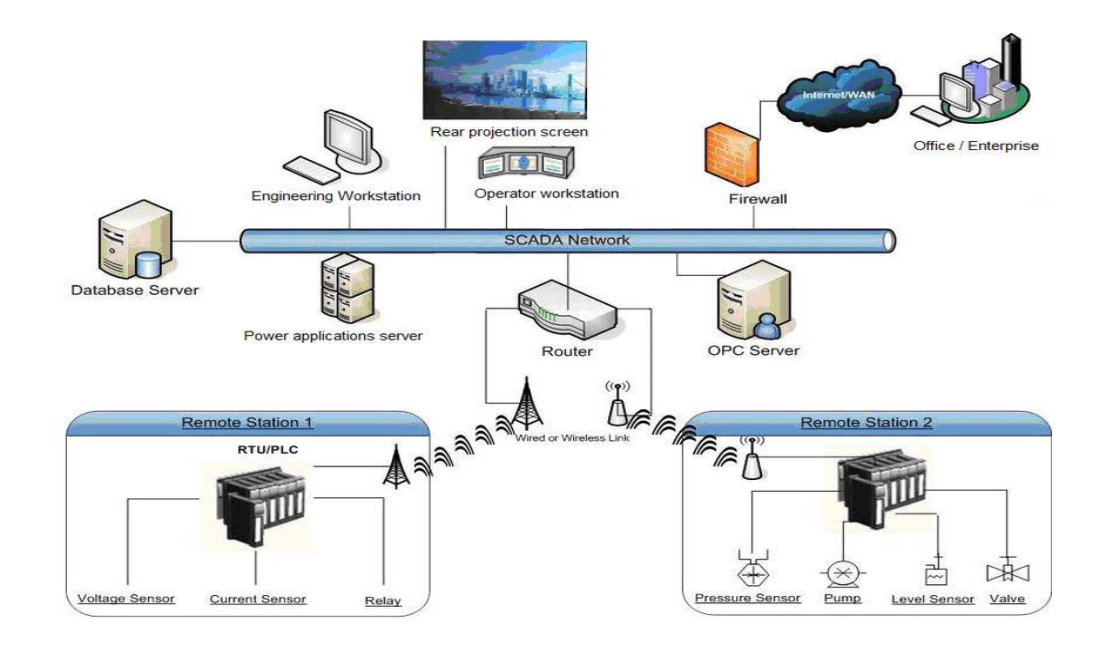

**Figure III.9:** Architecteur d'un réseau SCADA [10]

#### **III.2.3. IHM (interface homme machine):**

Une IHM est une interface où les opérateurs humains se rendent pour manipuler l'infrastructure d'une chaine industrielle. Elle peut être des écrans tactiles ou des terminaux informatiques, des boutons poussoirs, un retour auditif, des lumières clignotantes ou des représentations graphiques.

#### **III.2.4. Logiciel TIA PORTAL:**

TIA PORTAL est un logiciel qui était élaboré par l'entreprise siemens, pour faire la programmation des automates programmables et les interfaces homme machine et les variateurs de vitesse de siemens. Le TIA portal intègre plusieurs logiciels de siemens tel que le WinCC, Step7, PLCSIM

## **III.3. Démarrage d'un projet sous TIA PORTAL:**

Pour démarrer un projet sur TIA portal il faut suivre les étapes suivantes :

- Ouverture du logiciel TIA PORTAL
- Création d'un projet et spécification du chemin de projet

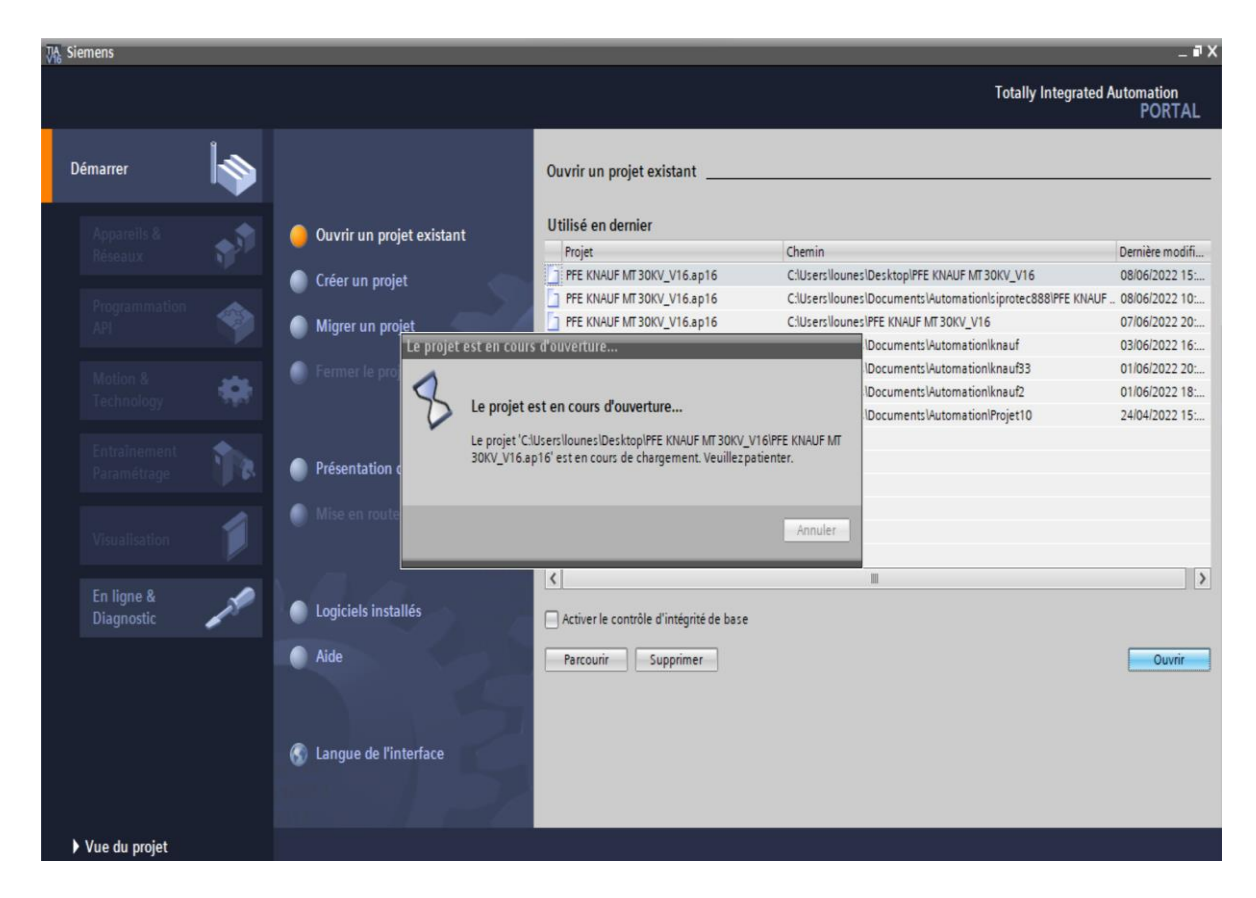

**Figure III.10:** Création d'un nouveau projet sur TIA PORTAL

## **III.3.1. Configuration du matérielle :**

Maintenant le projet est automatiquement sauvegardé dans le dossier choisi. Il faut après choisir les appareils utilisés dans le projet. On doit D'abord installer le firmware de Siprotec 4 puisqu'il n'est pas présent dans TIA PORTAL.

## **a) Installation de firmware de Siprotec 4 :**

Pour ajouter le firmware de Siprotec 4 on doit suivre les étapes suivantes :

- On clique sur « Outils ».
- Après « Gérer le fichier de description des appareils (GSD) ».
- Ensuite on choisit le chemin source de fichier après l'avoir téléchargé sur le site officiel de SIEMENS et on ajoute le fichier.
- Puis on clique sur « Installer ».

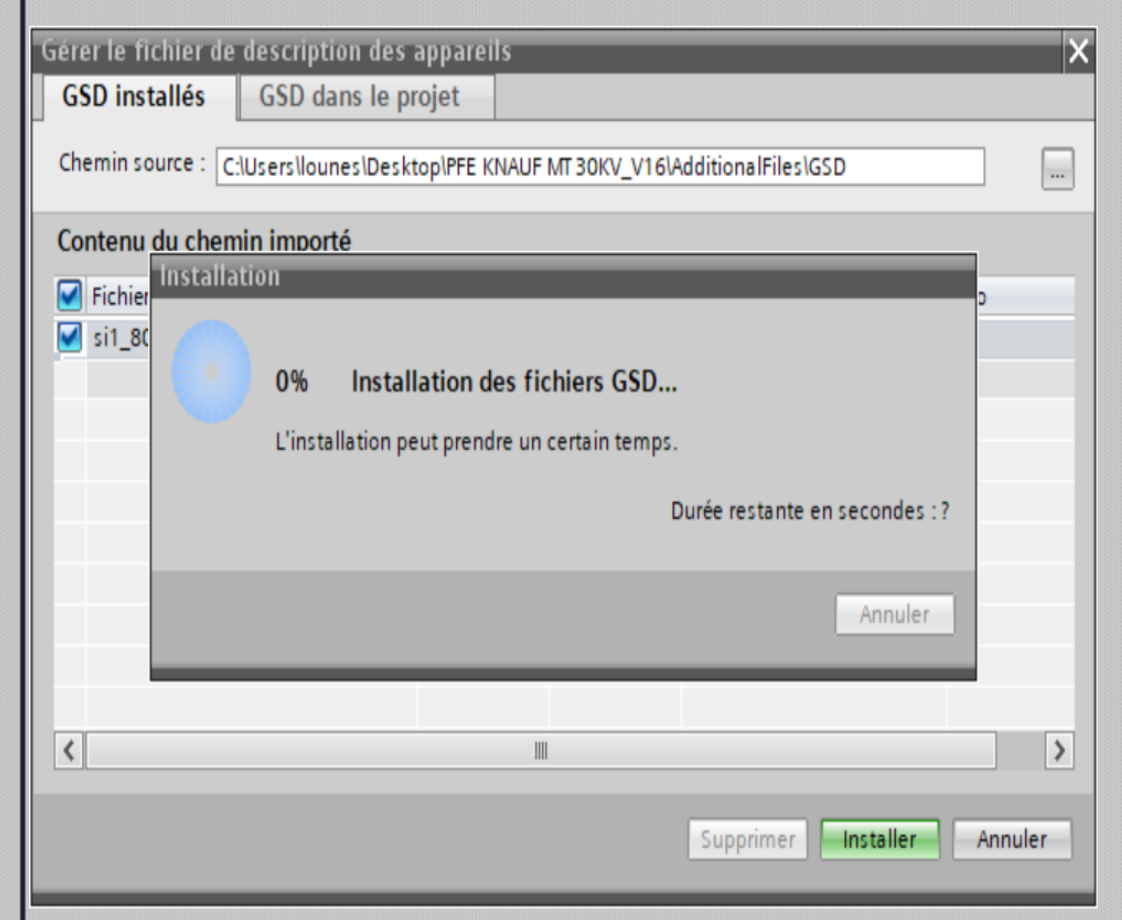

**Figure III.11:** Installation de firmware de Siprotec 4

## **b) L'ajout de l'appareil SIPROTEC à la configuration matérielle :**

- On clique sur « Appareils & Réseaux »
- Sur le catalogue de matériel on clique sur « Autres appareils de terrain »
- Ensuite on choisit « Profibus DP »
- Après on clique sur « Général » puis « SIEMENS AG »
- Ensuite on choisit « SIPROTEC » puis « SIPROTEC4 DP-Modul-HWRev4 »
- Inclement « SIPROTEC Protection and I/O Unit »

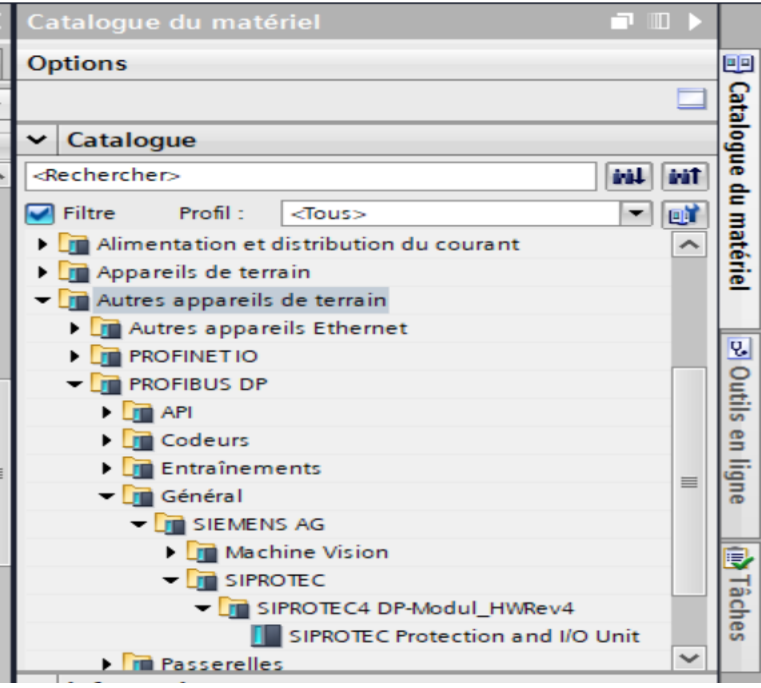

**Figure III.12:** Choix de SIPROTEC

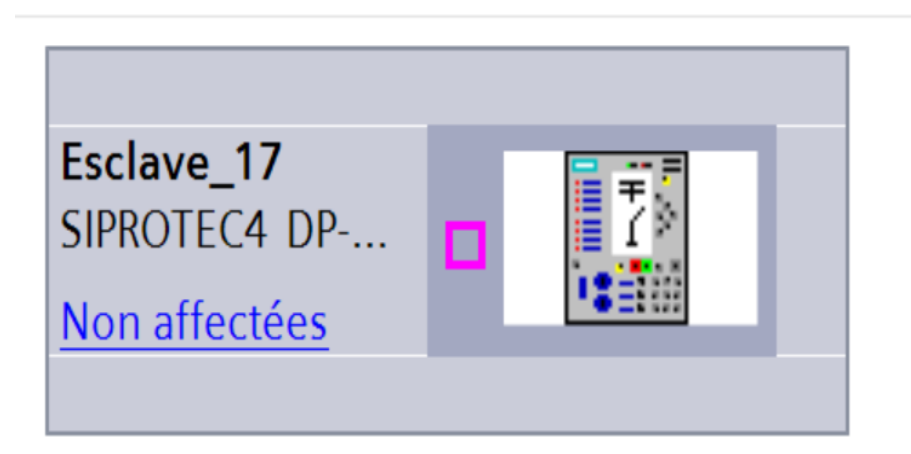

**Figure III.13:** La configuration de SIPROTEC4

## **c) L'ajout des modules SIPROTEC :**

On a ajouté trois modules sur le relais de protection Siprotec 4 :

- Module d'entrées discrets
- Module de sortie discrets
- Module de d'entrées analogique

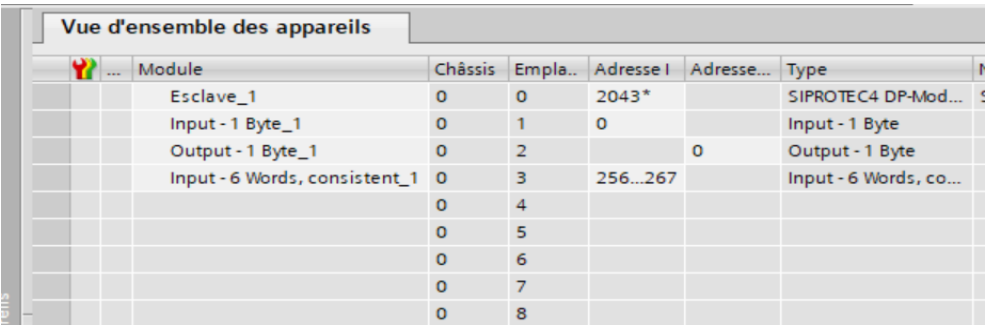

**Figure III.14:** Les modules de SIPROTEC 4 et leurs emplacements et adresses

## **d) Choix de l'automate :**

Se fait selon les étapes suivantes :

- On clique sur « Appareils & Réseaux »
- Après « Ajouter un appareil »
- Ensuite on choisit notre « Contrôleur »

| Nom d'appareil : |                                                   |                    |                |                                                                                               |  |
|------------------|---------------------------------------------------|--------------------|----------------|-----------------------------------------------------------------------------------------------|--|
| PLC_1            |                                                   |                    |                |                                                                                               |  |
|                  | $\blacktriangleright$ $\blacksquare$ CPU          | $\curvearrowright$ | Appareil:      |                                                                                               |  |
|                  | <b>FI CPU 1511-1 PN</b>                           |                    |                |                                                                                               |  |
|                  | <b>FIGPU 1511C-1 PN</b>                           |                    |                |                                                                                               |  |
| Contrôleurs      | <b>FIG CPU 1512C-1 PN</b>                         |                    |                |                                                                                               |  |
|                  | <b>FIE</b> CPU 1513-1 PN                          |                    |                |                                                                                               |  |
|                  | <b>FI CPU 1515-2 PN</b>                           |                    |                | CPU 1516-3 PN/DP                                                                              |  |
|                  | $\nabla$ $\mathbf{F}$ CPU 1516-3 PN/DP            |                    |                |                                                                                               |  |
|                  | 6ES7 516-3ANO0-0ABO                               |                    |                | 6E57 516-3AN00-0AB0                                                                           |  |
|                  | 6ES7 516-3AN01-0ABO                               |                    | N" d'article : |                                                                                               |  |
| <b>HM</b>        | 6ES7 516-3ANO2-0ABO                               | $=$                | Version:       | V1.8                                                                                          |  |
|                  | <b>ET CPU 1517-3 PN/DP</b>                        |                    |                |                                                                                               |  |
|                  | <b>FIE</b> CPU 1518-4 PN/DP                       |                    | Description :  |                                                                                               |  |
|                  | <b>FIGPU 1518-4 PN/DP ODK</b>                     |                    |                | CPU avec écran ; mémoire de travail 1 Mo                                                      |  |
|                  | CPU 1518-4 PN/DP MFP                              |                    |                | code et 5 Mo données ; temps d'opération sur<br>bits 10 ns ; concept de sécurité à 4 niveaux, |  |
|                  | <b>DECPU 1511F-1 PN</b>                           |                    |                | fonctions technologiques intégrées : Motion                                                   |  |
| Systèmes PC      | <b>DE CPU 1513F-1 PN</b>                          |                    |                | Control, Régulation, Comptage&Mesure<br>tra ca bilité intégrée ; première interface :         |  |
|                  | <b>DE CPU 1515F-2 PN</b>                          |                    |                | contrôleur PROFINETIO, prise en charge de                                                     |  |
|                  | $\triangleright$ $\blacksquare$ CPU 1516F-3 PN/DP |                    |                | RT/IRT, 2 ports, MRP, protocole de transport                                                  |  |
|                  | $\triangleright$ $\square$ CPU 1517F-3 PN/DP      |                    |                | TCP/IP, communication S7, serveur Web,<br>équidistance, routage ; deuxième interface :        |  |
|                  | $\triangleright$ $\square$ CPU 1518F-4 PN/DP      |                    |                | services de base PROFINET, protocole de                                                       |  |
| Entraînements    | CPU 1518F-4 PN/DP ODK                             |                    |                | transport TCP/IP, serveur Web, routage;                                                       |  |
|                  | CPU 1518F-4 PN/DP MFP                             |                    |                | troisième interface : maître PROFIBUS DP,<br>équidistance, routage ; firmware V1.8            |  |
|                  | <b>FI CPU 1511T-1 PN</b>                          |                    |                |                                                                                               |  |
|                  | <b>FIGPU 1515T-2 PN</b>                           |                    |                |                                                                                               |  |
|                  | $\triangleright$ $\blacksquare$ CPU 1516T-3 PN/DP |                    |                |                                                                                               |  |
|                  | $\triangleright$ TE CPU 1517T-3 PN/DP             |                    |                |                                                                                               |  |
|                  | FRACOLLESSTES DAL<br>$\leq$<br>$\rightarrow$      |                    |                |                                                                                               |  |

**Figure III.15:** Choix de l'automate

Dans notre projet on a utilisé un CPU 1516-3 PN/DP de type S7-1500 basé sur les critères suivants:  $\qquad \qquad \vdots$ 

- Mémoire de travail.
- L'extensibilité du CPU.
- Les interfaces de communication.

On a été obligé de choisir un automate qui a Profibus DP comme port de communication puisque le SIPROTEC 4 a juste le Profibus.

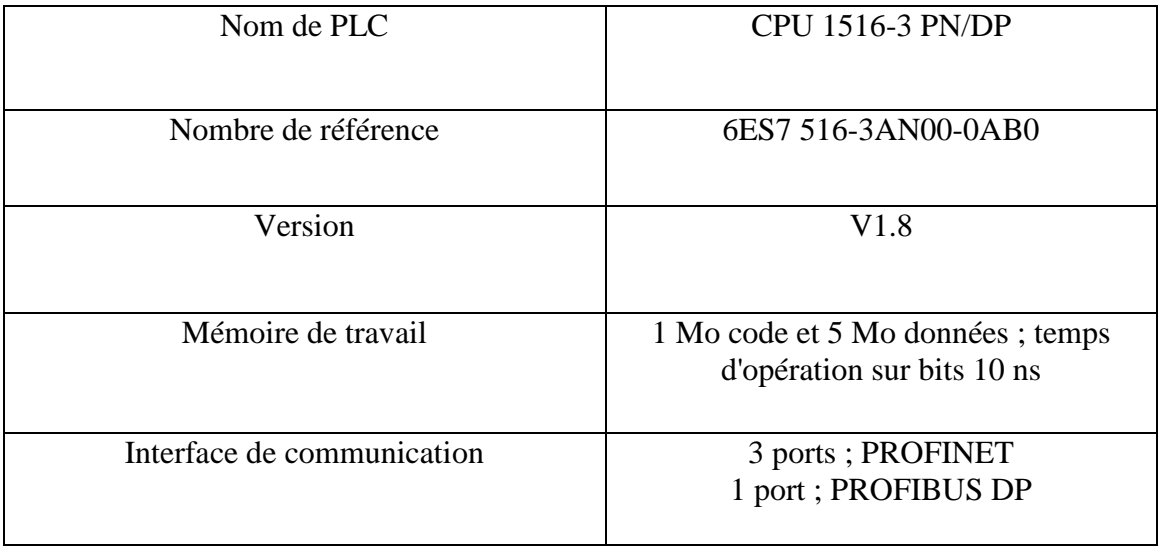

## **1) Description de la CPU :**

CPU avec écran ; mémoire de travail 1 Mo code et 5 Mo données ; temps d'opération sur bits 10 ns ; concept de sécurité à 4 niveaux, fonctions technologiques intégrées : Motion Control, Régulation, Comptage et Mesure ; traçabilité intégrée ; première interface : contrôleur PROFINET IO, prise en charge de RT/IRT, 2 ports, MRP, protocole de transport TCP/IP, communication S7, serveur Web, équidistance, routage ; deuxième interface : services de base PROFINET, protocole de transport TCP/IP, serveur Web, routage ; troisième interface : maître PROFIBUS DP, équidistance, routage ; firmware V1.8.

## **2) Les adresses des variables :**

Les adresses d'entrées/sorties de l'automate S7-1500 utilisé sont représentées dans les tableaux cidessous :

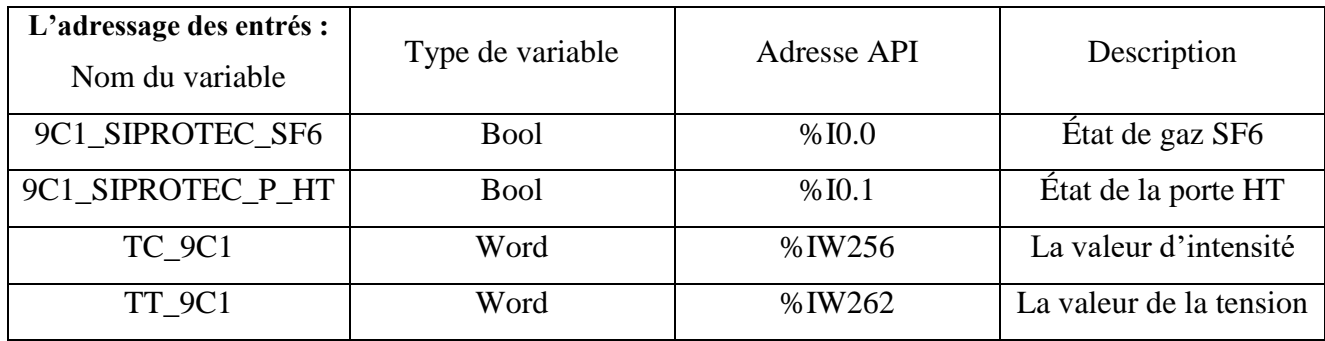

**Tableau III.2:** L'adressage des entrées pour la cellule 1 de bâtiment 9

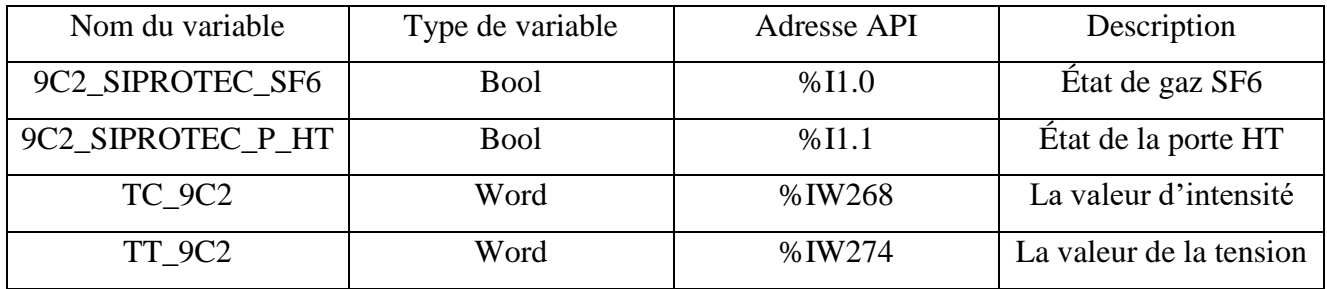

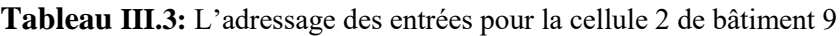

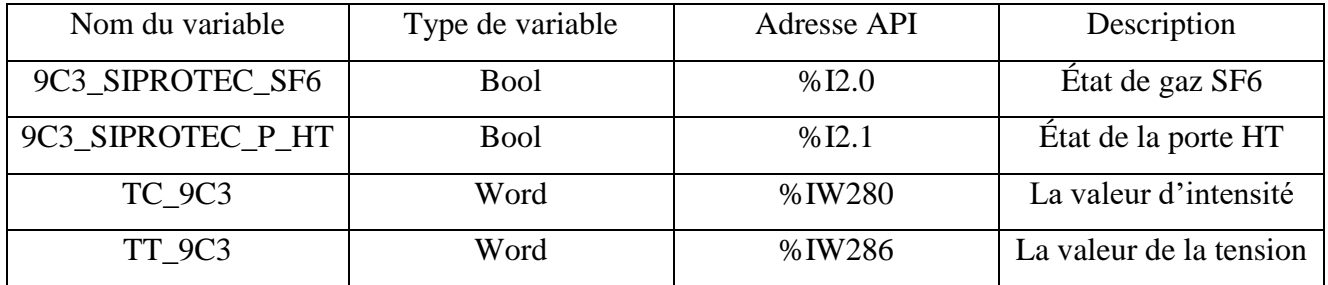

**Tableau III.4:** L'adressage des entrées pour la cellule 3 de bâtiment 9

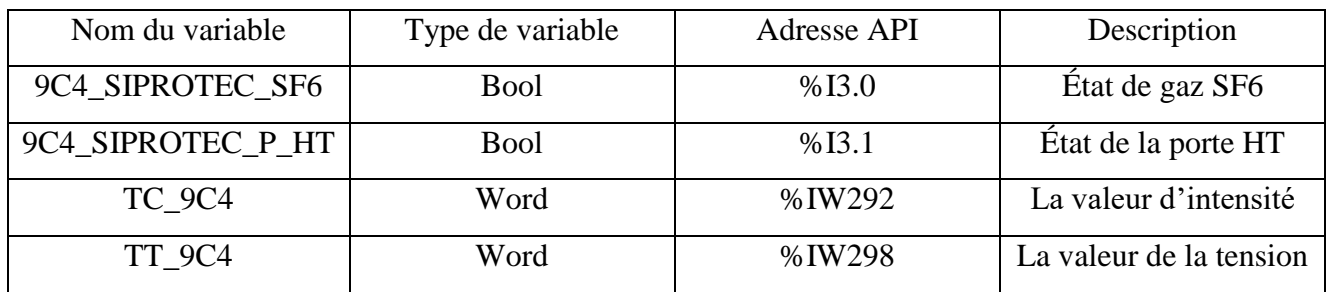

**Tableau III.5:** L'adressage des entrées pour la cellule 4 de bâtiment 9

**L'adressage des sorties :**

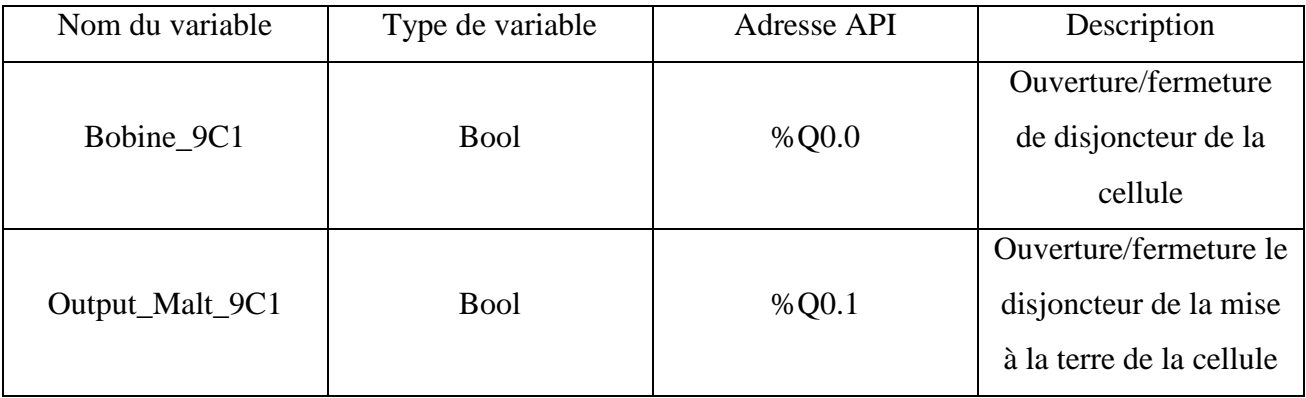

**Tableau III.6:** L'adressage des sorties pour la cellule 1 de bâtiment 9

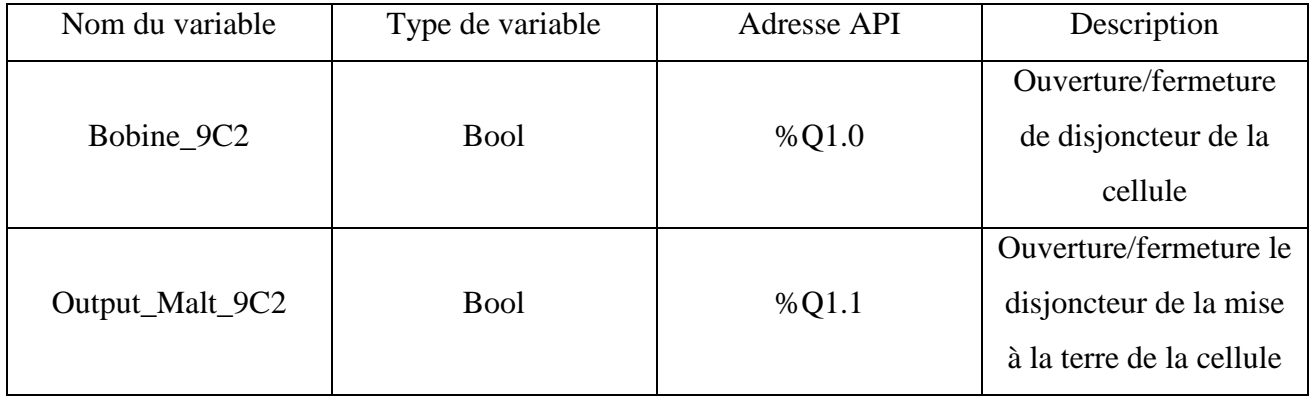

**Tableau III.7:** L'adressage des sorties pour la cellule 2 de bâtiment 9

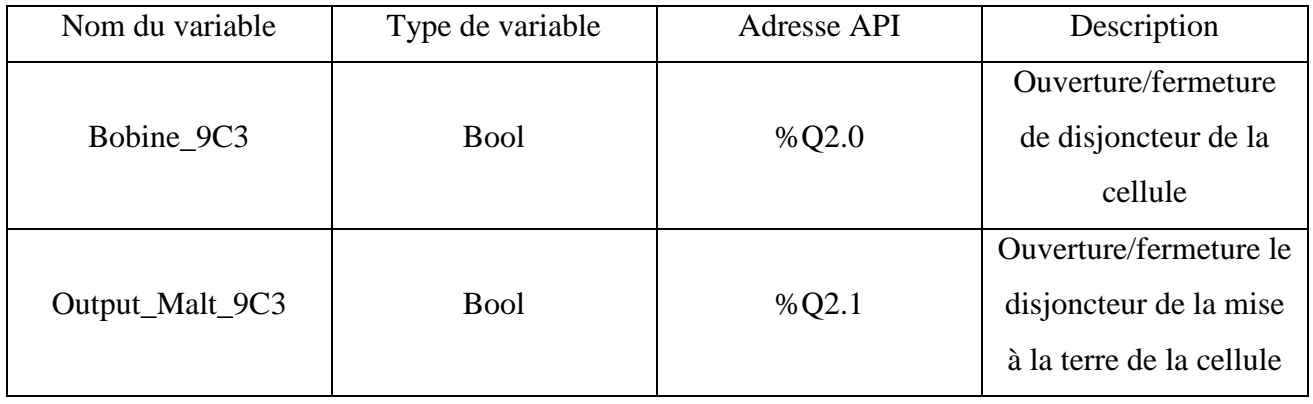

**Tableau III.8:** L'adressage des sorties pour la cellule 3 de bâtiment 9

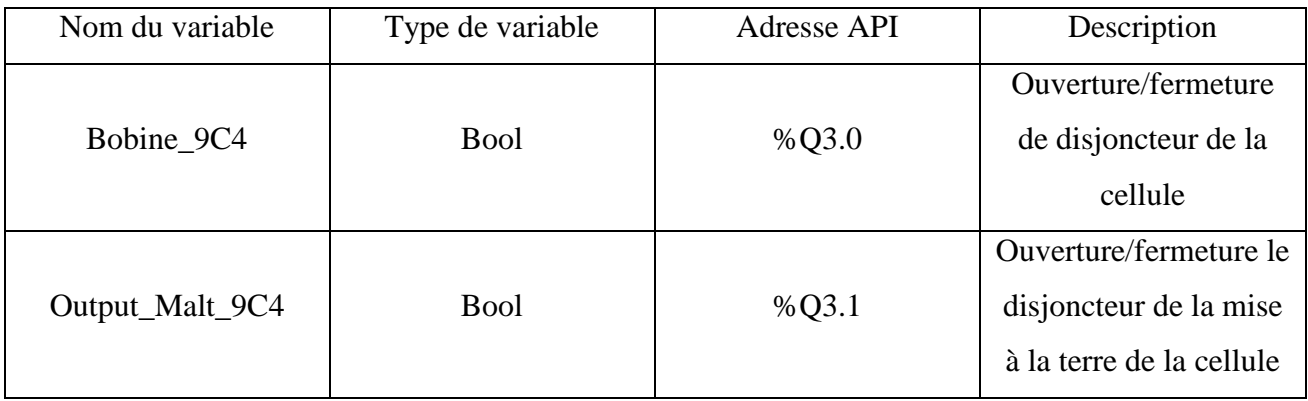

**Tableau III.9:** L'adressage des sorties pour la cellule 4 de bâtiment 9

## **Les mémoires :**

Les cases mémoire est un espace dans l'automate qui contient la valeur numérique de la variable (discret et analogique)

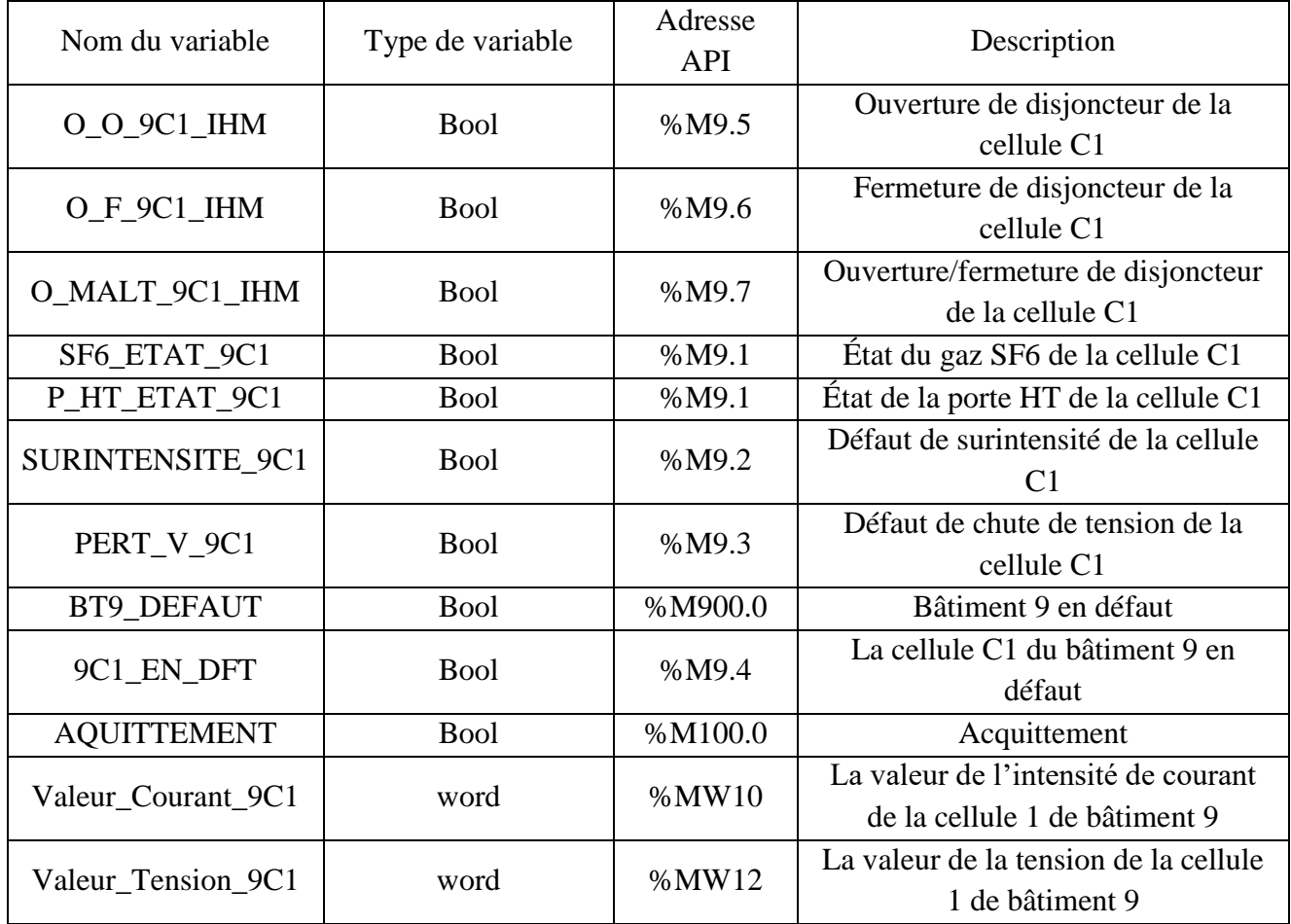

**Tableau III.10:** L'adressage des cases mémoires pour la cellule 1 bâtiment 9

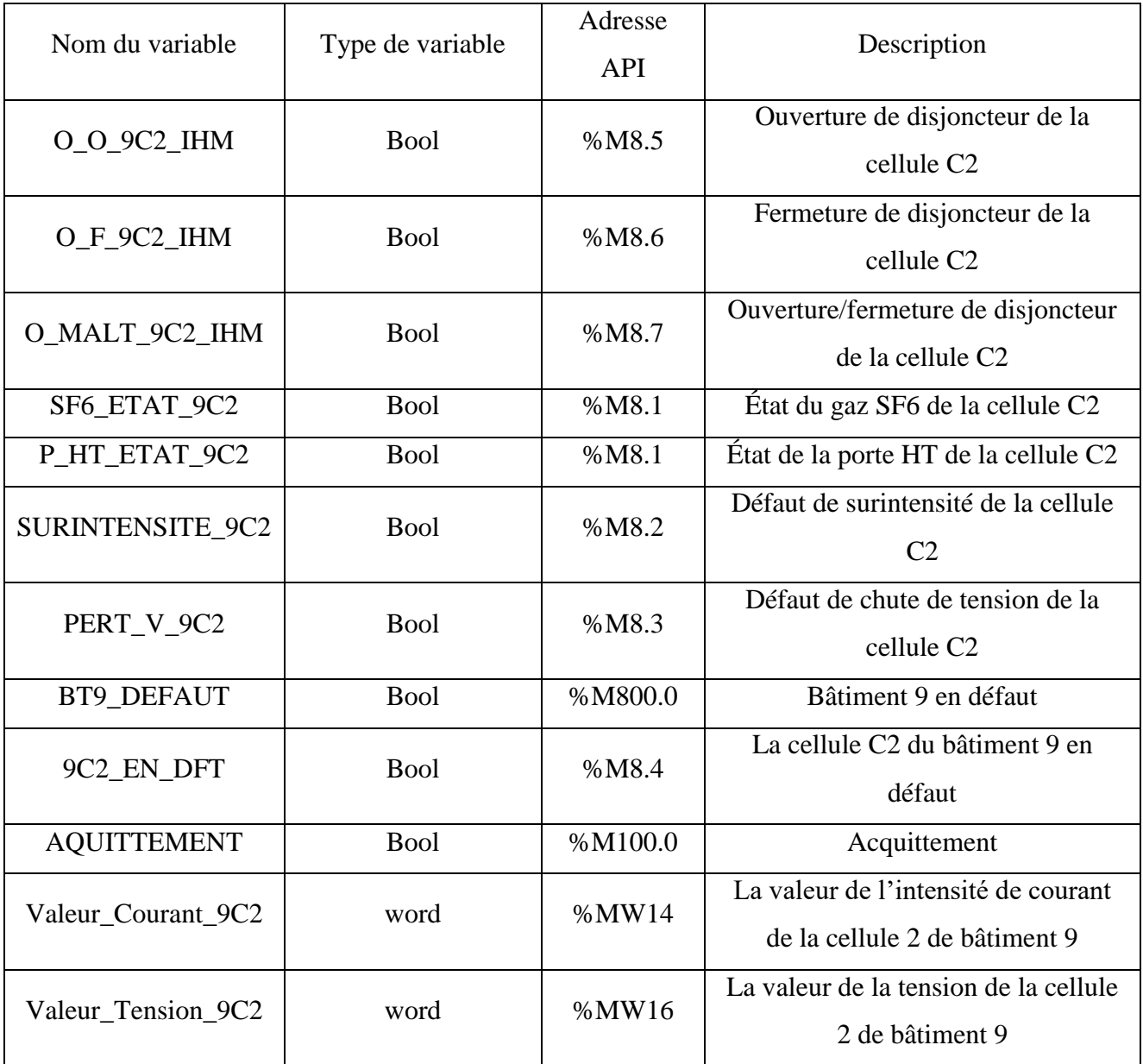

**Tableau III.11:** L'adressage des cases mémoires pour la cellule 2 bâtiment 9

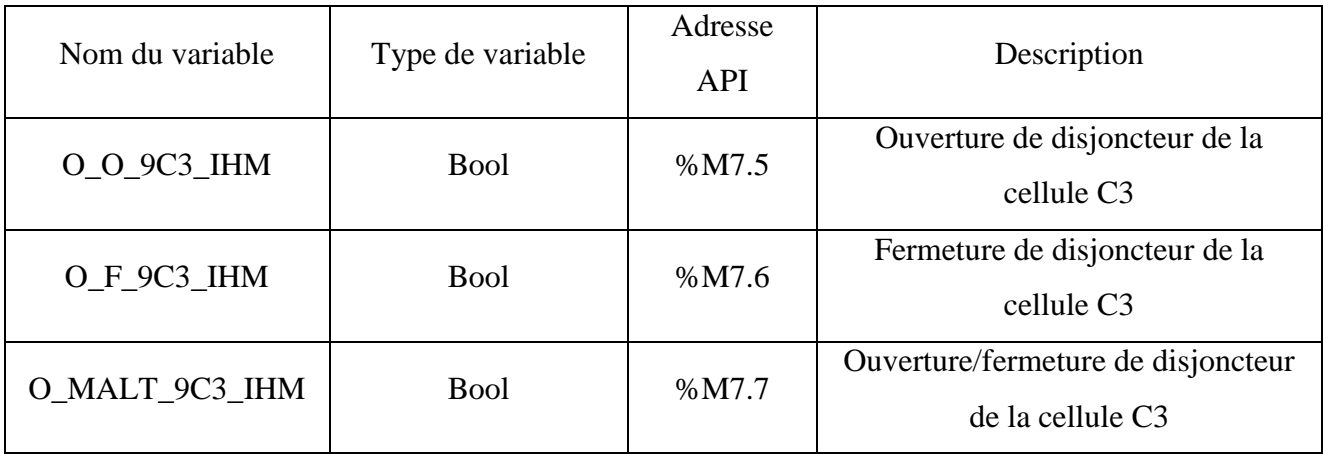

| SF6_ETAT_9C3            | <b>Bool</b> | %M7.1   | État du gaz SF6 de la cellule C3      |
|-------------------------|-------------|---------|---------------------------------------|
| P HT ETAT 9C3           | <b>Bool</b> | %M7.1   | État de la porte HT de la cellule C3  |
| <b>SURINTENSITE 9C3</b> | <b>Bool</b> | %M7.2   | Défaut de surintensité de la cellule  |
|                         |             |         | C <sub>3</sub>                        |
| PERT_V_9C3              | <b>Bool</b> | %M7.3   | Défaut de chute de tension de la      |
|                         |             |         | cellule C <sub>3</sub>                |
| BT9_DEFAUT              | <b>Bool</b> | %M700.0 | Bâtiment 9 en défaut                  |
| 9C3 EN DFT              | <b>Bool</b> | % M7.4  | La cellule C3 du bâtiment 9 en        |
|                         |             |         | défaut                                |
| <b>AQUITTEMENT</b>      | <b>Bool</b> | %M100.0 | Acquittement                          |
| Valeur Courant 9C3      | word        | %MW18   | La valeur de l'intensité de courant   |
|                         |             |         | de la cellule 3 de bâtiment 9         |
| Valeur_Tension_9C3      | word        | %MW20   | La valeur de la tension de la cellule |
|                         |             |         | 3 de bâtiment 9                       |

**Tableau III.12**: L'adressage des cases mémoires pour la cellule 3 bâtiment 9

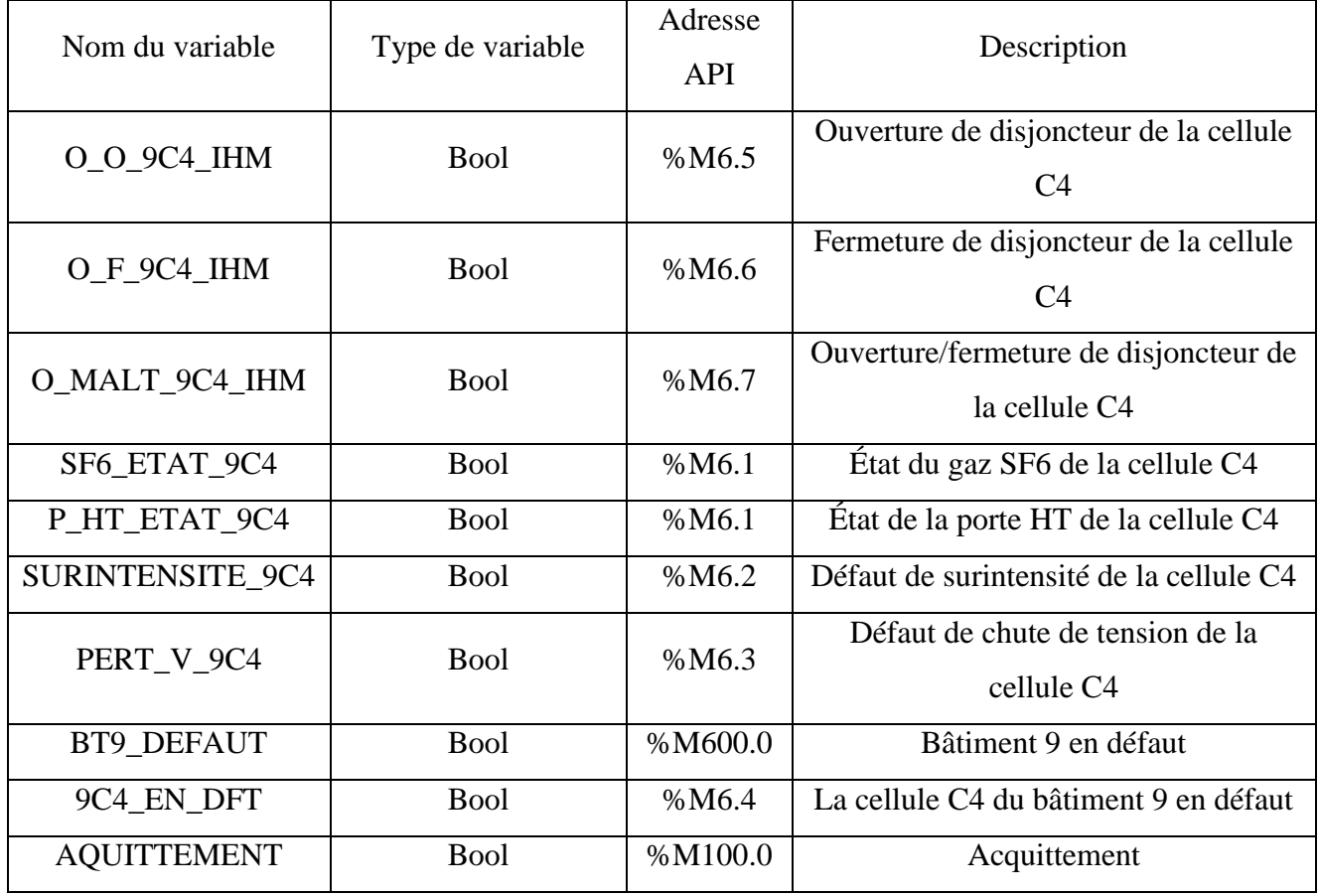

| Valeur_Courant_9C4 | word | %MW22 | La valeur de l'intensité de courant de  |  |
|--------------------|------|-------|-----------------------------------------|--|
|                    |      |       | la cellule 4 de bâtiment 9              |  |
| Valeur Tension 9C4 | word | %MW24 | La valeur de la tension de la cellule 4 |  |
|                    |      |       | de bâtiment 9                           |  |

**Tableau III.13:** L'adressage des cases mémoires pour la cellule 4 bâtiment 9

## **N.B :**

Les tableaux (Tableau III.2, Tableau III.3, Tableau III.4, Tableau III.5, Tableau III.6, Tableau III.7, Tableau III.8, Tableau III.9, Tableau III.9, Tableau III.10, Tableau III.11, Tableau III.12, Tableau III.13) sont juste pour le bâtiment 9. Pour les autres bâtiments on va garder la même architecture de ces tableaux changeant juste les noms des variables (au lieu de « 9 » on écrire le numéro de bâtiment qui lui correspond) sans oublier le changement de leurs adresses.

## **3) Le programme LADDER :**

Le programme LADEER utilisé dans le projet est représenté dans la figure ci-dessous. La figure (**Figure III.16)** représente Le programme LADDER pour la l'acquisition des données de la cellule 1 du bâtiment 9 et leurs commandes.

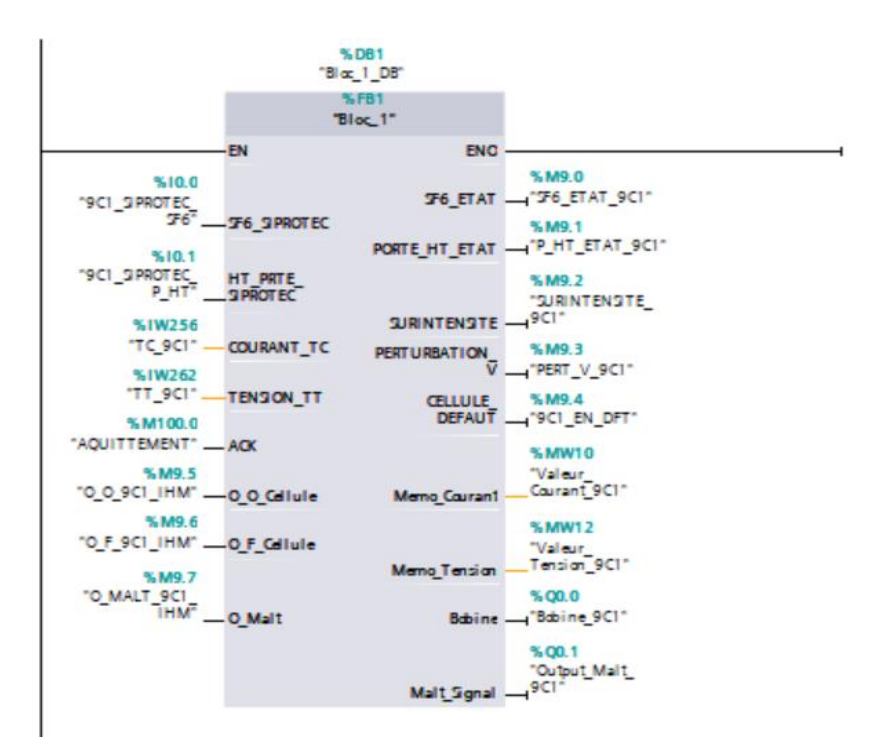

**Figure III.16:** Blocs d'organisation\_OB1\_réseau1

## **N.B:**

Le même programme (bloc d'organisation OB1\_réseau1) qu'on faite pour la cellule 1 du bâtiment 9 il va se répéter trois fois pour les trois autres cellules (2,3 et 4) ; on va juste changer les noms des variables et leurs adresses. La figure ci-dessous (**Figure III.17)** représente Le programme LADDER pour la l'état bâtiment 9

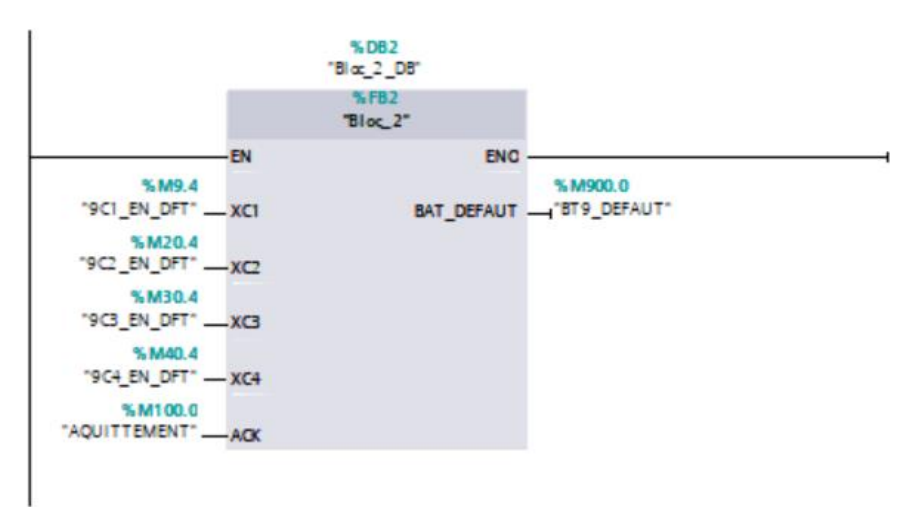

**Figure III.17:** blocs d'organisation\_OB1\_réseau2

## **N.B:**

Le même programme qu'on faite pour le bâtiment 9 il va se répéter pour les autres bâtiments ; on va juste changer les noms des variables et leurs adresses en gardant les mêmes architectures.

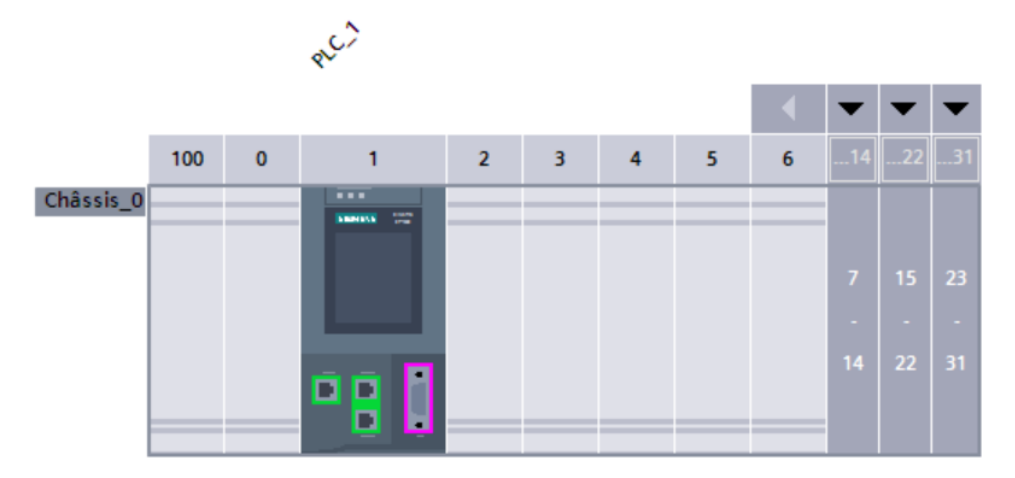

**Figure III.18:** La configuration de l'automate S7-1500

## **4) La configuration de la communication :**

Après la configuration on passe directement au type de communication entre l'automate Virtual (PLCSIM) et le PC (voir la figure III.19):

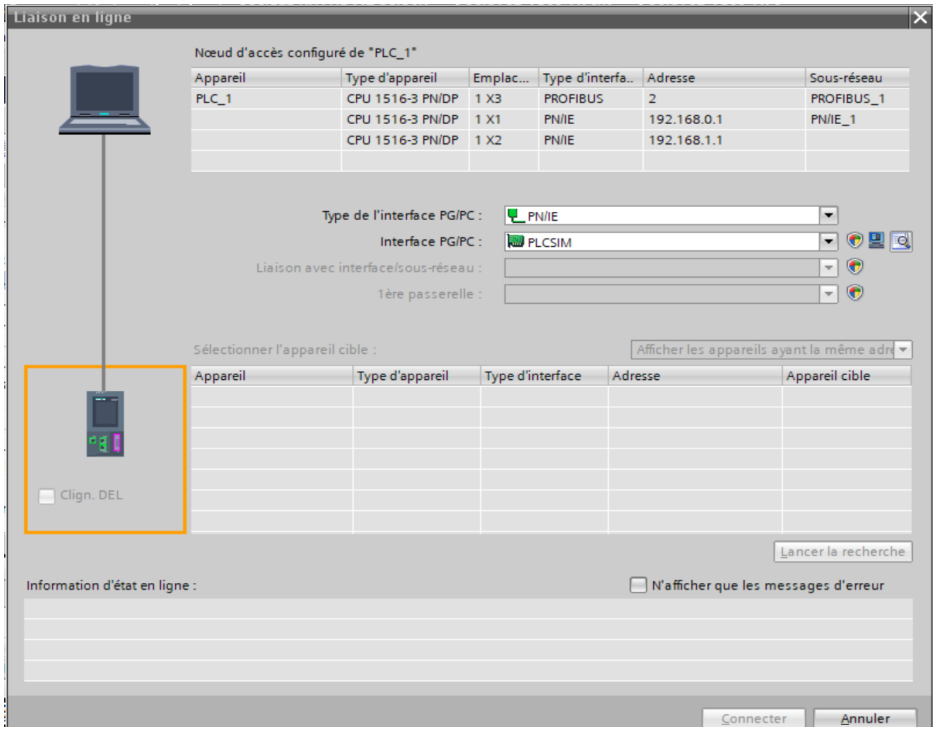

**Figure III.19:** Chargement du programme et configuration matérielle

**5) Choix du système de supervision :**

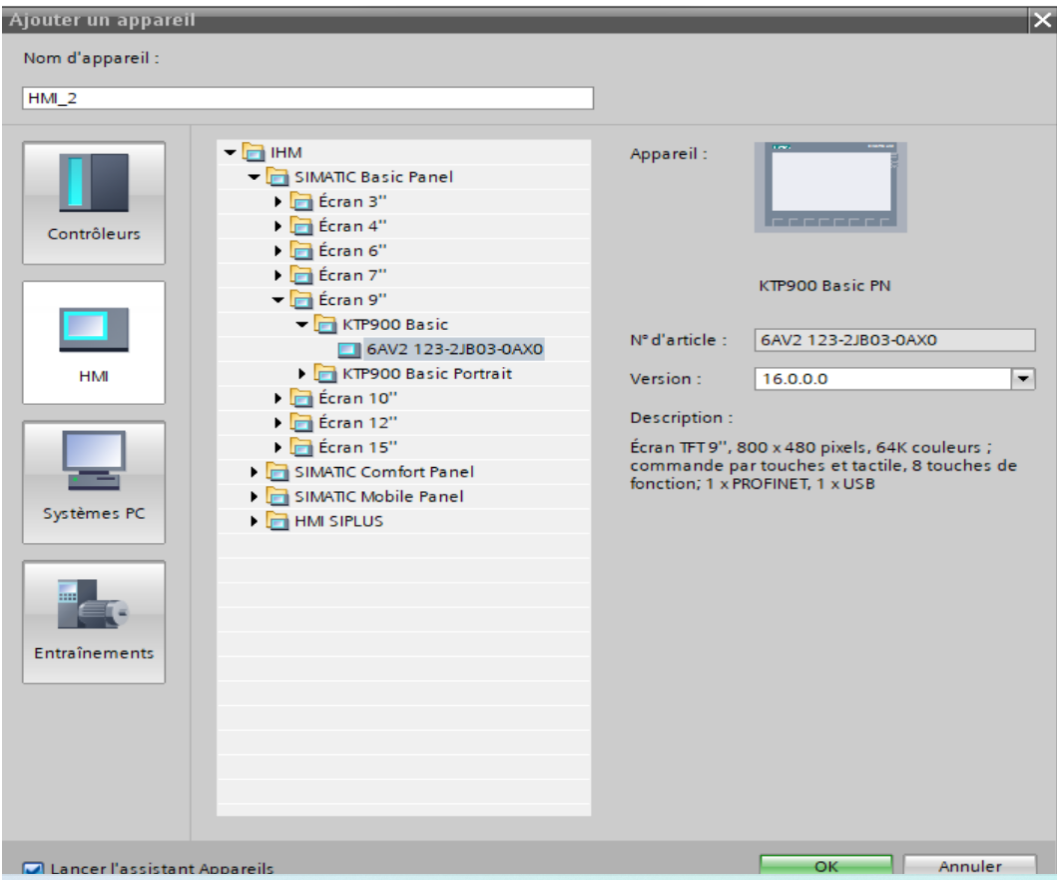

**Figure III.20:** Choix de l'écran de supervision

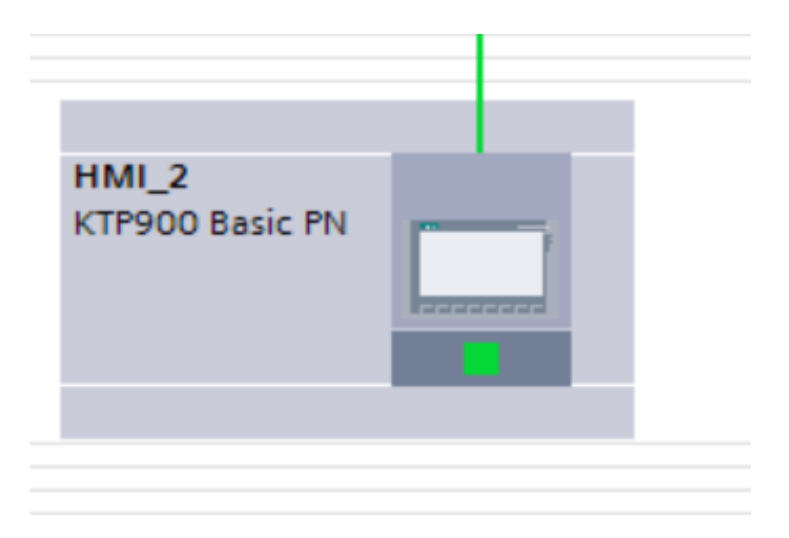

**Figure III.21:** Configuration matérielle SCADA

## **6) Caractéristiques techniques du l'HMI :**

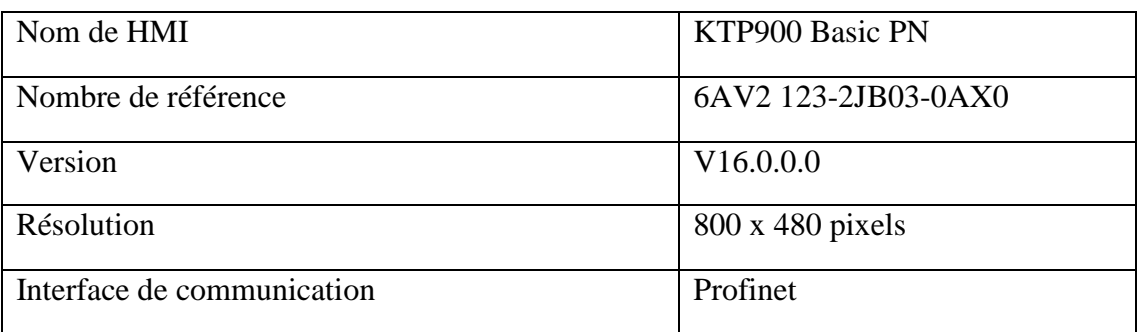

**Tableau III.14:** Caractéristiques techniques du l'HMI KTP900 Basic PN

## *Description de l'HMI :*

Écran TFT 9'', 800 x 480 pixels, 64K couleurs ; commande par touches et tactile, 8 touches de fonction ; 1 x PROFINET, 1 x USB.

Dans notre projet, la supervision des défauts sur la boucle HTA contient 21 vues, 1ère vue est une vue racine de notre projet qui représente l'architecture de l'usine (la vue de la boucle HTA) ou on va surveiller les quatre bâtiments (3,4,9 et 11) (voir Figure III.22), chaque bouton avec point d'interrogation sert pour savoir l'état de bâtiment qui lui correspond : si il est en vert donc tout va bien si il sera en rouge donc il est en défaut, et lorsque il sera en défaut le triangle jaune va apparaitre à-côté de ce dernier, chaque bouton nous permet de basculer vers la vue de chaque bâtiment qui lui correspond.

La vue contient aussi un autre bouton qui est : Le bouton d'acquittement, on clique sur ce

bouton après l'intervention de l'équipe de maintenance pour mettre les paramètres à leurs états initiaux.

**N.B** :

Dans notre système de supervision si le triangle jaune appartint et le bouton avec point d'interrogation deviendra en rouge, le triangle ne disparue pas et le bouton reste en rouge même après l'intervention si on ne clique pas sur le bouton d'acquittement.

Par exemple s'il y aura un problème et il se disparaitre tout seul et sans intervention, les boutons deviennent en rouge et ils vont rester en rouge puisque on n'a pas cliqué sur le bouton d'acquittement et donc ils vont être comme un témoin pour savoir qu'il a y eu un problème avant quelque temps.

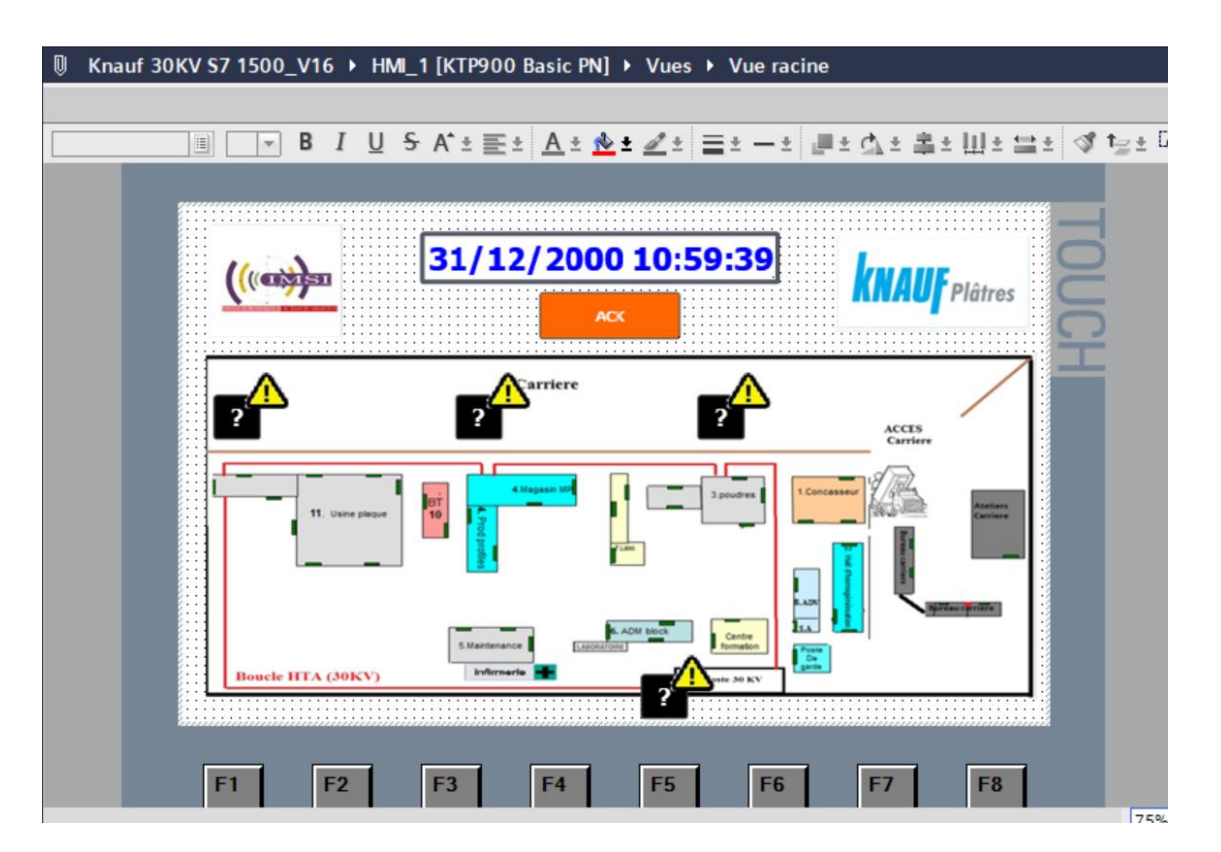

**Figure III.22:** Vue principale de la boucle HTA (30KV)

La 2éme vue représente l'état des quatre cellules qui se trouvent dans chaque bâtiment. Chaque cellule est énumérée : Si le bouton de l'une des cellules est en vert donc la cellule n'a pas de problème et tout fonctionnent normalement et s'il sera en rouge ça veut dire qu'il y a un ou plusieurs problèmes.

Lorsque le bouton de la cellule sera en rouge, on va cliquer sur ce bouton et il nous va basculer vers une autre vue pour savoir la nature de défaut (troisième vue). La vue contient aussi deux autres boutons qui sont :

- Le bouton d'accueil : si on clique sur ce bouton on va revenir vers la vue racine.
- Le bouton d'acquittement : on clique sur ce bouton après l'intervention de l'équipe de de maintenance pour mettre les paramètres à leurs états initiaux.

## **N.B** :

Puisque on a 4 bâtiments donc on aura 4 vues où chaque vue est affecté à un de ces bâtiments.

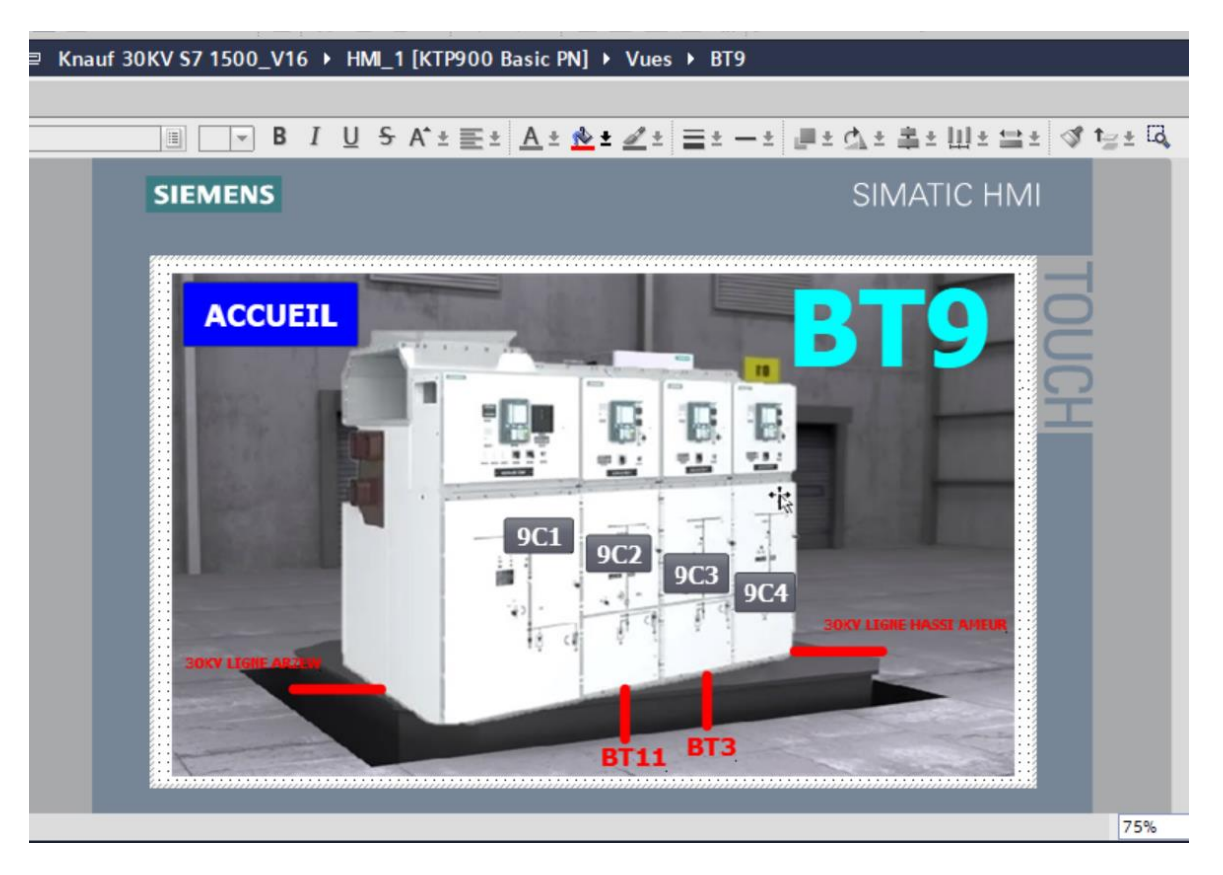

**Figure III.23:** Vue des quatre cellules de bâtiment 9

La 3éme vue représente une cellule avec quatre défauts (surintensité, perturbation de la tension, ouverture de porte HT et l'absence du gaz SF6).

- Le petit carrée derrière « SF6 » nous indique l'état de gaz SF6 : s'il est présent le carrée reste en vert et s'il sera absent le carrée devient en rouge.
- Le petit carrée derrière « PORTE HT » nous indique l'état de la porte HT : si elle est fermée le carrée reste en vert et si elle sera ouverte le carrée devient en rouge.
- Le petit carrée derrière «  $I \gg \nu$  nous indique s'il y aura une surintensité où pas : si l'intensité de courant est inférieure à 1200 le carrée reste en vert, si elle dépasse 1200 il devient en rouge.
- Le petit carrée derrière « PERTURBATION V » nous indique s'il y aura une chute de tension

où pas : si la tension est supérieure ou égale à 29500 le carrée reste en vert, si elle inférieure à 29500 il devient en rouge.

- Les chiffres derrière « A » représentent la valeur de l'intensité de courant et son état.
- Les chiffres derrière « V » représentent la valeur de la tension et son état.
- Le bouton O nous permet d'ouvrir le disjoncteur de la cellule.
- Le bouton F nous permet de fermer le disjoncteur de la cellule.
- Le bouton MALT nous permet d'ouvrir et fermer le disjoncteur de la mise terre.
- Le bouton RETOUR nous permet revenir vers la vue précédente (la deuxième vue).
- Le bouton ACCUEIL nous permet de basculer vers la vue racine.
- Le bouton ACK c'est un bouton d'acquittement ; on clique sur ce bouton après l'intervention de l'équipe de de maintenance pour mettre les paramètres à leurs états initiaux.

## **N.B** :

Puisque on a 4 bâtiments et chaque bâtiment contient quatre cellules donc on aura 16 vues où chaque vue est affecté à une des cellules.

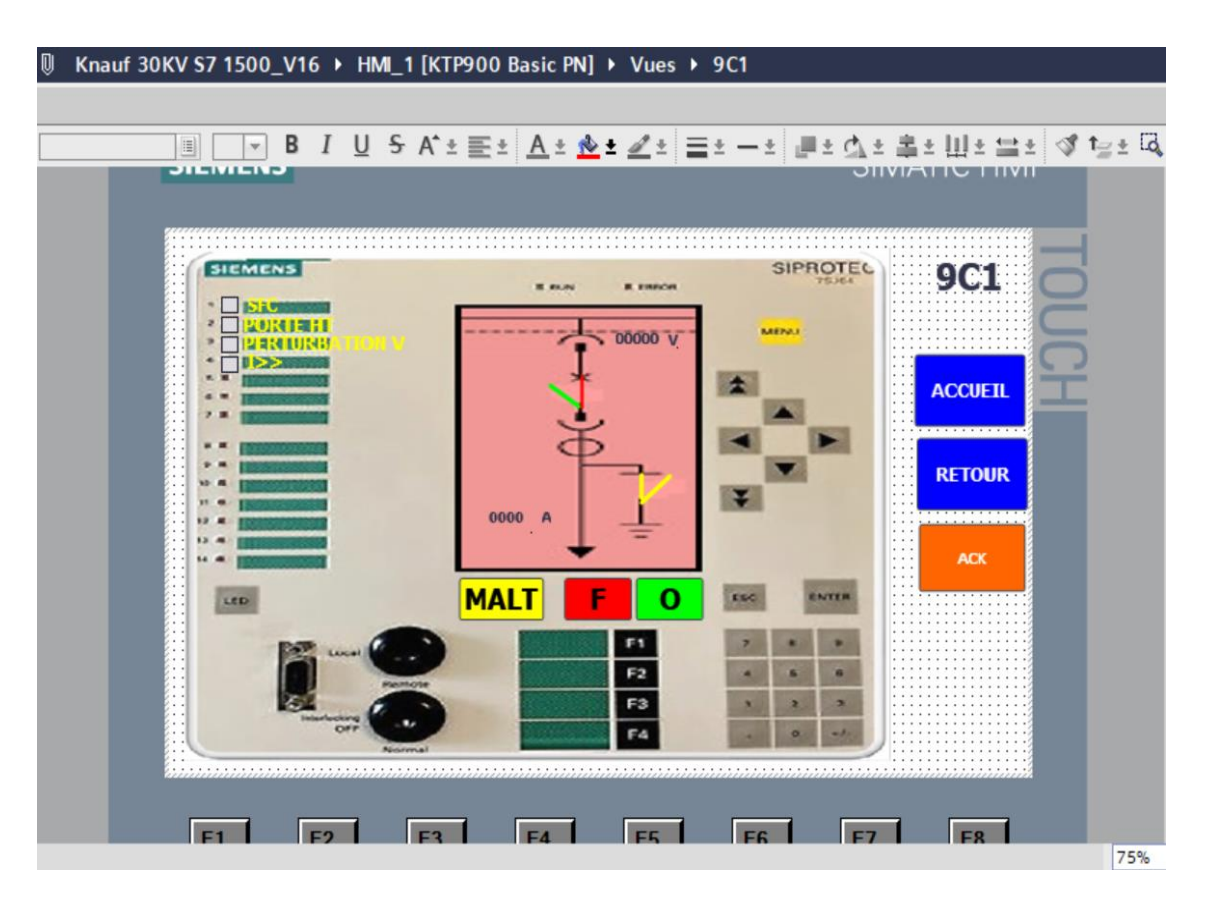

**Figure III.24:** Vue des défauts de la cellule 1 de bâtiment 9

## **7) La vue réseau des appareils utilisés dans notre projet :**

- La communication entre les 16 relais de protection est faite par le protocole de communication Profibus.
- La communication entre l'automate et l'HMI est faite par Profinet
- La communication entre les relais de protection et l'automate est faite par Profibus.

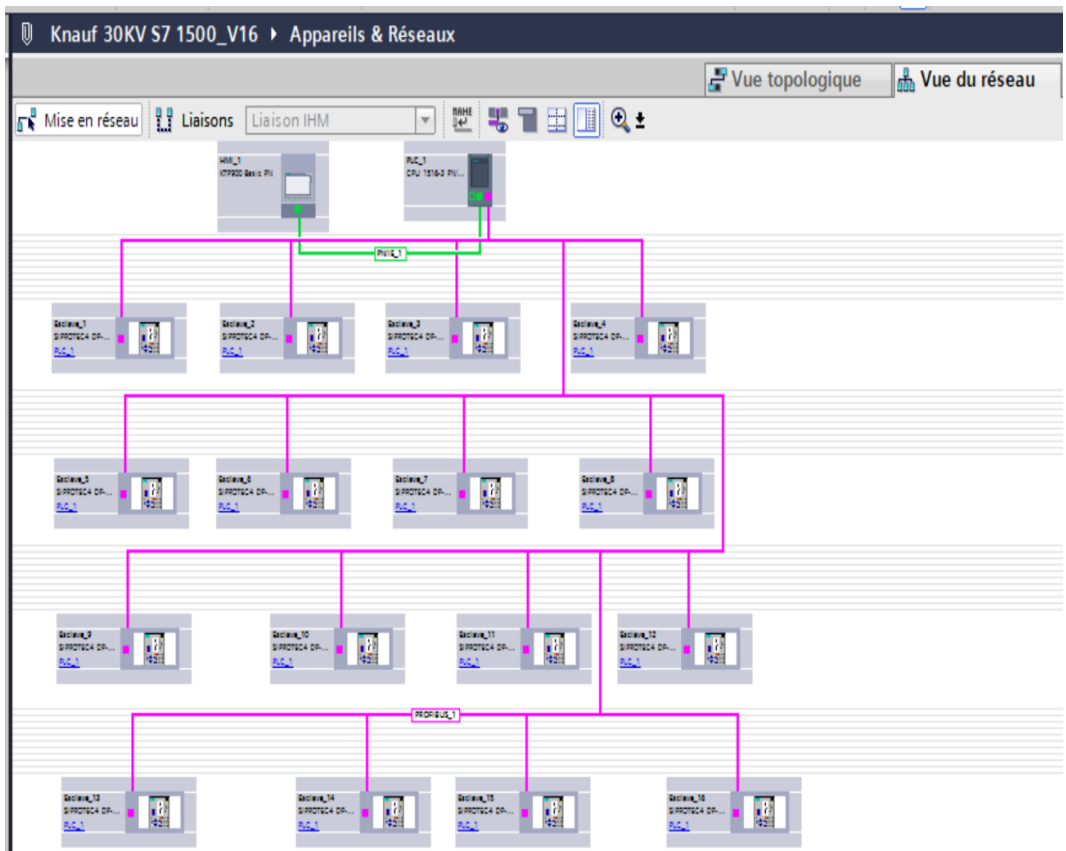

**Figure III.25:** La vue réseau des appareils utilisés dans notre projet

## **8) L'architecture de la liaison entre des quatre bâtiments :**

Réellement la communication entre chaque cellule de même bâtiment sera faite par Profibus DP puisque la distance est courte en revanche la distance entre un bâtiment et l'autre dépasse les 500 mètres donc on a pensée d'utiliser les câbles à fibres optique. De plus on a pensé d'utiliser le module de liaison optique Profibus OLM pour faire la liaison entre Profibus DP et les câbles à fibres optique. Les OLM PROFIBUS sont conçus pour être utilisés dans des réseaux de bus de terrain PROFIBUS. Ils permettent la conversion d'interfaces PROFIBUS électriques (niveau RS-485) en interfaces de fibre optique. La figure ci-dessous représente le module de liaison Profibus OLM utilisé dans le projet

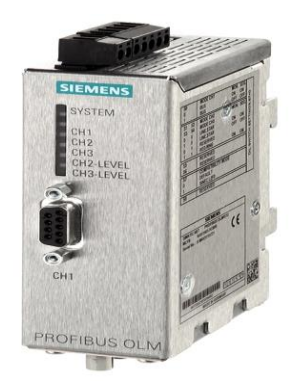

**Figure III.26:** Module de liaison optique Siemens PROFIBUS OLM/G12 V4.0

Voici un schéma explicatif de la liaison entre les quatre bâtiments :

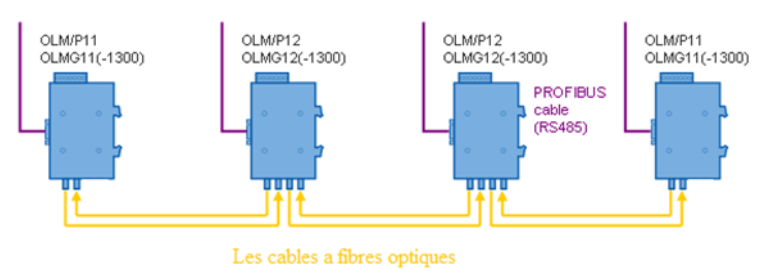

**Figure III.27:** La communication entre les quatre bâtiments

Voici un autre schéma explicatif de la liaison entre les quatre bâtiments :

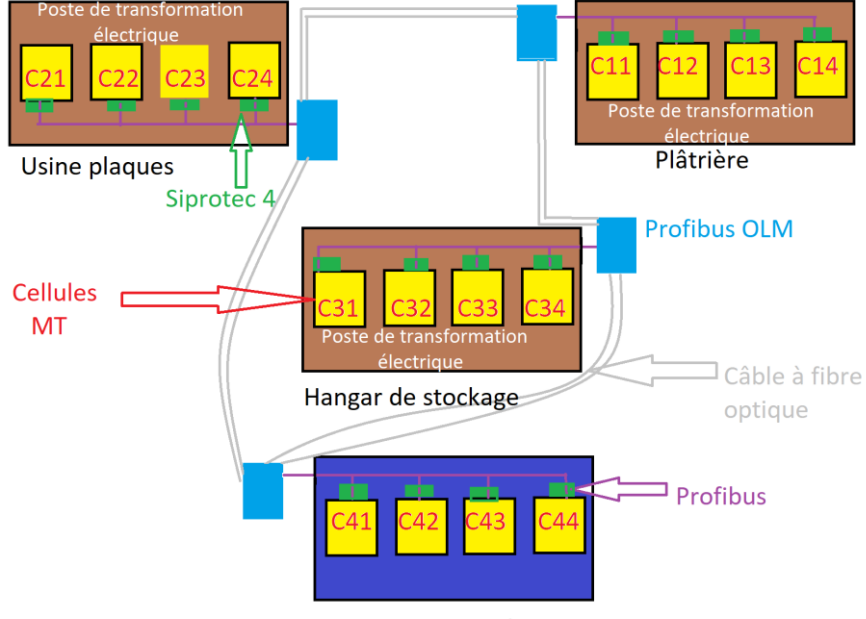

Poste de livraison électrique

**Figure III.28:** L'architecture de la liaison entre des quatre bâtiments
#### *Les avantage d'utilisation des câbles à fibres optique :*

Les fibres optiques sont caractérisées par plusieurs avantages dont on cite :

- Performance de transmission : Les fibres optiques présentent des très faibles atténuations, une très grande bande passante, un multiplexage possible de plusieurs signaux. Elles permettent aux systèmes d'avoir une portée et une capacité très supérieures à celles des câbles conducteurs.
- Sécurité électrique : Les fibres optiques permettent une isolation totale entre terminaux et aussi une utilisation possible en ambiance explosive ou sous forte tension.
- Mise en œuvre : Les fibres optiques se caractérisent par une très petite taille, une grande souplesse, un faible poids appréciable aussi bien en télécommunications que pour le câblage en informatique et en applications industrielles.
- Moins de perte de signal : Les fibres optiques offrent moins de dégradation du signal. En effet, la perte de signal dans les fibres optiques est inférieure à celle dans les fils de cuivre.

### **Conclusion :**

Ce chapitre nous a permis de savoir comment créer un projet dans TIA PORTAL pour faire une supervision et commande des cellules HTA au niveau des quatre bâtiments au profit de l'usine de Knauf.

L'objectif de ce système SCADA est de faciliter la supervision des quatre bâtiments dans un seul écran sans avoir déplacer et surtout il assure la sécurité de l'opérateur ; il ne sera pas obligé de rentrer dans chambres de seulement s'il y aura une panne. Ce système doit permettre aussi de voir les quatre types des défauts au niveau de chaque cellule et de faire une commande au cas de l'anomalie.

Notre système est composé d'une vue racine correspond à l'usine ,4 vues secondaires correspond aux 4 bâtiments et chaque vue secondaire a 4 vues correspond aux cellules donc on a 21 vues.

Pour l'acquisition des données on a utilisé l'automate Siemens S7-1500 qui va récupérer les données à partir des 16 relais de protection Siprotec 4 et il va les afficher sur l'HMI KTP900 Basic PN.

Enfin, on a proposé une solution par rapport à la communication entre les quatre bâtiments.

# **Chapitre IV** *Simulation, Discussion*

*des résultats et perspectives*

### **Introduction**

Après avoir créé notre projet dans le chapitre précédent, ce dernier chapitre nous l'avons consacré à la supervision et la commande des cellules, où nous avons élaboré les vues qui permettent de suivre tous les détails au niveau de chaque cellule.

De plus nous allons simuler et discuter les résultats obtenus. Pour simuler ce processus, nous avons utilisé dans notre travail les deux applications de TIA portal :

- L'application STEP7 pour commander les cellules
- WinCC pour faire la partie de supervision
- PLCSIM pour créer des défauts

### **IV.1. La supervision de cellule 1 de bâtiment 9 :**

 $\triangleright$  Sur le navigateur de projet on clique sur notre API puis on clique sur « démarrer la simulation »

L'onglette ci-dessous va apparaître au même temps PLCSIM se lance :

On clique sur « Lancer la recherche » puis « charger ».

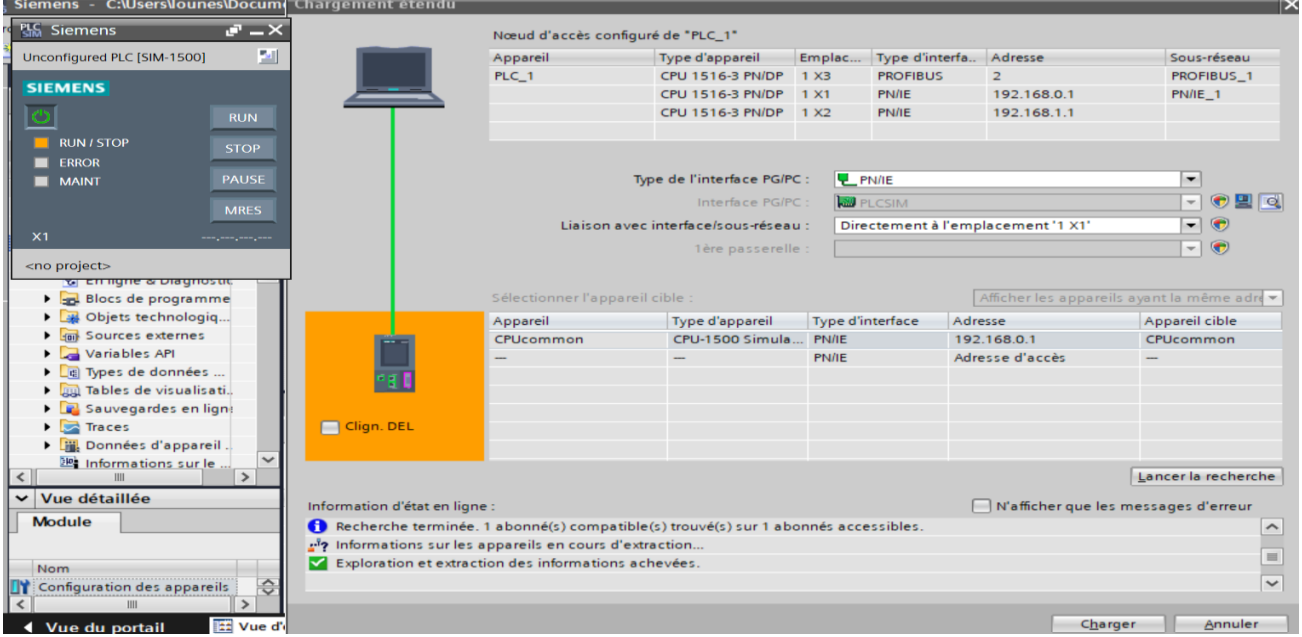

**Figure IV.1** : La liaison de PLCSIM avec le PC

On clique sur « tout écraser » puis « charger »

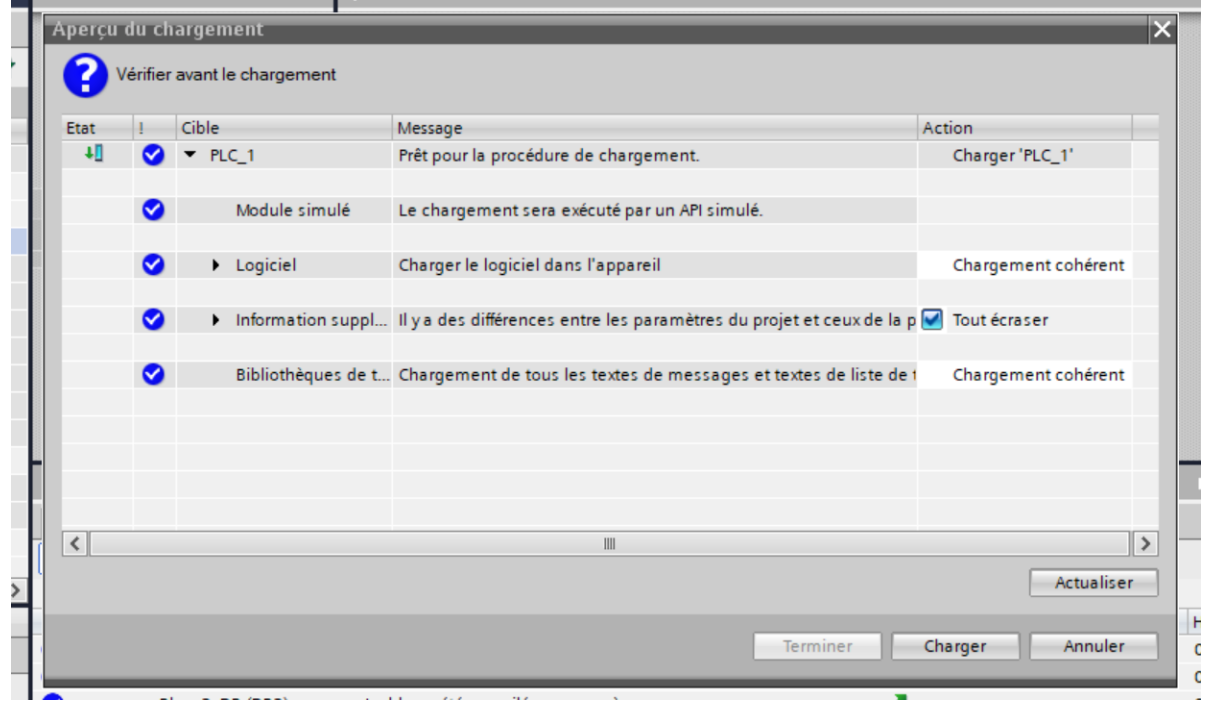

**Figure IV.2** : Aperçu du chargement de projet

- Ensuite l'onglette ci-dessous va apparaître
- On sélectionne « démarrer le module » puis on clique sur « Terminer »

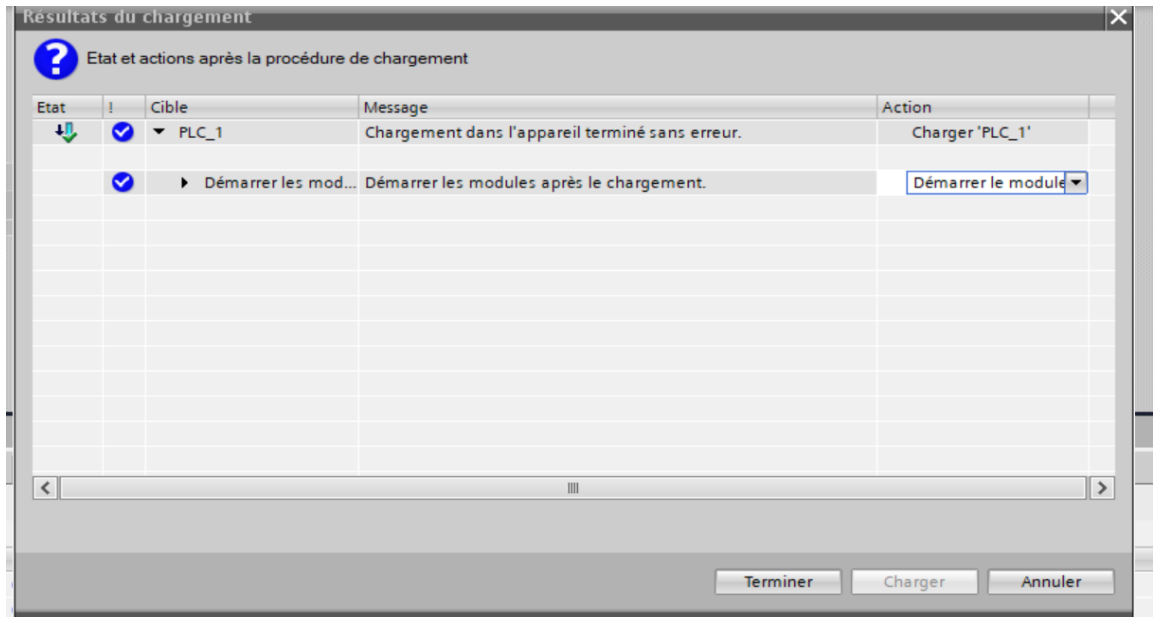

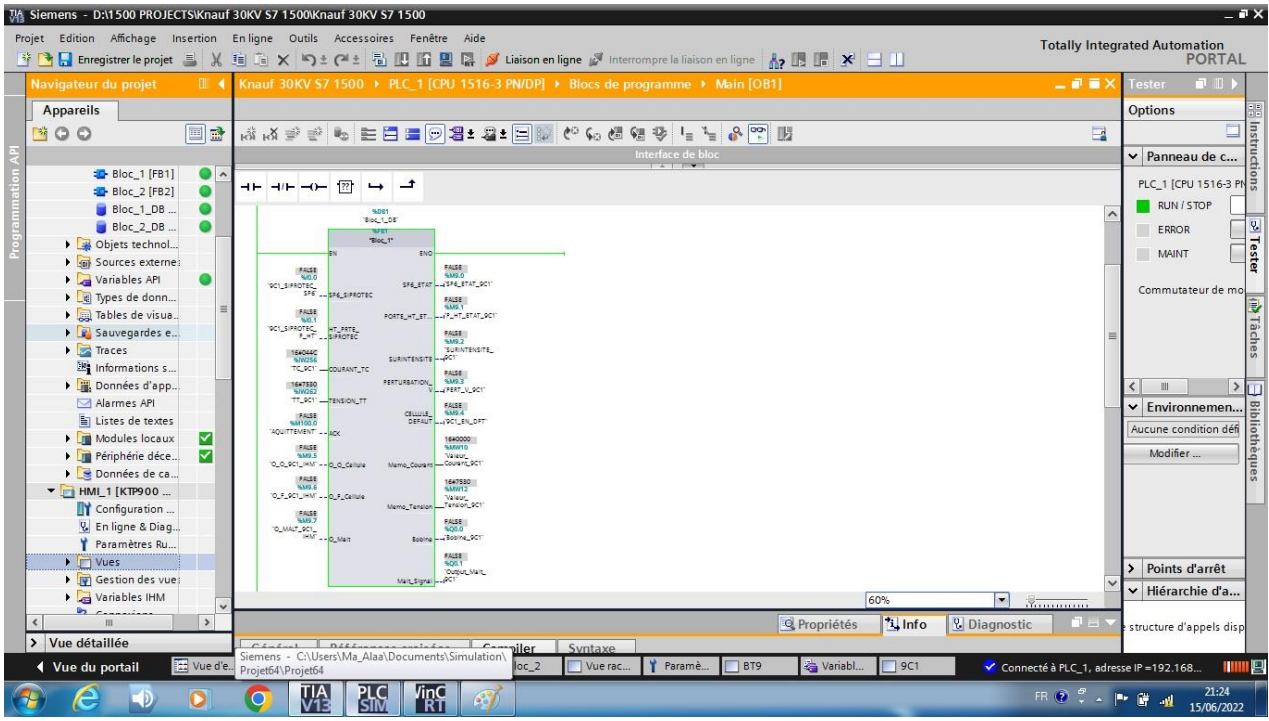

**Figure IV.3** : Aperçu du résultat du chargement de projet

**Figure IV.4** : Bloc de programme OB1-réseau 1 après la simulation de l'automate

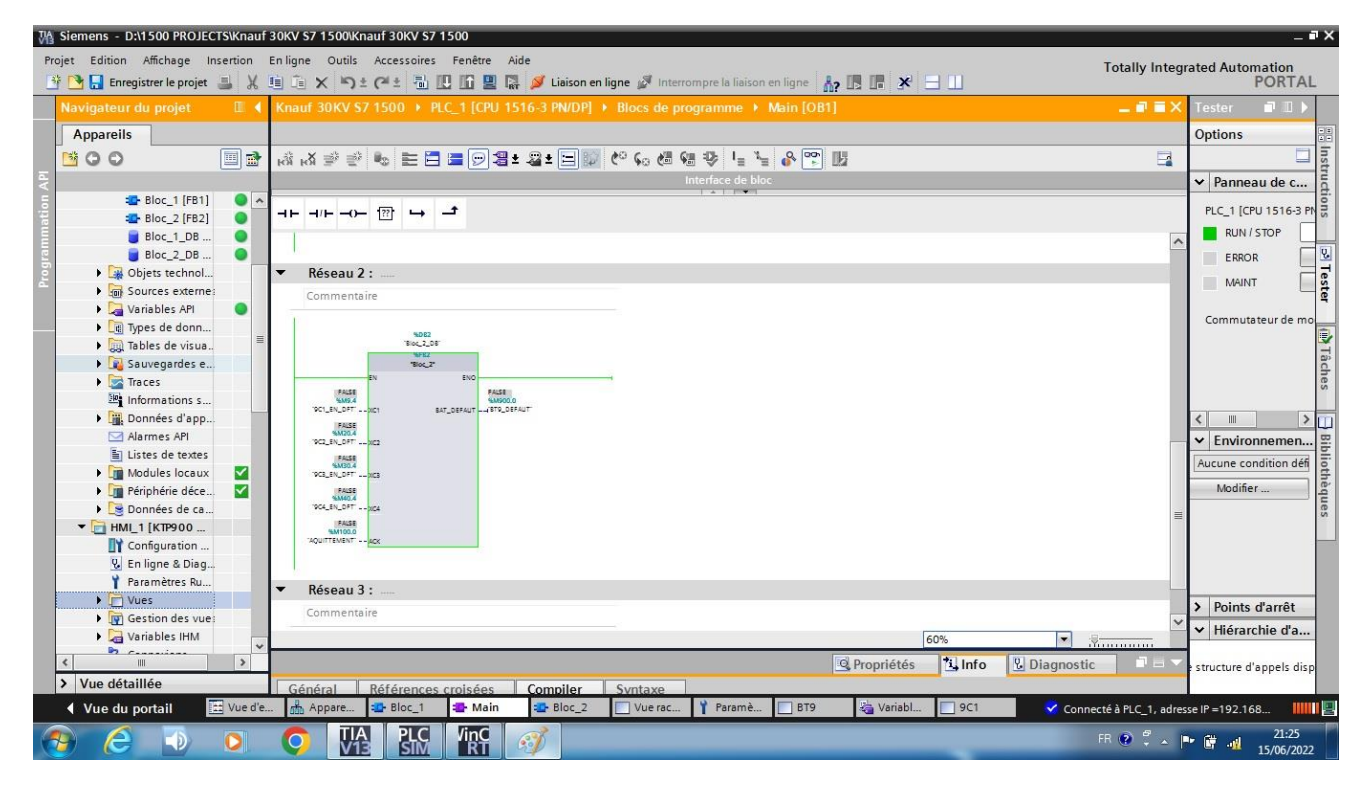

**Figure IV.5** : Bloc de programme OB1-réseau 2 après la simulation de l'automate

Ensuite on va agrandir l'onglette de PLCSIM puis on clique sur « projet » puis « nouveau » et on nomme notre projet après on clique sur « créer »

Sur l'arborescence de notre projet on clique sur « tableau SIM »

Puis on ajoute nos variables en écrivant seulement leurs adresses ou leurs noms (les entrées) pour procéder à la simulation

| PLC Siemens - C:\Users\lounes\Documents\Simulation\Project9\Project9                             |              |               |                        |              |                |  |                             |             |                   |                |  |  |
|--------------------------------------------------------------------------------------------------|--------------|---------------|------------------------|--------------|----------------|--|-----------------------------|-------------|-------------------|----------------|--|--|
| Project Edit Execute Options Tools Window Help                                                   |              |               |                        |              |                |  |                             |             |                   |                |  |  |
| <b>B B Save project   X 国 D X り± C ± ① S7-1500   ▼            ● ■                           </b> |              |               |                        |              |                |  |                             |             |                   |                |  |  |
|                                                                                                  | SIM table 1  |               |                        |              |                |  |                             |             |                   |                |  |  |
|                                                                                                  |              |               |                        |              |                |  |                             |             |                   |                |  |  |
|                                                                                                  | 33 2 5 B & Q |               |                        |              |                |  |                             |             |                   |                |  |  |
|                                                                                                  |              |               | Name                   | Address      | Display format |  | Monitor/Modify value        | <b>Bits</b> | Consistent modify | $\overline{3}$ |  |  |
|                                                                                                  |              | $-1$          | "9C1_SIPROTE   %10.0:P |              | <b>Bool</b>    |  | $\blacktriangleright$ FALSE |             | <b>FALSE</b>      |                |  |  |
| Start                                                                                            |              | $-10$         | "9C1_SIPROTEC  %IO.1:P |              | Bool           |  | <b>FALSE</b>                |             | <b>FALSE</b>      |                |  |  |
|                                                                                                  |              | $\frac{1}{2}$ | "TC 9C1":P             | %IW256:P DEC |                |  | 16#0000                     |             | 16#0000           |                |  |  |
|                                                                                                  |              | $-10$         | "TT_9C1":P             | %IW262:P DEC |                |  | 16#0000                     |             | 16#0000           |                |  |  |
|                                                                                                  |              |               |                        |              |                |  |                             |             |                   |                |  |  |

**Figure IV.6** : Table des variables sur PLCSIM

Sur le navigateur de projet on clique sur notre HMI puis on clique sur « démarrer la simulation » le WINCC se lance automatiquement et la vue racine va apparaître.

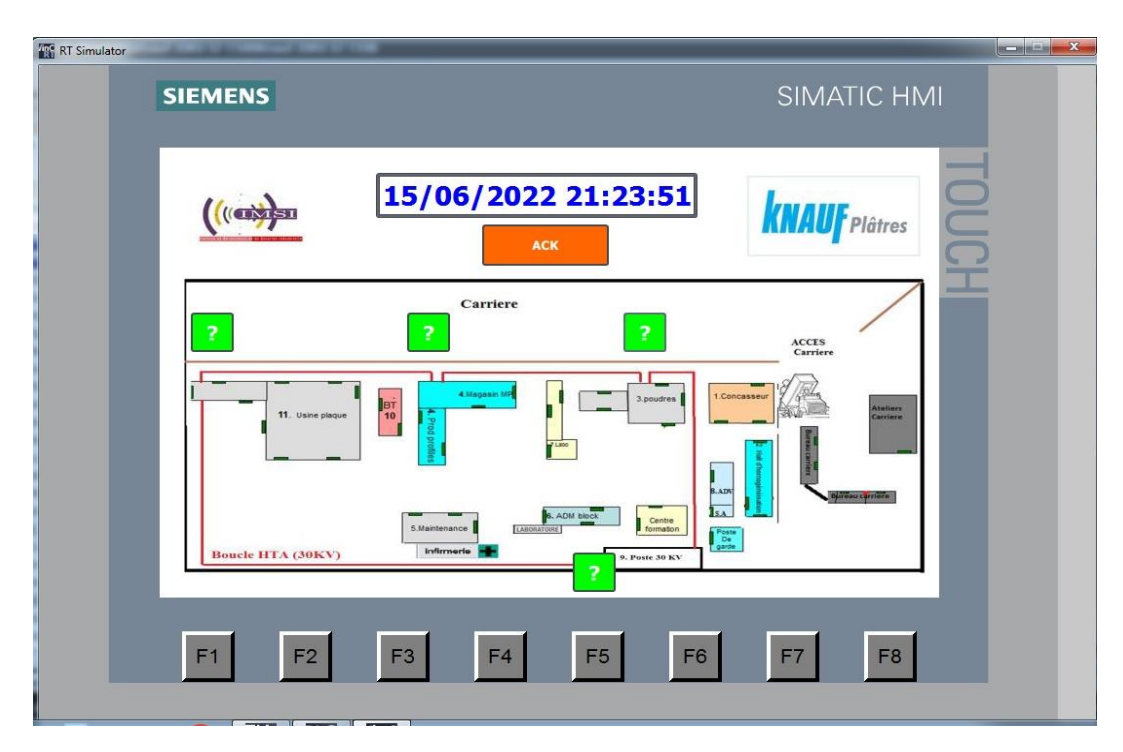

**Figure IV.7** : Vue racine de notre système SCADA sans défauts

### **IV.1.1. Simulation du défaut de gaz SF6 du bâtiment 9 cellule 1 :**

Sur la table des variables sur PLCSIM on active la variable "9C1\_SIPROTEC\_SF6" (mise a 1 de l'entrée I0.0).

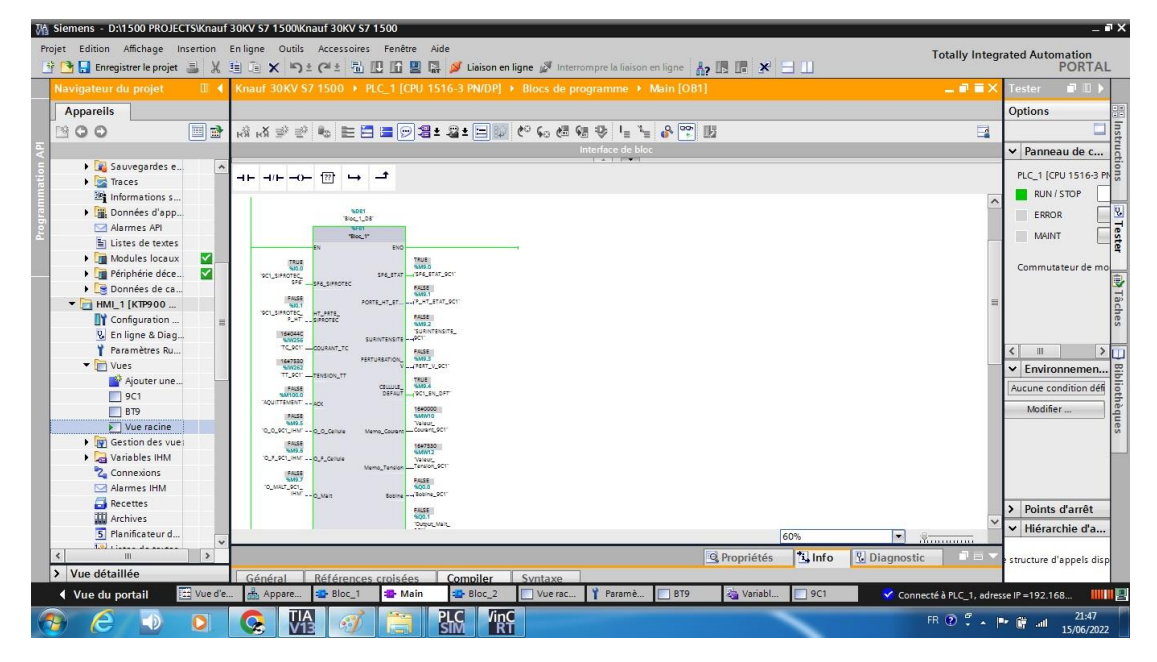

**Figure IV.8** : Bloc de programme OB1-réseau 1 après l'activation de l'entrée I0.0

On obtient sur WINCC cette vue :

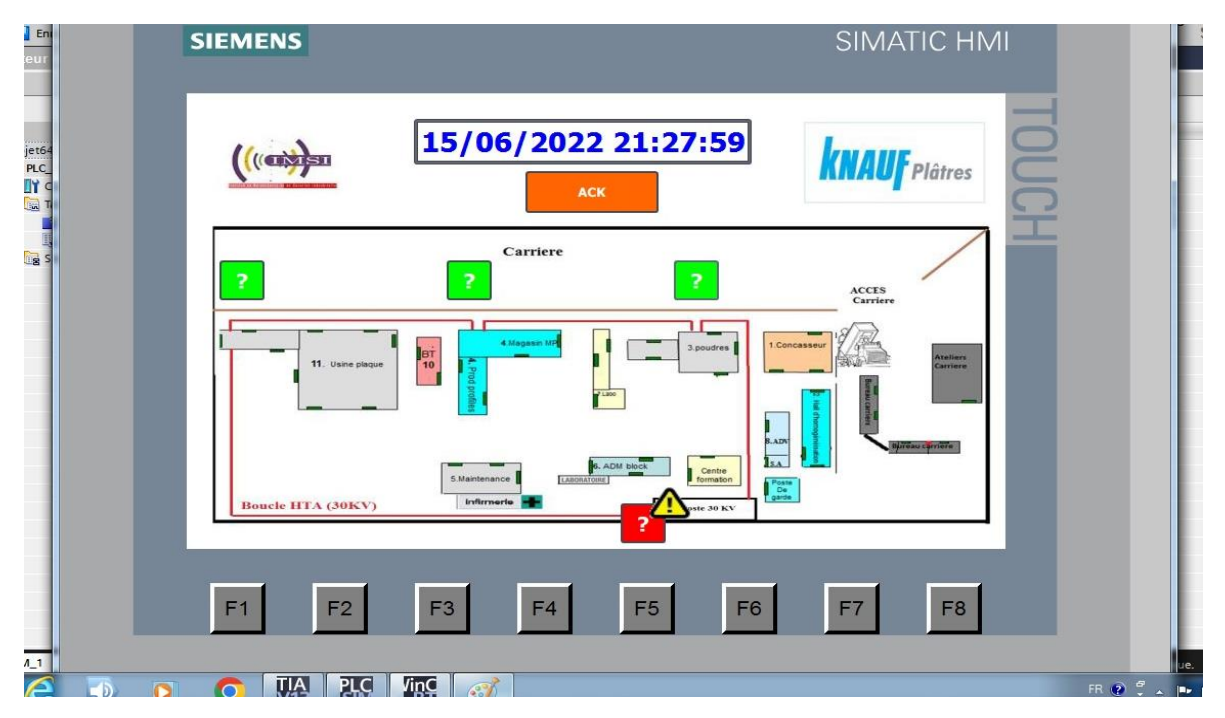

Figure IV.9 : Vue racine de notre système SCADA avec défaut sur le bâtiment 9

On remarque que le bâtiment 1 est en défaut

On clique sur le bouton rouge pour savoir la cellule qui contient le défaut et on obtient la vue cidessous :

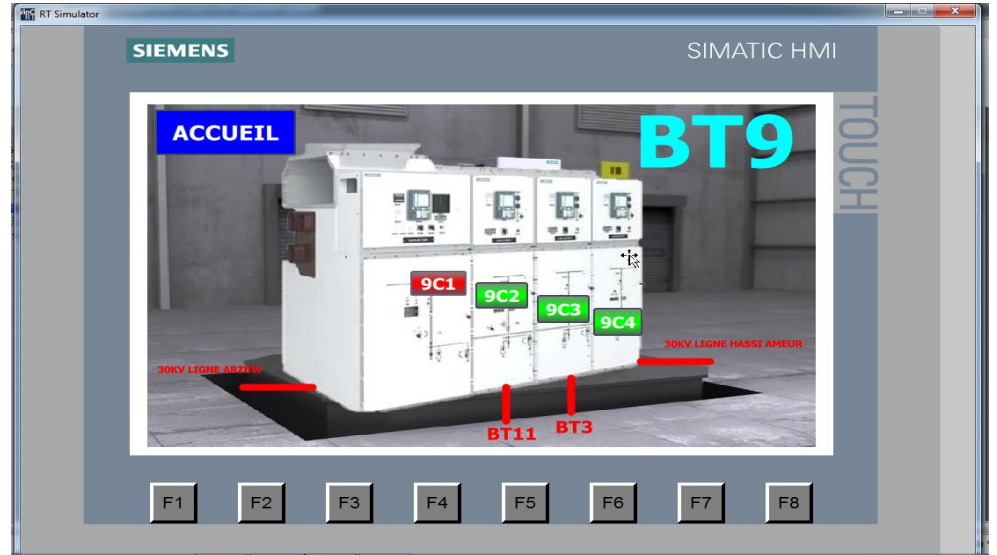

**Figure IV.10** : Vue de bâtiment 9 avec défaut sur la cellule 1

On remarque que la cellule 1 est en défaut. On clique sur le bouton rouge « 9C1 » pour savoir la nature de défaut et on obtient la vue ci-dessous :

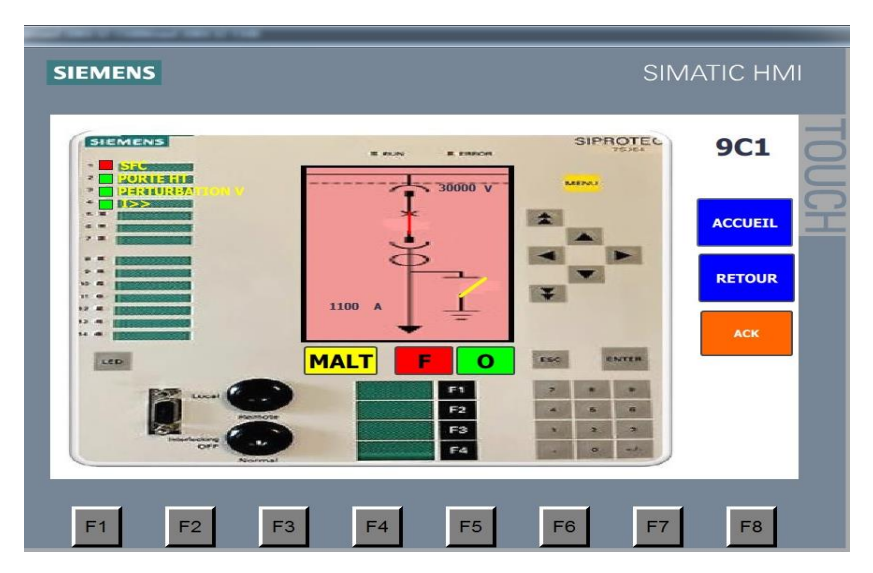

**Figure IV.11** : Vue de la cellule 1 de bâtiment 9 avec défaut (l'absence du gaz SF6) On remarque que le nature de défaut est l'absence du gaz SF6.

### **IV.1.2. Simulation du défaut de porte HT du bâtiment 9 cellule 1 :**

 Sur la table des variables sur PLCSIM on active la variable "9C1\_SIPROTEC\_P\_HT" (mise a 1 de l'entrée I0.1).

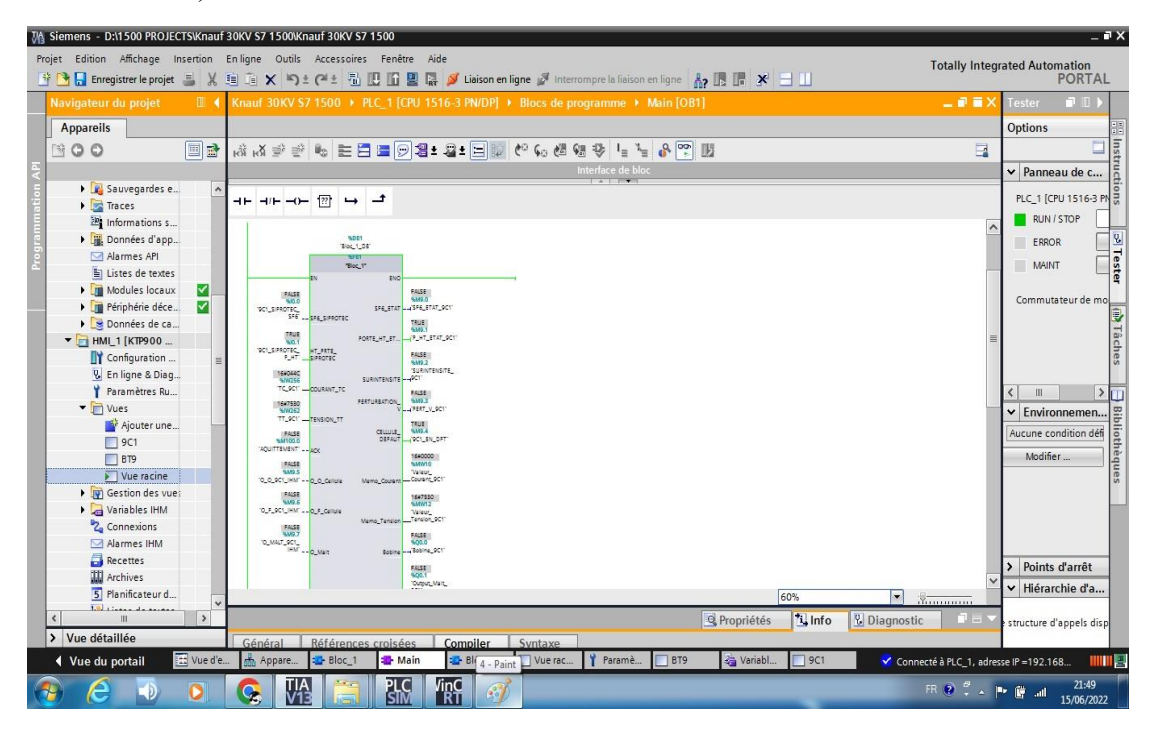

**Figure IV.12** : Bloc de programme OB1-réseau 1 après l'activation de l'entrée I0.1

 Sur WINCC on clique sur le bouton rouge « 9C1 » après avoir cliqué sur le bouton de bâtiment 9 et on obtient la vue ci-dessous :

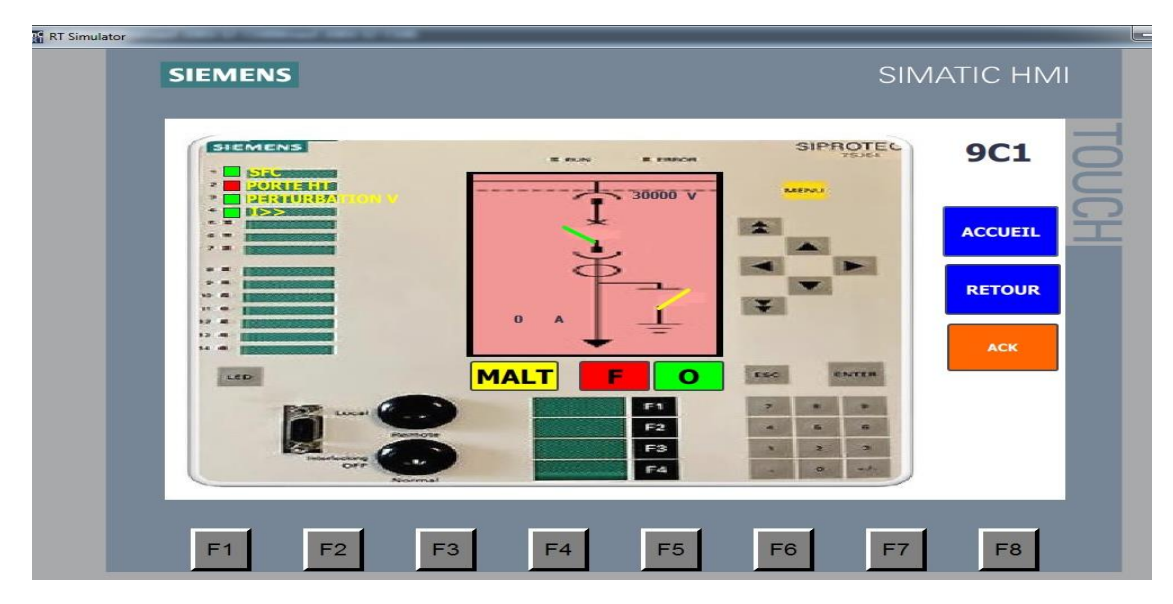

**Figure IV.13** : Vue de la cellule 1 de bâtiment 9 avec défaut (l'ouverture de la porte HT)

On remarque que le nature de défaut est l'ouverture de la porte HT.

### **IV.1.3 Simulation du défaut de surintensité du bâtiment 9 cellule 1 :**

 Sur la table des variables sur PLCSIM on change la valeur de cette variable "TC\_9C1" ; on la donne 1200 comme valeur (on modifie la valeur de l'entrée analogique Iw256).

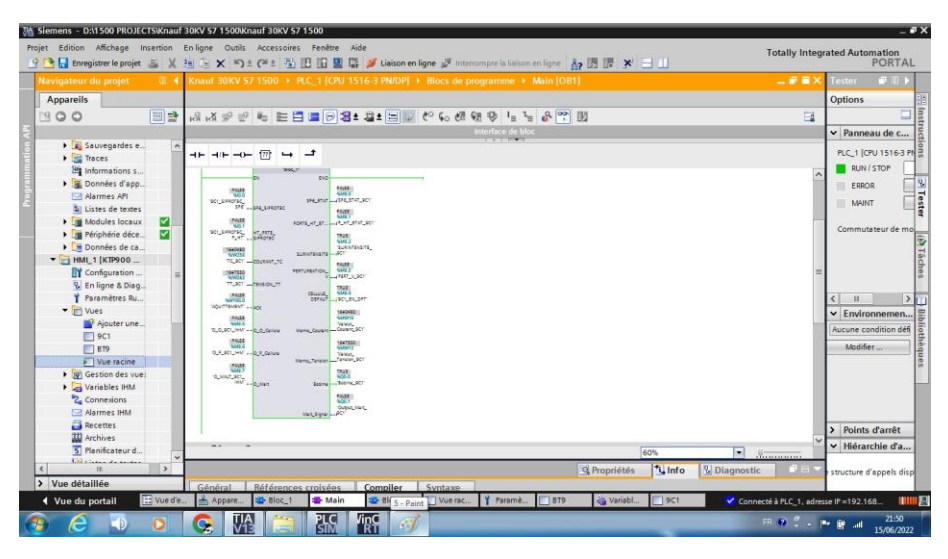

**Figure IV.14** : Bloc de programme OB1-réseau 1 après la modification de la valeur de l'entrée Iw256

 Sur WINCC on clique sur le bouton rouge « 9C1 » après avoir cliqué sur le bouton de bâtiment 9 et on obtient la vue ci-dessous :

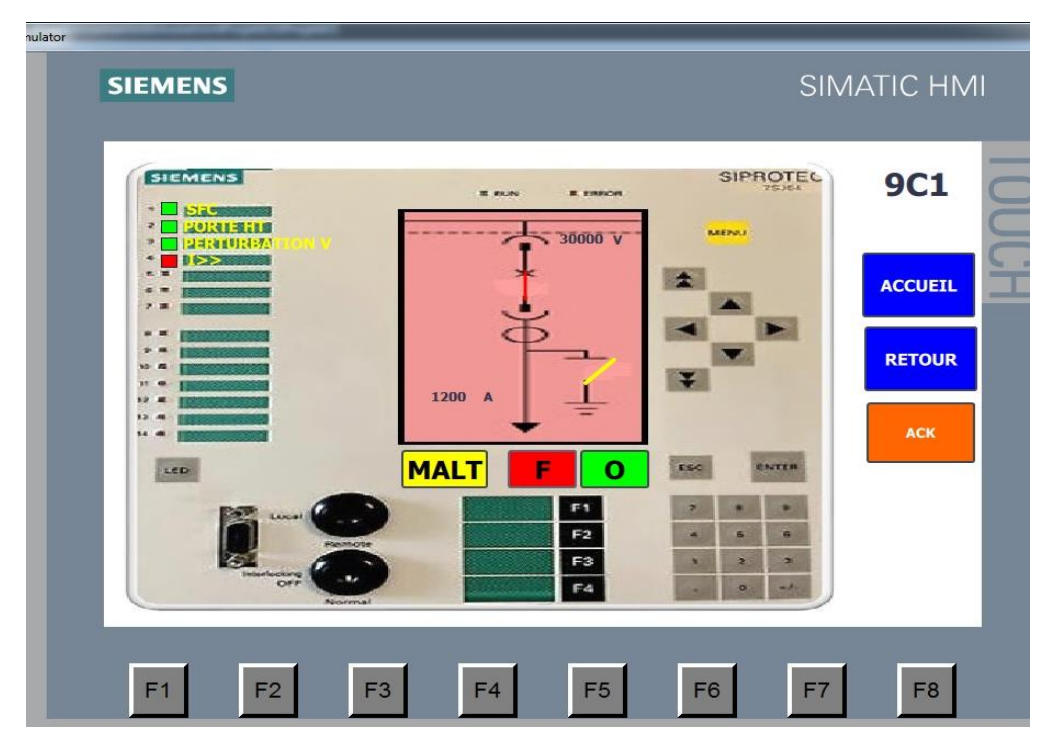

**Figure IV.15** : Vue de la cellule 1 de bâtiment 9 avec défaut (surintensité)

On remarque que le nature de défaut est la surintensité, et la valeur de l'intensité de courant est affichée.

### **IV.1.4. Simulation du défaut de perturbation de tension du bâtiment 9 cellule 1 :**

• Sur la table des variables sur PLCSIM on change la valeur de cette variable "TT\_9C1" ; on la donne 29000 comme valeur (on modifie la valeur de l'entrée analogique Iw262).

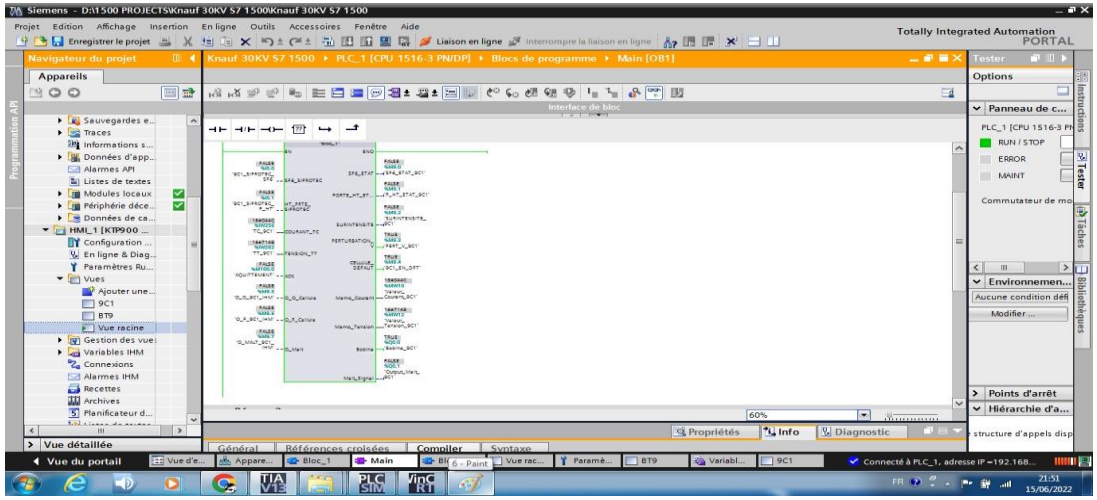

**Figure IV.16** : Bloc de programme OB1-réseau 1 après la modification de la valeur de l'entrée Iw262

• Sur WINCC on clique sur le bouton rouge « 9C1 » après avoir cliqué sur le bouton de bâtiment 9 et on obtient la vue ci-dessous :

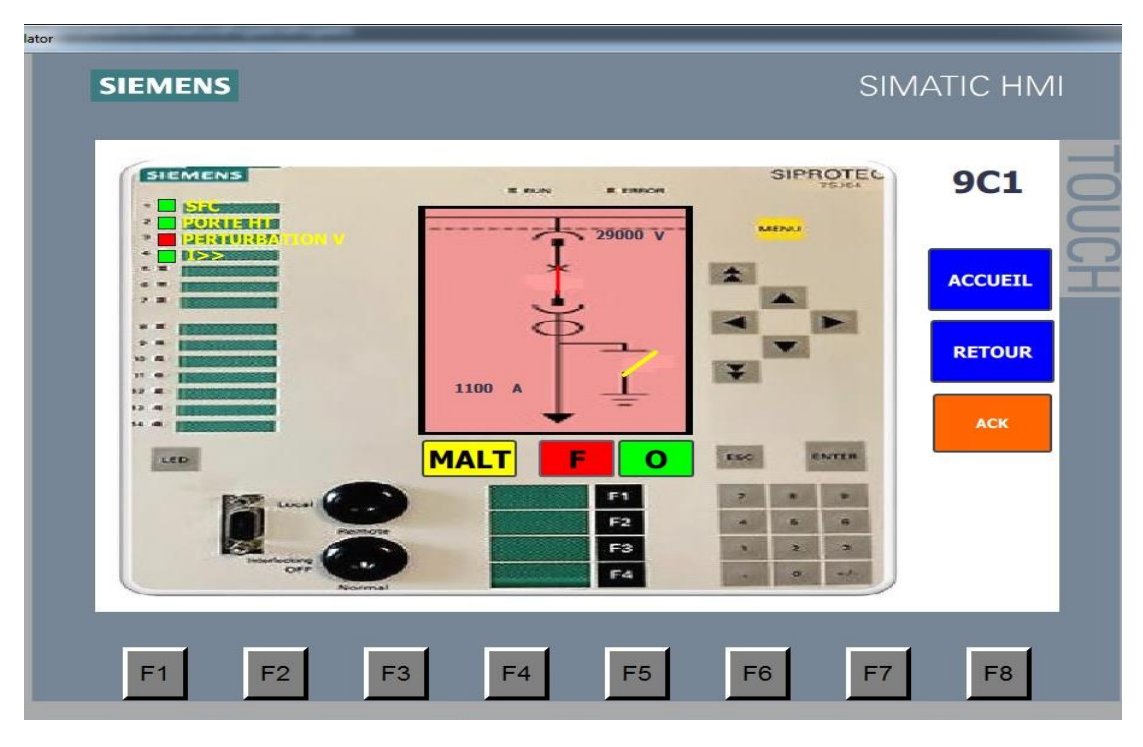

**Figure IV.17** : Vue de la cellule 1 de bâtiment 9 avec défaut (perturbation de tension)

On remarque que la nature de défaut est la perturbation de tension, et la valeur de la tension est affichée.

### **IV.2. La commande de cellule 1 de bâtiment 9 :**

### **IV.2.1. Ouverture et fermeture du disjoncteur de la cellule :**

Pour ouvrir la cellule 1 de bâtiment 9 on doit cliquer sur le bouton O qui est en vert.

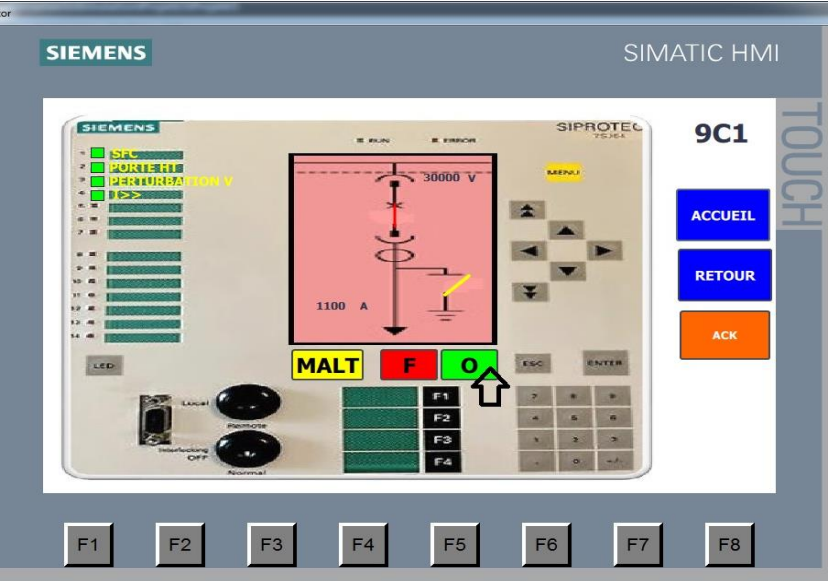

**Figure IV.18** : Ouverture de la cellule 1

Pour fermer la cellule 1 de bâtiment 9 on doit cliquer sur le bouton F qui est en rouge.

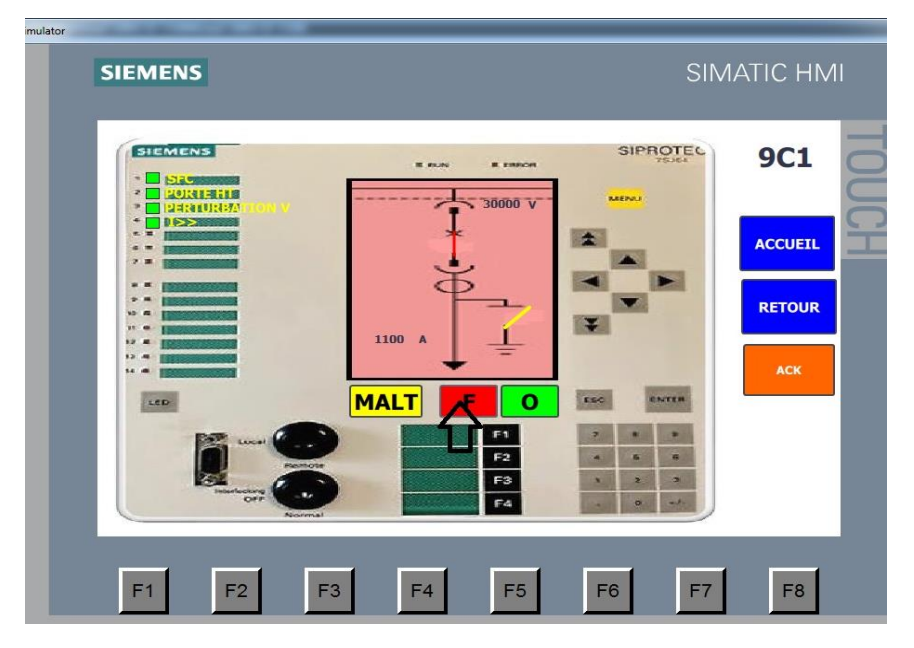

**Figure IV.19** : Fermeture de la cellule 1

#### **N.B :**

Le petit trait sur le disjoncteur de la cellule indique l'État de la cellule ; s'il est en ligne et il devient rouge donc la cellule est fermée, s'il était hors ligne et il deviendrait vert donc elle est ouverte.

#### **IV.2.2 Ouverture et fermeture du disjoncteur de la mise à la terre :**

Pour ouvrir et fermer le disjoncteur de la mise à la terre de la cellule 1 de bâtiment 9 on doit cliquer sur le bouton MALT qui est en jaune sur la vue qui lui correspond.

On ne peut pas fermer le disjoncteur de la mise à la terre seulement si le disjoncteur de la cellule est ouvert.

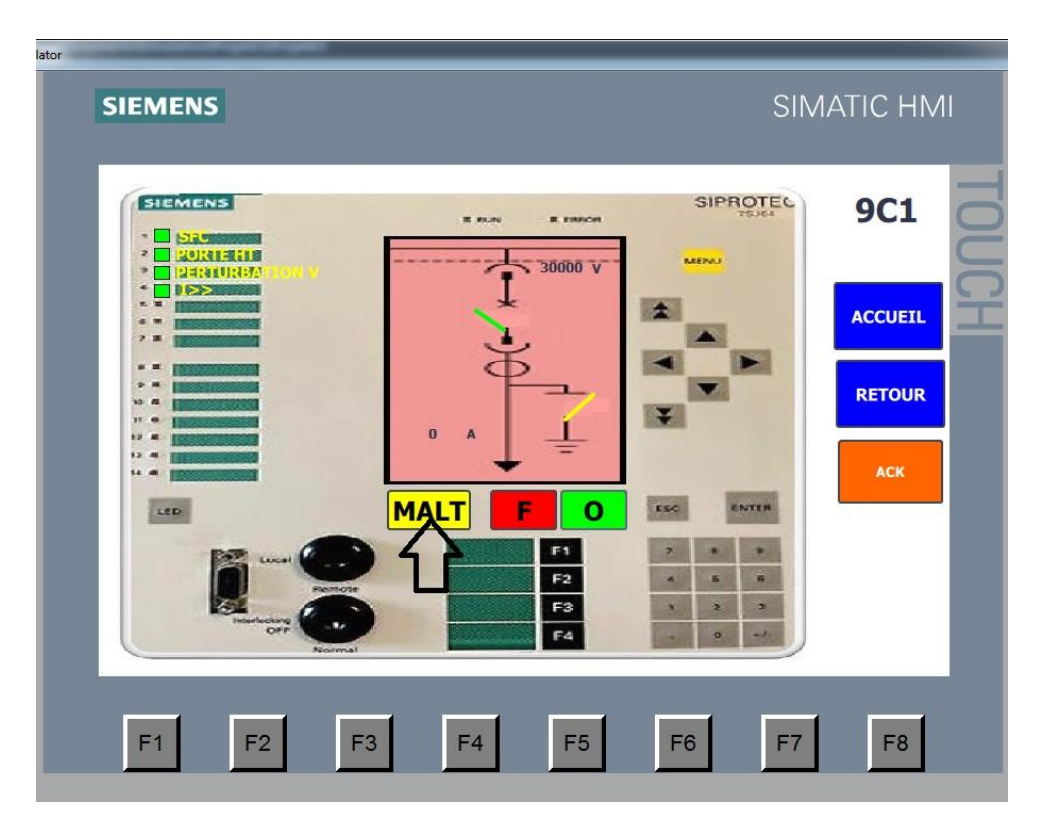

**Figure IV.20** : Fermeture et ouverture le disjoncteur de la mise à la terre de la cellule 1

#### **N.B :**

Le petit trait jaune sur le disjoncteur de la mise à la terre indique l'État de la mise à la terre de la cellule.

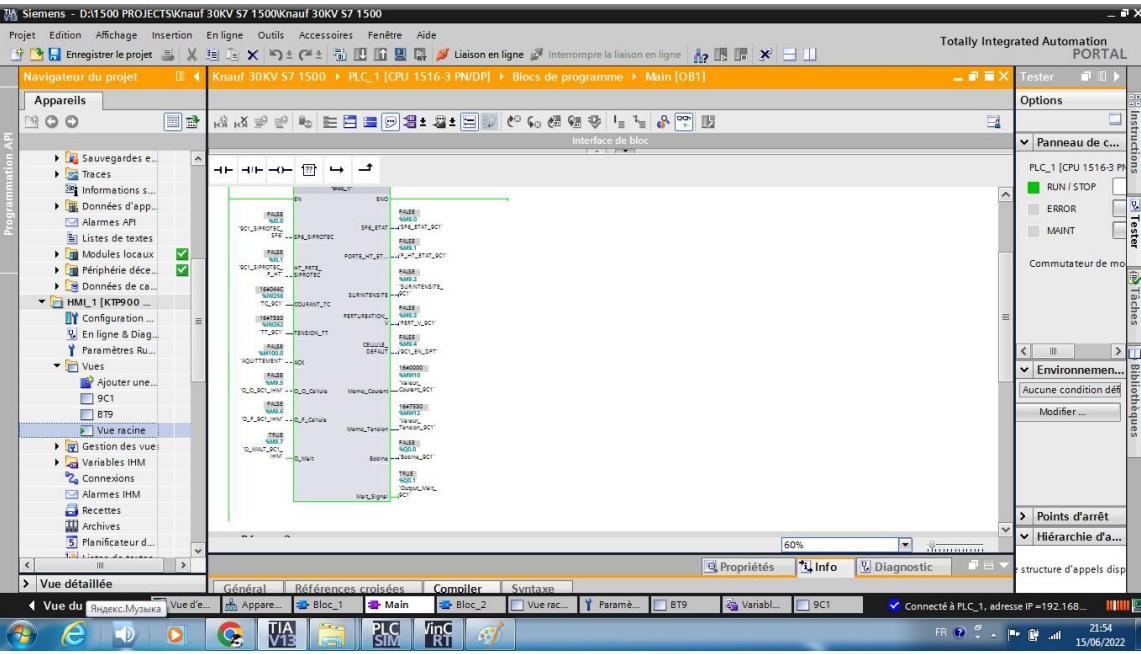

**Figure IV.21** : Bloc de programme OB1-réseau 1 avoir cliquer sur MALT

(fermeture de disjoncteur de la mise à la terre)

| $= 7x$<br>TA Siemens - D:\1500 PROJECTS\Knauf 30KV S7 1500\Knauf 30KV S7 1500                                         |                                                                               |                                                                                                    |                                                                           |  |  |  |  |  |  |  |  |
|----------------------------------------------------------------------------------------------------|-------------------------------------------------------------------------------|----------------------------------------------------------------------------------------------------|---------------------------------------------------------------------------|--|--|--|--|--|--|--|--|
| Edition Affichage Insertion Enligne Outils Accessoires Fenêtre Aide<br>Projet<br><b>Totally Integrated Automation</b> |                                                                               |                                                                                                    |                                                                           |  |  |  |  |  |  |  |  |
|                                                                                                    | <b>Enregistrer</b> le projet                                                  | ※ 迪 ia × り± (2± 乱 旧 田 里 県 メ Liaison en ligne ダ Interrompre la liaison en ligne Ap 旧 ま ヨ 山                                                                                    | <b>PORTAL</b>                                                             |  |  |  |  |  |  |  |  |
|                                                                                                    | Navigateur du projet<br>$\blacksquare$                                        | Knauf 30KV S7 1500 ▶ PLC_1 [CPU 1516-3 PN/DP] ▶ Blocs de programme ▶ Main [OB1]<br>二间量区                                                                                      | $P$ D<br>Tester                                                           |  |  |  |  |  |  |  |  |
|                                                                                                    | <b>Appareils</b>                                                              |                                                                                                    | <b>Options</b>                                                            |  |  |  |  |  |  |  |  |
|                                                                                                    | 回路<br>BOO                                                                     | 内内の子 - 中国三国大学大学 - 中国大学大学 - 中国三国<br>$\Box$                                                                                                    | Dptions<br>Panneau de C<br>PLC_1 [CPU 1516-3 PM]<br>PLC_1 [CPU 1516-3 PM] |  |  |  |  |  |  |  |  |
|                                                                                                    |                                                                               | Interface de bloc<br>$\overline{\phantom{a}}$                                                                                                    | $\vee$ Panneau de c                                                       |  |  |  |  |  |  |  |  |
|                                                                                                    | > Sauvegardes e                                                               | ᅼ<br>$\rightarrow$                                                                                                    |                                                                           |  |  |  |  |  |  |  |  |
|                                                                                                    | Faces<br>Informations s                                                       | 122                                                                                                    | RUN / STOP                                                                |  |  |  |  |  |  |  |  |
|                                                                                                    | Données d'app                                                                 | $\hat{}$<br>gsio.                                                                                                    | ERROR                                                                     |  |  |  |  |  |  |  |  |
|                                                                                                    | Alarmes API                                                                   | <b>FALSE</b><br><b>FALSE</b><br>SP6. ETAT - 15P6. ETAT_GC11<br>'901_SIPROTEC_                                                                                                | ⇒ Tester                                                                  |  |  |  |  |  |  |  |  |
|                                                                                                    | El Listes de textes                                                           | SF6  SPA_SIPROTEC<br>FALSE                                                                                                    | MAINT<br>ш                                                                |  |  |  |  |  |  |  |  |
|                                                                                                    | Modules locaux<br>M<br>$\overline{\mathbf{z}}$                                | FALSE.<br>PORTE_HT_ET  (P., HT_ETAT_9C1)<br>sin i<br>DET_SPROTEC_                                                                                                    | Commutateur de mo                                                         |  |  |  |  |  |  |  |  |
|                                                                                                    | Périphérie déce<br>Données de ca                                              | OFFC AT ARE<br><b>FALSE</b><br>5,49.2<br>SURINTENSITE.                                                                                                    |                                                                           |  |  |  |  |  |  |  |  |
|                                                                                                    | - HML1 [KTP900                                                                | 1640440<br>SURINTENSITE -- PCT<br>TC_9C1" _COURANT_TC<br><b>FALSE</b>                                                                                                    | <b>EXTREMES</b>                                                           |  |  |  |  |  |  |  |  |
|                                                                                                    | Configuration                                                                 | 5330.2<br>PERTURBATION<br>1647530<br>V  PERT V_SCT<br>916767                                                                                                    |                                                                           |  |  |  |  |  |  |  |  |
|                                                                                                    | & En ligne & Diag                                                             | TT_901" -TENSION_TT<br><b>FALSE</b><br>CELLULE                                                                                                    |                                                                           |  |  |  |  |  |  |  |  |
|                                                                                                    | Paramètres Ru<br>$\blacksquare$ Vues                                          | <b>EALSE</b><br>DEFAUT  (PC1_EN_DFT<br>AQUITTEMENT:  LCC<br>1640000                                                                                                    | $\rightarrow$<br>₹<br>Ш<br>Ш                                              |  |  |  |  |  |  |  |  |
|                                                                                                    | Ajouter une                                                                   | FALSE<br><b>Links</b><br><b>HARD S</b><br>Valeur.                                                                                                    | <b>Bibliothèques</b><br>$\vee$ Environnemen                               |  |  |  |  |  |  |  |  |
|                                                                                                    | $\Box$ 9C1                                                                    | Memo_Coursm Coursm_9C1<br>10_0_9C1_IHM -- 0_0_Callula<br>84/58                                                                                                    | Aucune condition défi                                                     |  |  |  |  |  |  |  |  |
|                                                                                                    | $\Box$ BT9                                                                    | 1647530<br><b>SANS G</b><br>TO FLOOR LINE  OLF CATURE<br>Valeur.                                                                                                    | Modifier                                                                  |  |  |  |  |  |  |  |  |
|                                                                                                    | $Vue$ racine<br>I IV Gestion des vue                                          | Memo_Tension Tension_9C1"<br>10030<br>5389.7<br><b>FALSE</b>                                                                                                    |                                                                           |  |  |  |  |  |  |  |  |
|                                                                                                    | Variables IHM                                                                 | 10_MALT_9C1_<br>Bobine - Bobine_9CT<br>DALLE<br>$-0$ Mait                                                                                                    |                                                                           |  |  |  |  |  |  |  |  |
|                                                                                                    | 2. Connexions                                                                 | FALSE                                                                                                    |                                                                           |  |  |  |  |  |  |  |  |
|                                                                                                    | Alarmes IHM                                                                   | "Output_Mail"<br>$-901$<br>Malt_Signal                                                                                                    |                                                                           |  |  |  |  |  |  |  |  |
|                                                                                                    | Recettes<br><b>III</b> Archives                                               |                                                                                                    | > Points d'arrêt                                                          |  |  |  |  |  |  |  |  |
|                                                                                                    | 5 Planificateur d                                                             | $\overline{r}$<br>60%<br>⋥                                                                                                    | v Hiérarchie d'a                                                          |  |  |  |  |  |  |  |  |
|                                                                                                    | <b>1.9.</b> Channel American<br>$\rightarrow$<br>$\left\langle \right\rangle$ | $\frac{1}{2}$                                                                                                    |                                                                           |  |  |  |  |  |  |  |  |
|                                                                                                    | > Vue détaillée                                                               | * Info<br><b>Q</b> Propriétés<br><b>V</b> Diagnostic<br>$\overline{a}$ in $\overline{a}$<br>Général<br>Références croisées<br>Compiler                                       | structure d'appels disp                                                   |  |  |  |  |  |  |  |  |
|                                                                                                    | TE Vue d'e.<br>◀ Vue du portail                                               | Syntaxe<br>Appare<br><b>ED</b> -Bloc <sub>2</sub><br>Y Paramè<br>BT9<br>Variabl<br>$\sqrt{9C1}$<br><b>Bloc</b> 1<br>Main<br>Vue rac<br>Connecté à PLC_1, adresse IP =192.168 | <b>IIIIII</b> 9                                                           |  |  |  |  |  |  |  |  |
|                                                                                                    |                                                                               |                                                                                                    | 21:55                                                                     |  |  |  |  |  |  |  |  |
|                                                                                                    |                                                                               | <b>PLC</b><br>SIM<br><b>ring</b><br>Via<br>Via<br>$\mathcal{L}_{\mathcal{P}}$<br>Q,                                                                                          | 15/06/2022                                                                |  |  |  |  |  |  |  |  |

**Figure IV.22** : Bloc de programme OB1-réseau 1 avoir cliquer sur MALT

(ouverture de disjoncteur de la mise à la terre)

### **IV.3. Le bouton d'acquittement :**

Au cas de l'intervention de l'équipe de maintenance après l'apparition de l'un ou plusieurs défaut le bouton rouge et le triangle jaune sur la vue racine reste à leurs états si on ne clique pas sur le bouton d'acquittement; donc on doit cliquer sur le bouton d'acquittement pour actualiser l'état de la vue.

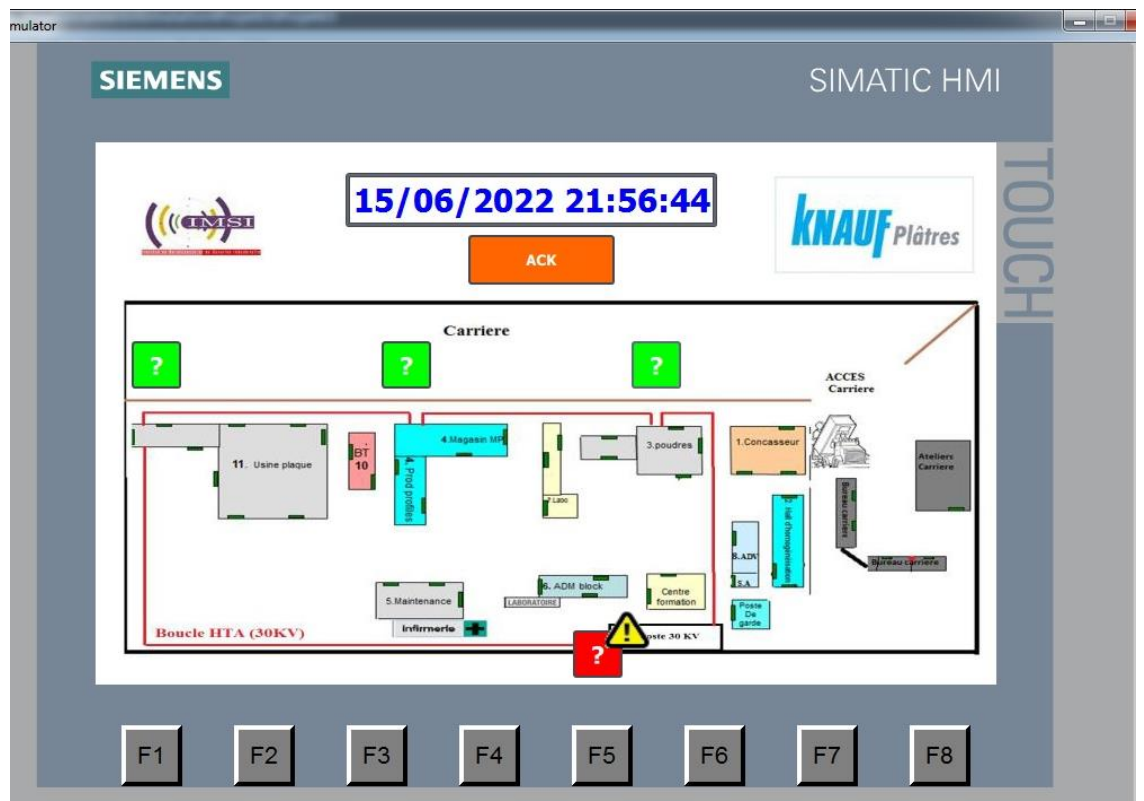

**Figure IV.23** : La vue racine de notre système SCADA après l'intervention de l'équipe de maintenance (avant de cliquer sur le bouton d'acquittement)

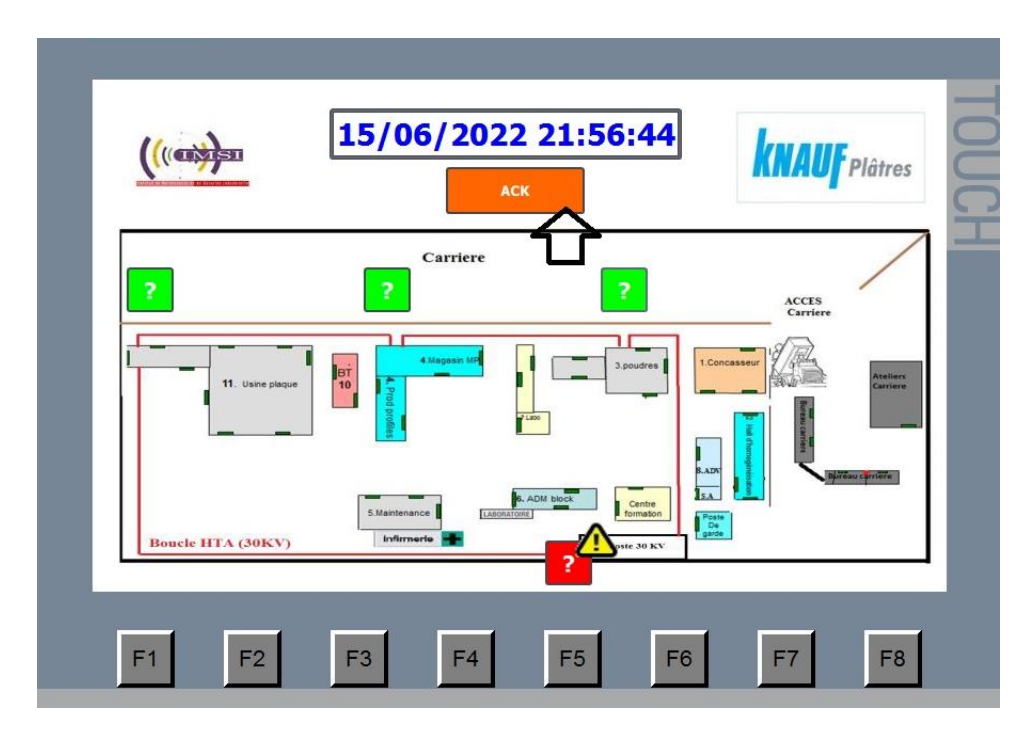

**Figure IV.24 :** La vue racine de notre système SCADA après l'intervention de l'équipe de maintenance (lors de cliquer sur le bouton d'acquittement)

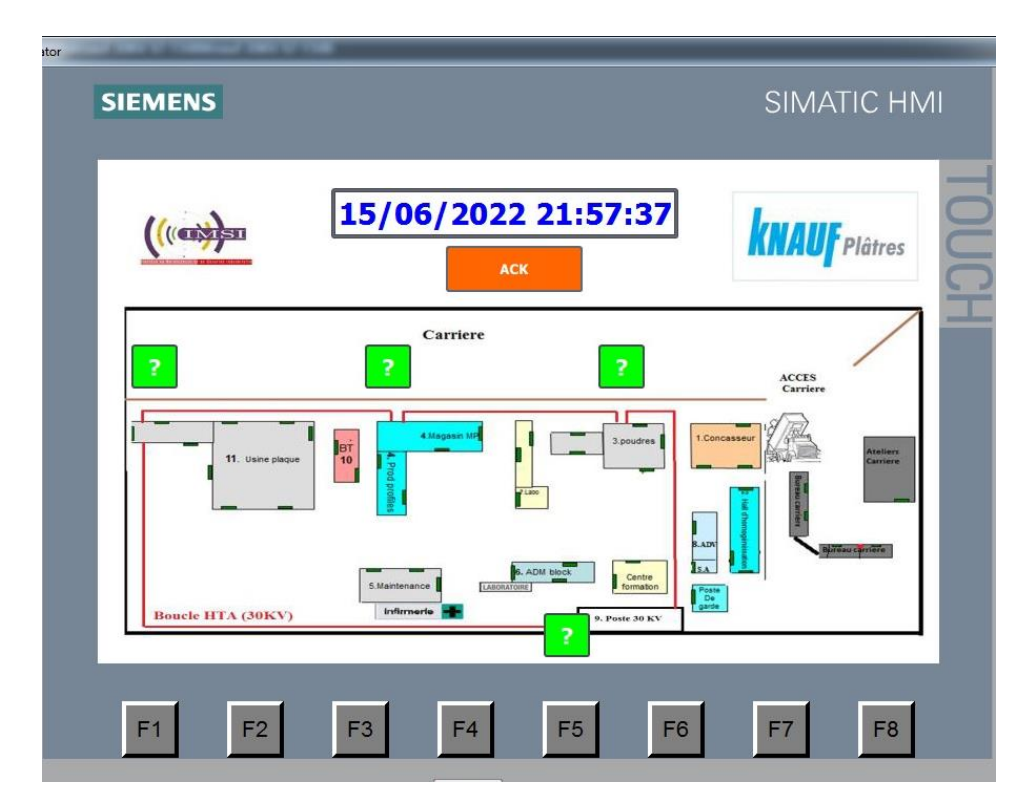

**Figure IV.25 :** La vue racine notre système SCADA après l'intervention de l'équipe de maintenance (après avoir cliqué sur le bouton d'acquittement)

### **Conclusion :**

Dans ce chapitre on a atteint notre objectif ; on a pu développer un système mini SCADA qui peut surveiller les différents défauts des cellules HTA et les commander où on a fait la validation du programme par la simulation et la vérification de son bon fonctionnement.

Les tests en simulation ont bien montré la fiabilité de notre mini SCADA, donc son implémentation pratique au niveau du KNAUF deviendra un atout pour la société. Surtout le développement do notre mini SCADA nécessitera un coup réduit vu que ça ne demande pas trop de moyens.

### **Conclusion générale**

Ce travail nous a permis de concrétiser nos connaissances théoriques dans le domaine

pratique. En effet, nous avons développé un système de contrôle et de supervision(SCADA) que nous avons appliqué sur les cellules HTA de la boucle (30KV) au profit de la société KNAUF.Cette réalisation a nécessité l'utilisation de l'automate S7-1500, le HMI KTP900 Basic PN, le relais de protection SIPROTEC4 et le progiciel TIAPORTAL.

De nouvelles connaissances ont été acquises en ce qui concerne les réseaux électriques HTA et d'autre connaissances sur les relais de protection et spécialement le relais SIPROTEC4 qui joue un rôle important dans notre projet.

Pour le contrôle et la surveillance de ces postes transformation, on a utilisé le logiciel desupervision en temps réel (WinCC) qui permet à l'opérateur d'agir sur la commande etde suivre en permanence l'état des cellules.

Le système étudié est très répandu dans l'industrie puisque toutes les entreprises industrielles possèdentdes postesde transformation et donc notre système peut être appliqué sur la majorité de ces entreprises avec des petites modifications selon le cas de chaque une.

Pour garantir la sécurité del'installation, du personnel et de l'environnement nous proposons comme perspectives :

- Associer à l'installation un système d'alarmes en cas d'atteinte de seuil maximal ouminimal (Tension et courant) ou dans le cas d'ouverture de la porte HT ou l'absence du gaz SF6
- Ajouter l'option de l'ouverture automatique du disjoncteur de la cellule au cas qu'il arrive un des problèmeset qu'il reste une durée précise.
- Installer des détecteurs d'incendie.

# **L'annexe**

**Programme Ladder pour l'acquisition des données et la commande des cellules MT (la cellule 9C1) sur TIA PORTAL :**

**FB01** :

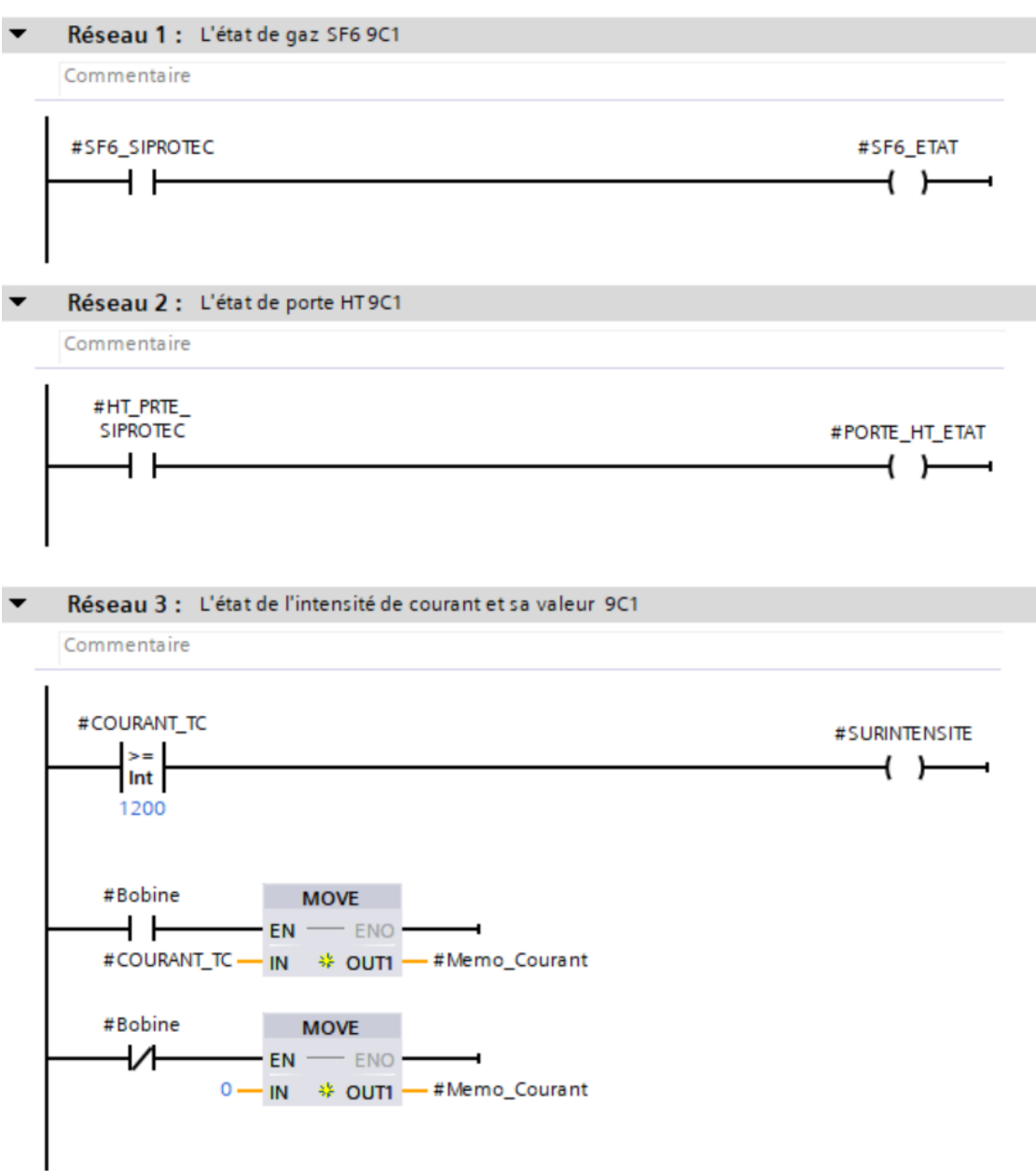

## **L'annexe**

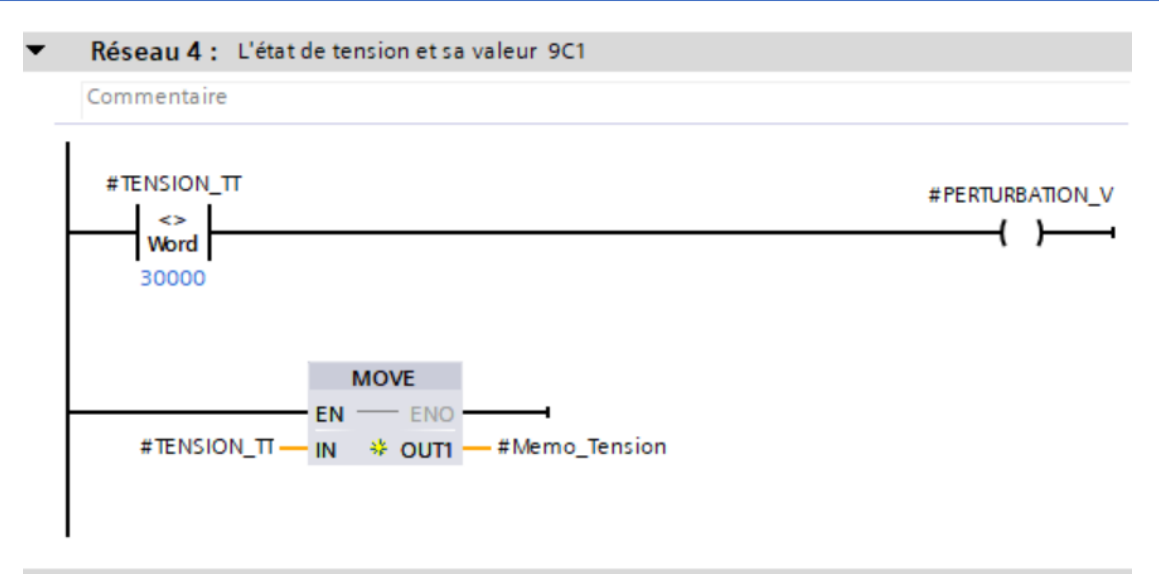

Réseau 5 : L'état de la celulle MT9C1

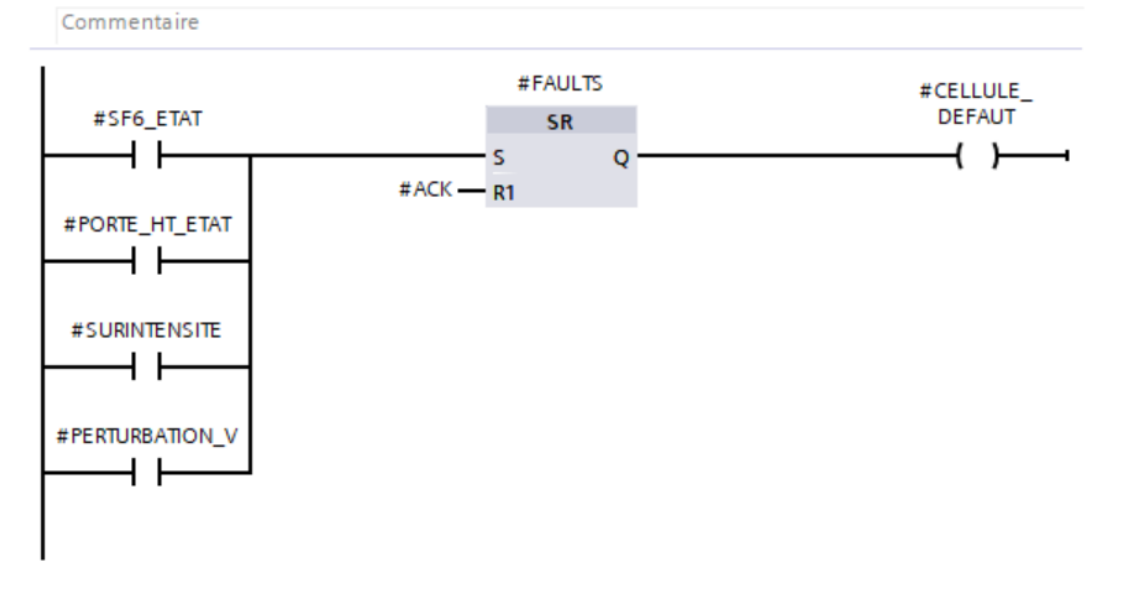

# **L'annexe**

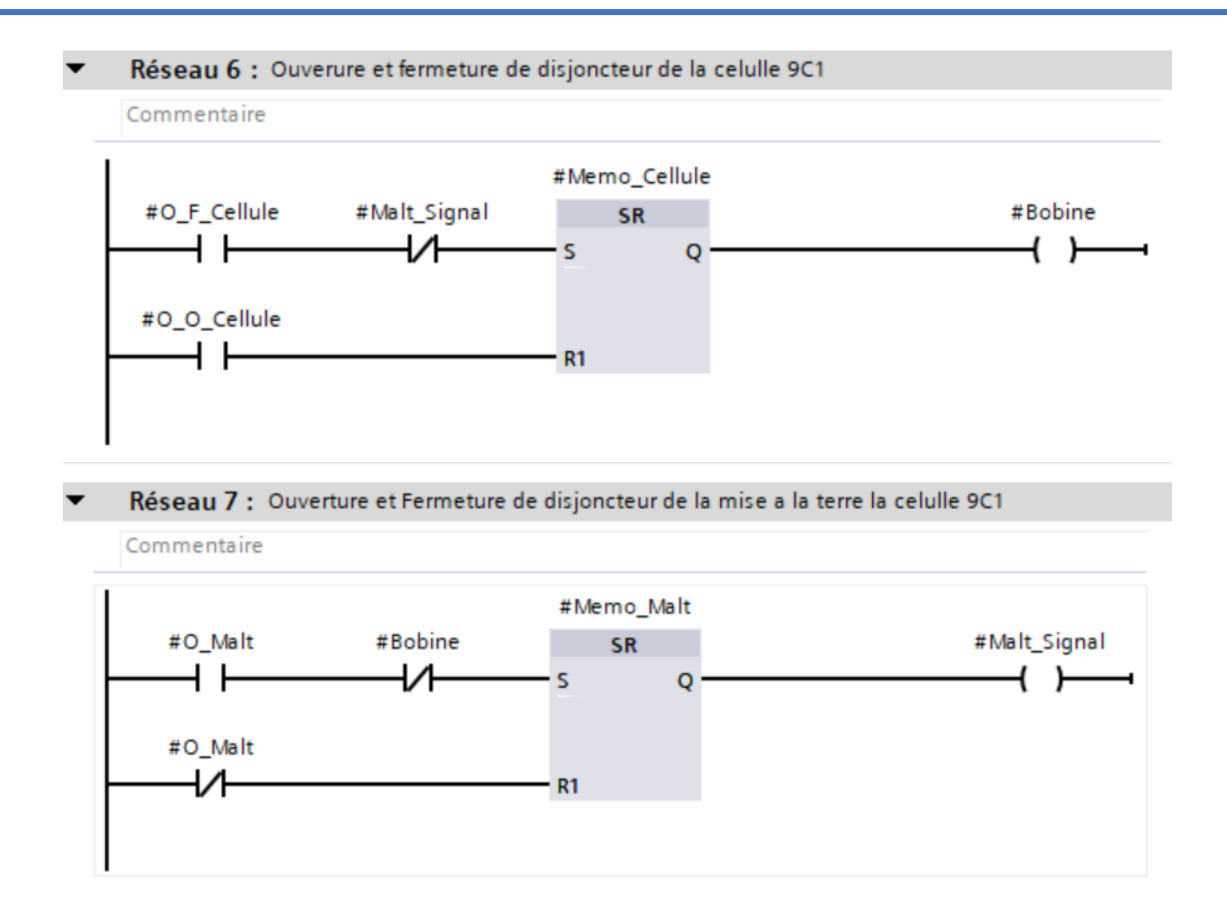

#### **FB02** :

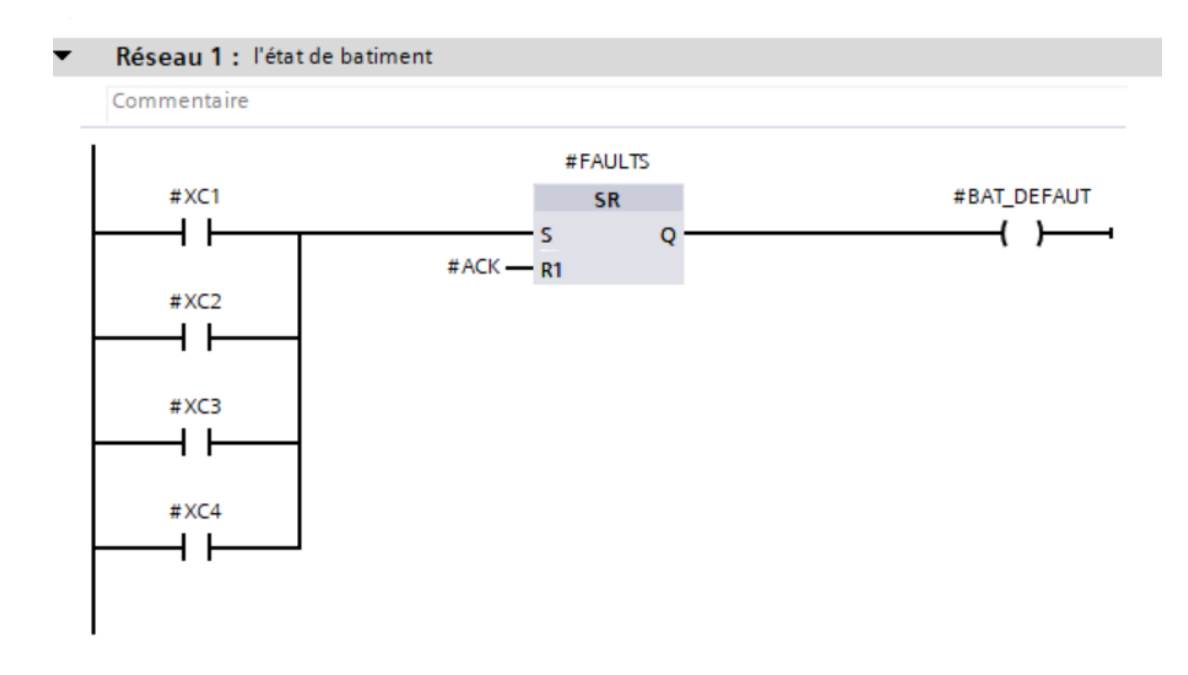

# **Références Bibliographiques**

- [1] <https://en.wikipedia.org/wiki/Knauf>
- [2] [https://www.algerie-dz.com/forums/economie/168775-knauf](https://www.algerie-dz.com/forums/economie/168775-knauf-pl%C3%A2tre-alg%C3%A9rie-s%E2%80%99ouvre-sur-le-march%C3%A9-africain)[pl%C3%A2tre-alg%C3%A9rie-s%E2%80%99ouvre-sur-le](https://www.algerie-dz.com/forums/economie/168775-knauf-pl%C3%A2tre-alg%C3%A9rie-s%E2%80%99ouvre-sur-le-march%C3%A9-africain)[march%C3%A9-africain](https://www.algerie-dz.com/forums/economie/168775-knauf-pl%C3%A2tre-alg%C3%A9rie-s%E2%80%99ouvre-sur-le-march%C3%A9-africain)
- [3] <https://www.knauf.dz/fr/document-center/index.php>
- [4] Guide de conception des réseaux électriques industriels. Schneider.
- [5] M. LAMI, « Protection et Surveillance des Réseaux de Transport d'Énergie Électrique », Volume 2, Électricité de France (EDF), février 2003.
- [6] Protection Des Réseaux Électriques Guide Merlin Gerin 2003
- [7] C. CLAUDE & D. PIERRE, « Protection des Réseaux de Transport et de Répartition » Direction de la Production et du Transport d'Electricité (EDF), octobre 2005.
- [8] C. RUSSELL MASON, « The Art and Science of Protective Relaying », 1956 - New York.
- [9] T. Wildi, Gilbert sybille, « Electrotechnique 4ème édition » [commande industrielle des moteurs], série de Boeck, 2005
- [10] [https://www.researchgate.net/figure/1-SCADA-system-](https://www.researchgate.net/figure/1-SCADA-system-Network_fig1_312000929)[Network\\_fig1\\_312000929](https://www.researchgate.net/figure/1-SCADA-system-Network_fig1_312000929)

### **Mémoires :**

- *AMALOU Fethi,* BOUBEKEUR Maroua Nada « Contrôle et supervision d'une chaine de production des plaques de plâtre »
- Rachid Bouziani, « Étude des protections du réseau électrique industriel HTA : cas de la cimenterie Lafarge Bouskoura »

# **LISTE DES FIGURES**

### **Introduction générale :**

Figure 0.1 : Photo pour une cellule HTA brulée au niveau de KNAUF

### **Chapitre I :**

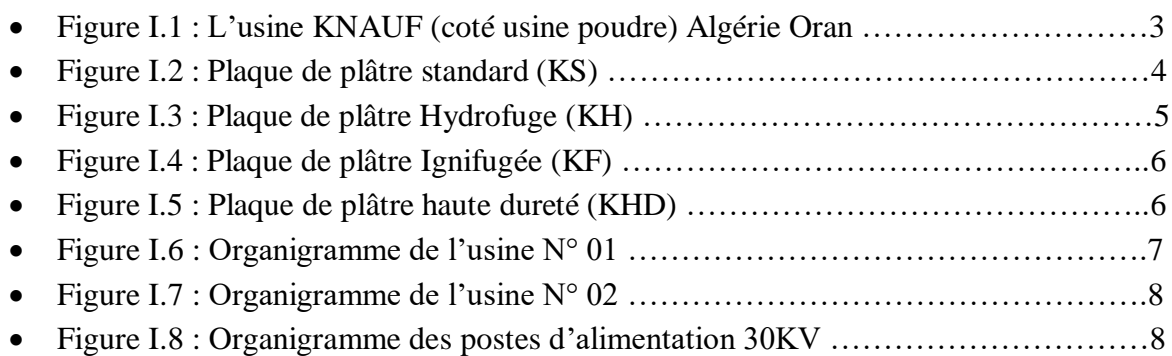

### **Chapitre II :**

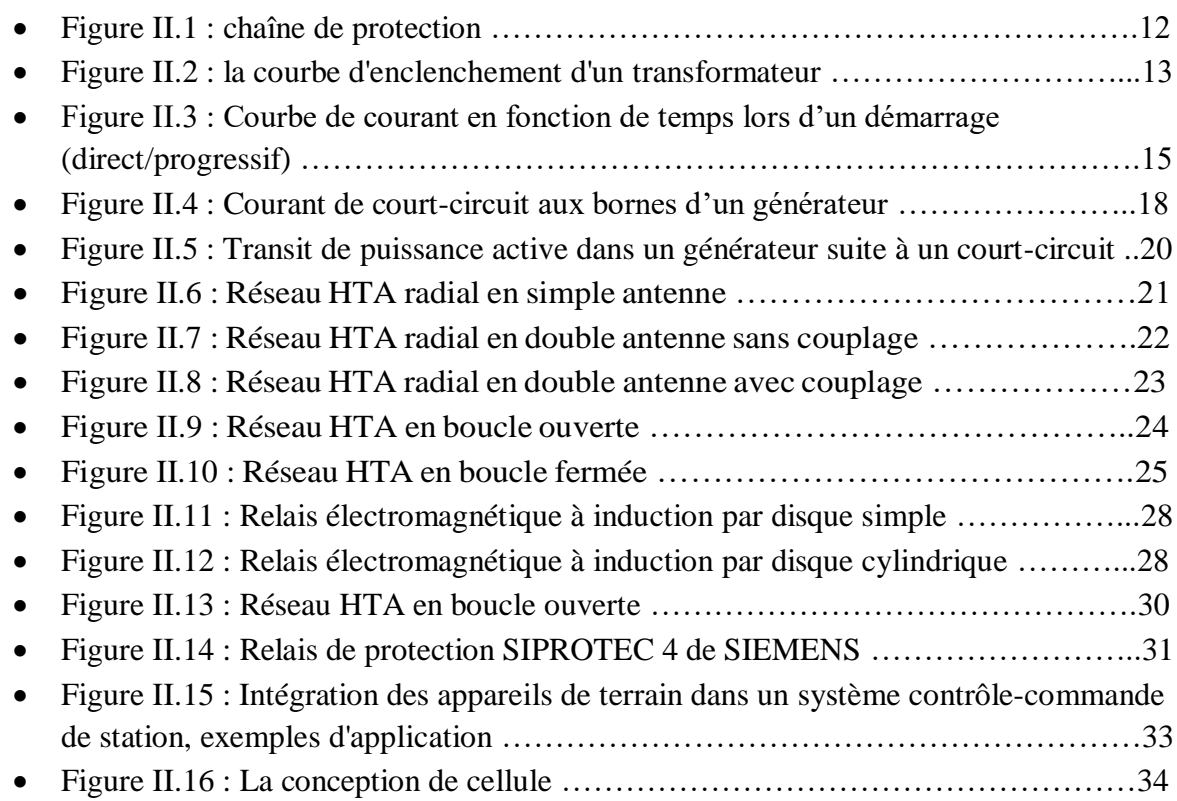

# **Chapitre III :**

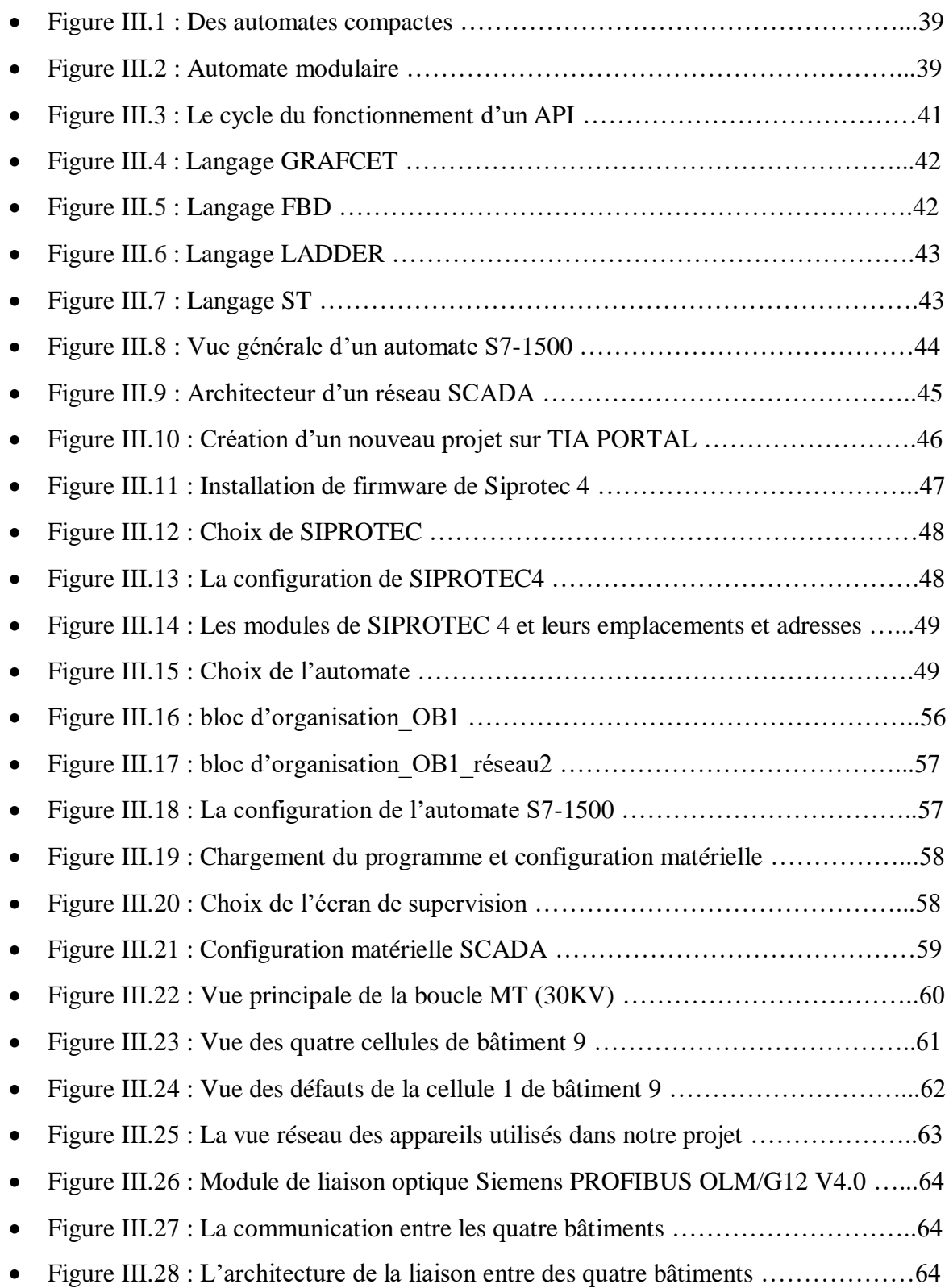

# **Chapitre IV :**

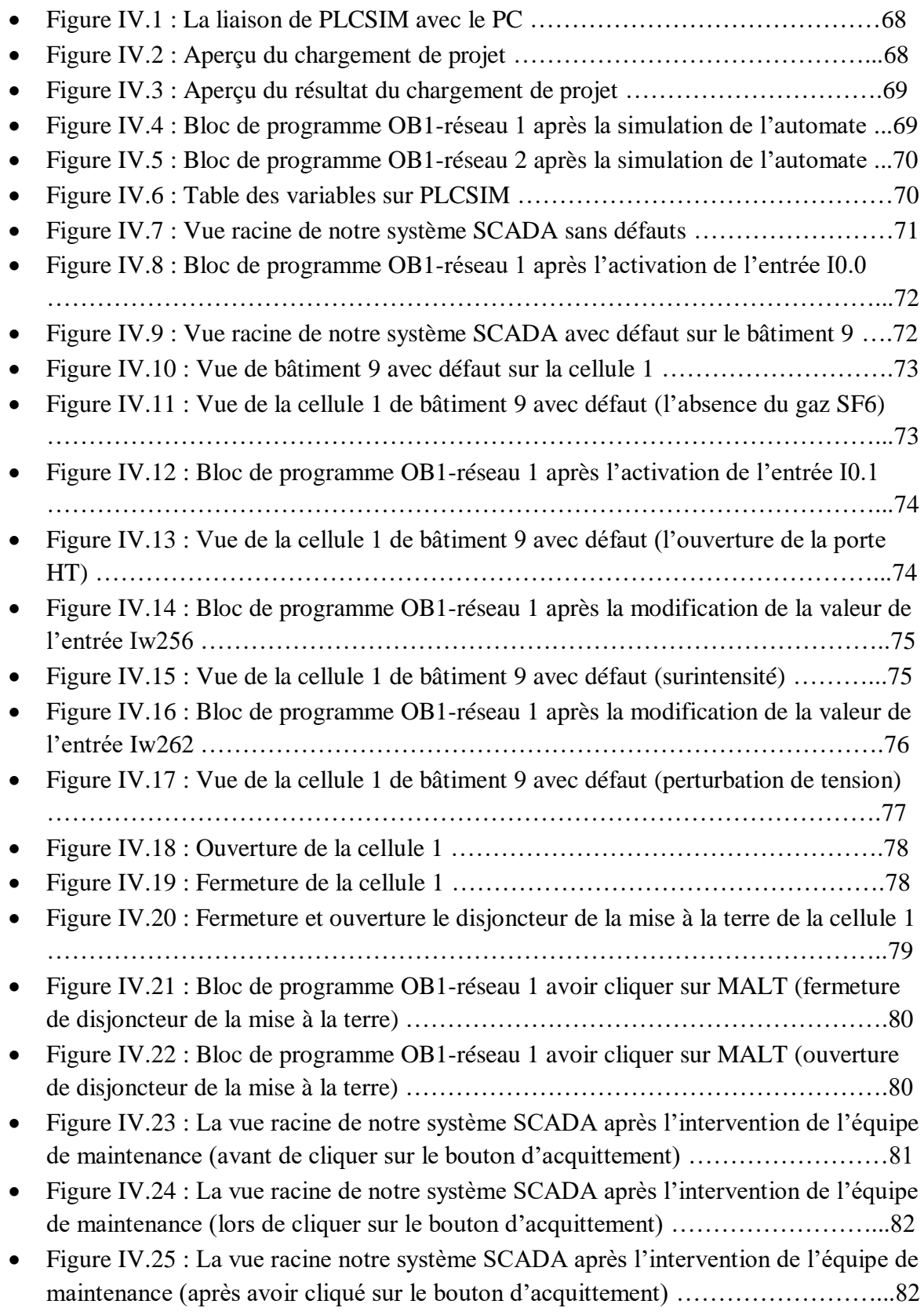